**ESCUELA SUPERIOR POLITÉCNICA DEL LITORAL** 

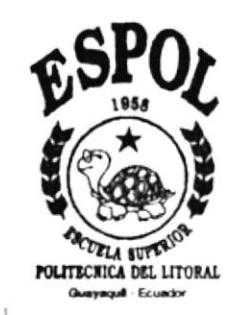

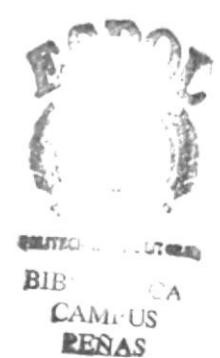

 $T658.85$  $LEOm$ 

### PROGRAMA DE TECNOLOGÍA EN COMPUTACIÓN

### **TESIS DE GRADO**

### PREVIA A LA OBTENCIÓN DEL TÍTULO DE: **SECRETARIAS EJECUTIVAS EN SISTEMAS DE INFORMACIÓN**

TEMA:

"Mejoramiento Continuo en la Atención al Cliente y Control de Créditos Comerciales de la Asociación de Trabajadores Politécnicos (A.T.P.)"

### **AUTORAS:** MARGARITA LEÓN SÁNCHEZ **BEATRIZ OVIEDO JARAMILLO**

**DIRECTORA:** LCDA. DAISI VÁSQUEZ

> AÑO  $2000 - 2001$

 $\sqrt{ }$ 

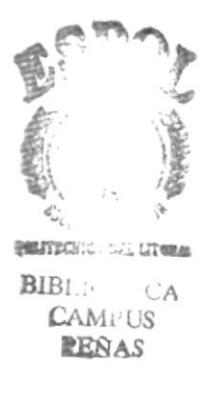

#### **AGRADECIMIENTO**

Primeramente a Dios por su infinito poder para guiarnos en la realización de esta tesis. A mis Padres por todo su apoyo y comprensión en todos estos meses.

A todas las personas que colaboraron con la realización de esta tesis y en especial a Betty para la cual no encuentro palabras para expresarle todo mi sincero agradecimiento, creo que Dios no hubiera encontrado alguien mejor para ser mi compañera de tesis.

¡Gracias a todos ustedes!.

Margarita León Sánchez

.

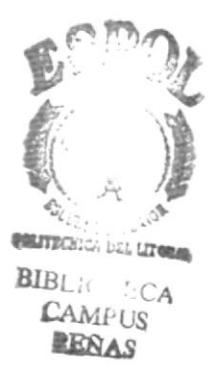

### **DEDICATORIA**

Con todo mi profundo amor y respeto a Dios, a mis Padres, a mi Familia y de manera especial a todas esas personas que se encuentran en el camino de lucha para lograr un espacio de éxito en la vida, sin rendirse hasta no ver cristalizados sus objetivos.

à.

Margarita León Sánchez

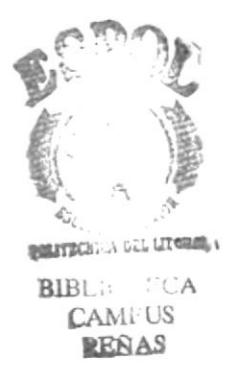

#### **AGRADECIMIENTO**

Profundo y sincero para Dios, que con su poder divino nos brindó la fortaleza necesaria para avanzar.

Para todos quienes colaboraron de una u otra manera en el transcurso de esta carrera y en la realización de este trabajo.

De manera especial para ti MARGARITA, mi amiga y compañera, por haber confiado en mí y haber aceptado compartir la responsabilidad en el desarrollo de esta tesis, así como por la gran capacidad que demostraste durante todo este tiempo. ¡GRACIAS! porque a través de todos estos meses que compartimos tantos desvelos y privaciones pudimos afianzar más nuestra amistad, la misma que nos unirá por el resto de nuestras vidas.

**Beatriz Oviedo Jaramillo** 

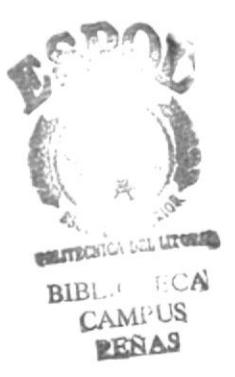

#### **DEDICATORIA**

Este trabajo es dedicado a mis Padres, mi Familia y de manera especial a mis dos "rayitos de luz", que con su resplandor hicieron que mis noches se tornaran relucientes.

A ustedes mis amadas hijas ADRIANA BEATRIZ y ANDREA CAROLINA: por la inmensa paciencia que tuvieron conmigo; por todas las privaciones que pasaron durante el tiempo que duró esta carrera; por el amor y comprensión que supieron brindarme y por ser siempre en todo momento ¡mis amigas!

Beatriz Oviedo Jaramillo

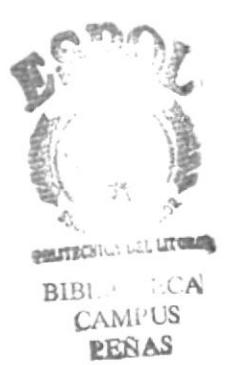

#### **RECONOCIMIENTO**

Nuestro reconocimiento sincero a los miembros de la Directiva de la A.T.P. y a su Personal Administrativo, de igual forma al personal administrativo de la Caja de Ahorro y Crédito, por la apertura que nos brindaron en la entrega de información requerida y por la predisposición demostrada en las entrevistas individuales que realizamos, lo que nos permitió encontrar el problema y presentar las alternativas de soluciones que hoy están en esta tesis de grado.

Gracias infinitas a ustedes: Sr. Luis Carrera Saltos, Presidente de A.T.P; Sra. Martha Romero de Flores, Secretaria oficinista de la A.T.P; Lcda. Mercy Rojas, Auxiliar de secretaría; Econ. Elsie Díaz de Coronel, Secretaria de Caja de Ahorro y Crédito; y Sra. Karina de la Cruz, Auxiliar de secretaría.

> Margarita León Sánchez **Beatriz Oviedo Jaramillo**

### **DECLARACIÓN EXPRESA**

"La responsabilidad del contenido de esta Tesis de Grado, nos corresponde exclusivamente, y el patrimonio intelectual de la misma a la ESCUELA SUPERIOR POLITÉCNICA DEL LITORAL"

(Reglamento de Graduación de la ESPOL)

 $\;$ 

diesi ( Avgue LCDA. DAISI VĂSQUEZ **DIRECTORA DE TESIS** 

### **ANL. RUTH MATOVELLE** DIRECTORA GENERAL DE SERVIESPOL

**LCDA. GLENDA JÁCOME** COORDINADORA DE SECRETARIADO EJECUTIVO EN SISTEMAS DE INFORMACIÓN

Margarita de in S.

SRTA. MARGARITA LEÓN SÁNCHEZ **AUTORA DE LA TESIS** 

Bebosado Caramello.

SRA. BEATRIZ OVIEDO JARAMILLO **AUTORA DE LA TESIS** 

### **TABLA DE CONTENIDO**

### Capítulo 1: MANUAL DE ORGANIZACIÓN

 $\frac{1}{\mu}$ 

¥

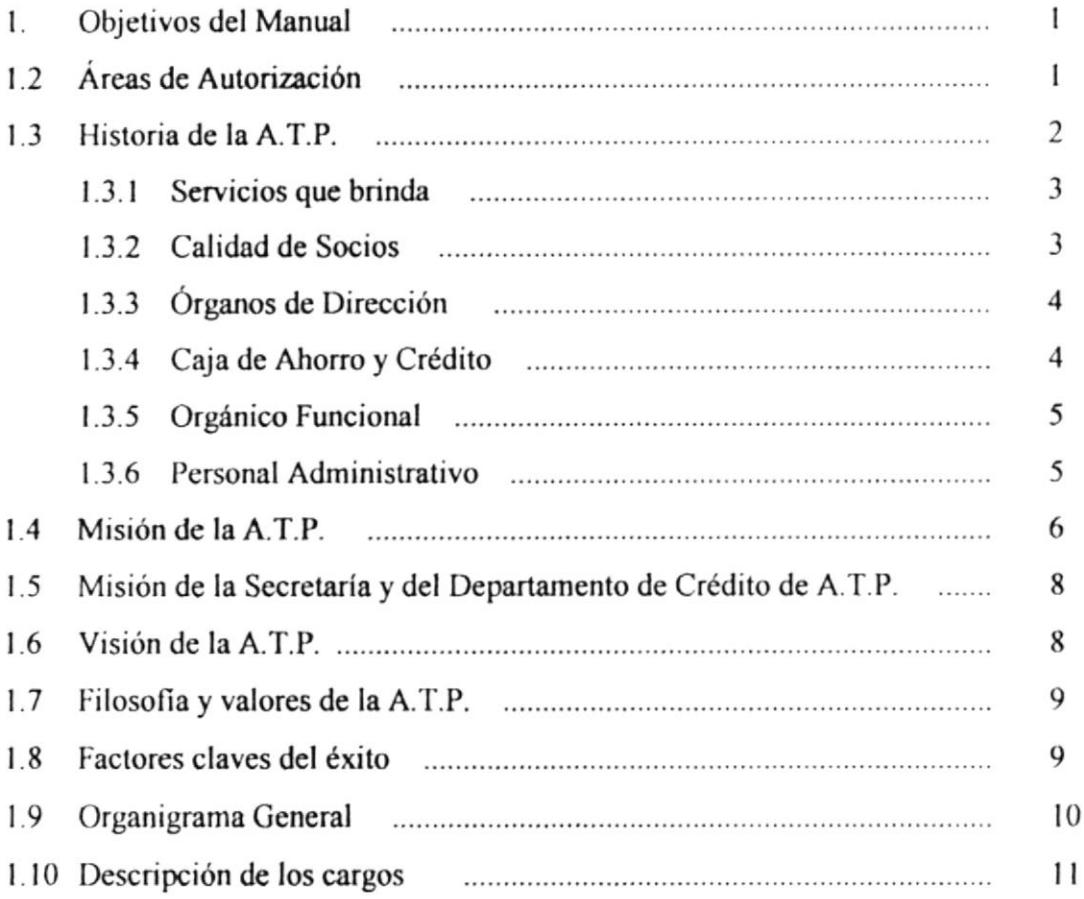

### Capítulo 2: MANUAL DE PROCEDIMIENTOS Y POLÍTICAS

 $\binom{2}{2}$ 

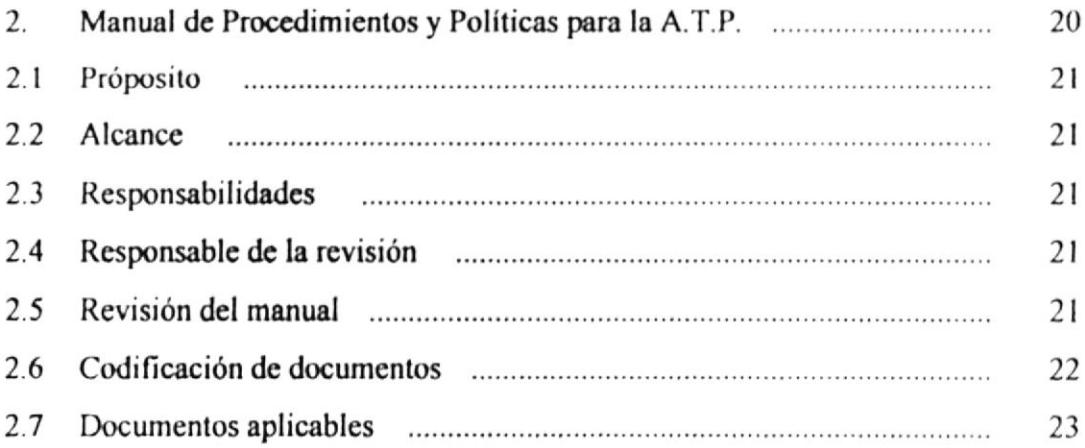

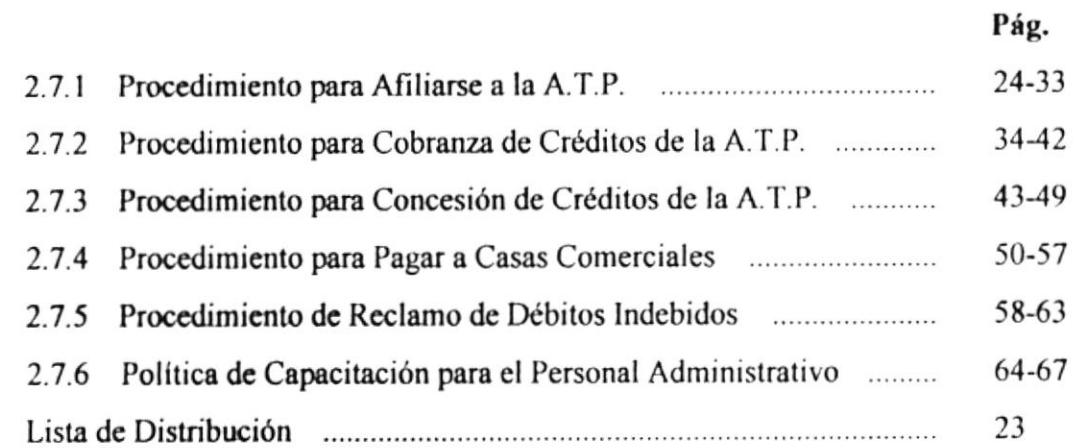

### Capílulo J: MANUAL DE USUARIO

 $2.8$ 

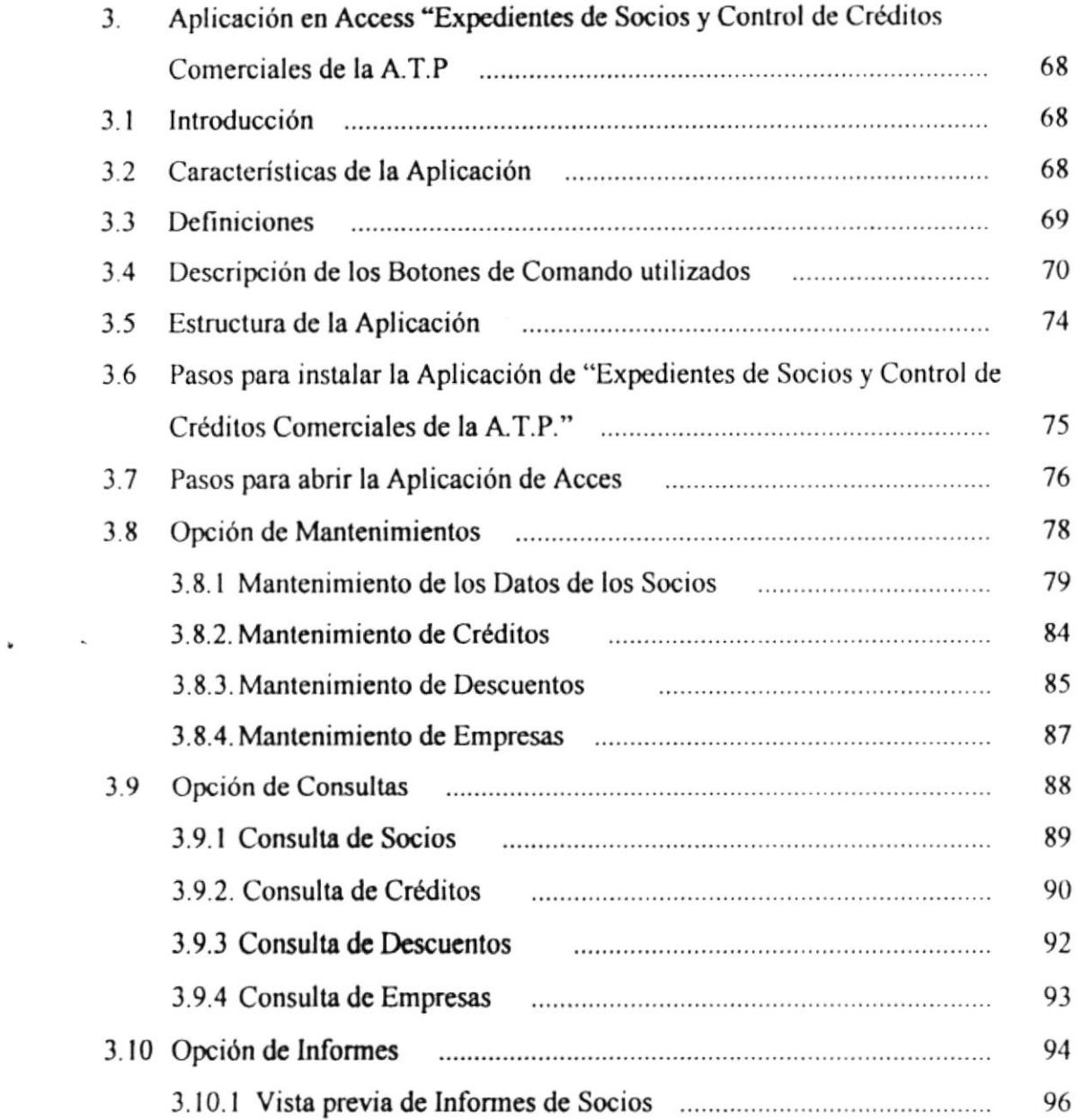

 $\overline{\phantom{a}}$ 

### Pág.

 $\ddot{\phantom{0}}$ 

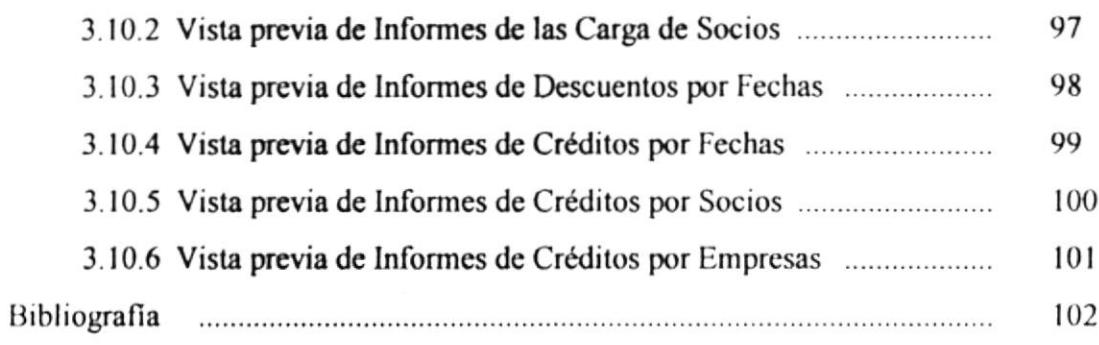

 $\mathcal{L}^{\text{max}}_{\text{max}}$ 

 $\bullet$ 

 $\sim$   $\sim$ 

### ÍNDICE DE FIGURAS

### Pág.

 $\ddot{\phantom{0}}$ 

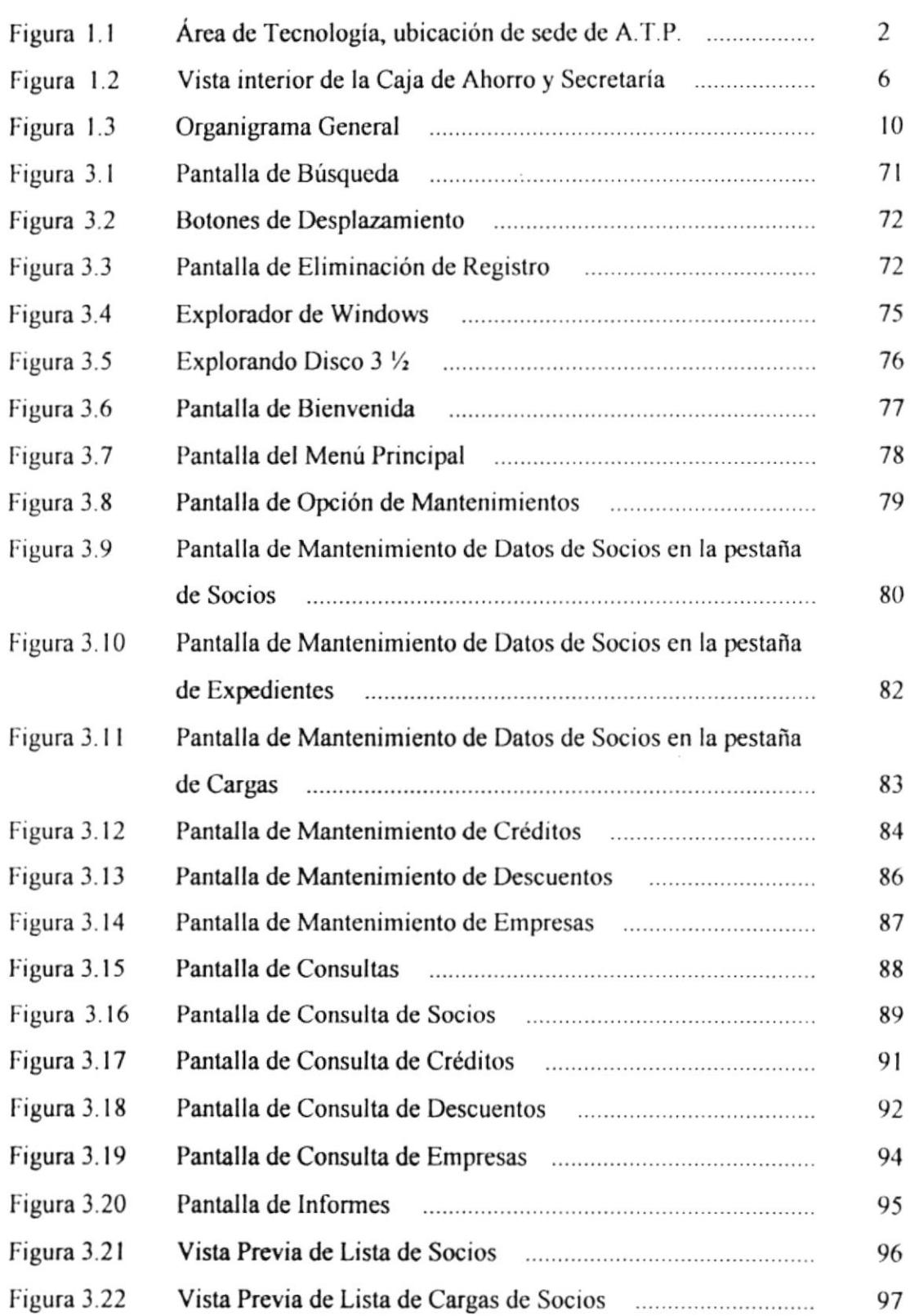

 $\ddot{\phantom{a}}$ 

 $\sim$ 

 $\sim$ 

 $\label{eq:3.1} \frac{1}{2} \sum_{i=1}^n \frac{1}{2} \sum_{j=1}^n \frac{1}{2} \sum_{j=1}^n \frac{1}{2} \sum_{j=1}^n \frac{1}{2} \sum_{j=1}^n \frac{1}{2} \sum_{j=1}^n \frac{1}{2} \sum_{j=1}^n \frac{1}{2} \sum_{j=1}^n \frac{1}{2} \sum_{j=1}^n \frac{1}{2} \sum_{j=1}^n \frac{1}{2} \sum_{j=1}^n \frac{1}{2} \sum_{j=1}^n \frac{1}{2} \sum_{j=1}^n \frac{$ 

 $\epsilon$ 

#### Pág.

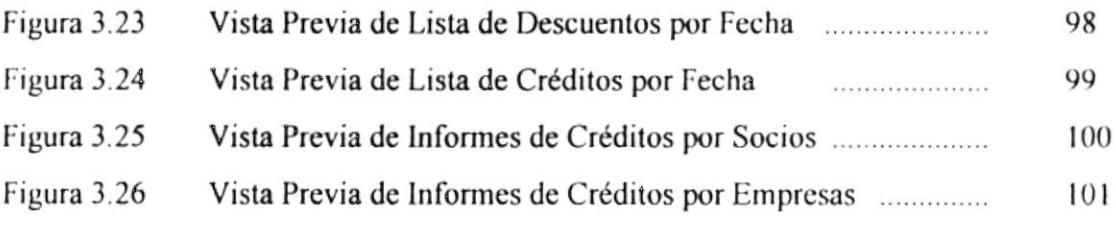

 $\bullet$ 

## Capítulo 1

# MANUAL DE<br>ORGANIZACIÓN

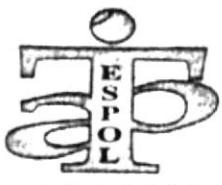

Asociación de Trabajadores Politécnicos (A.T.P.)

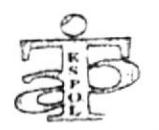

#### **MANUAL DE ORGANIZACIÓN** 1.

Los objetivos que persigue este manual son:

- Difundir los servicios y beneficios que otorga la Asociación de Trabajadores Politécnicos (A.T.P.)
- Promover la misión, visión, filosofía y factores claves que conllevan al éxito de las estrategias de este organismo.
- Enfocar los distintos cargos del Directorio y Personal Administrativo, con sus descripciones y requisitos, a fin de optimizar la eficiencia y calidad de quienes realizan dirigencia laboral y administrativa.
- Dar a conocer el Organigrama de la A.T.P.
- Definir quienes serán las personas que se encargarán de la elaboración, revisión y aprobación de este manual.

#### ÁREAS DE AUTORIZACIÓN  $1.2$

La elaboración del Manual de Organización de la A.T.P. estará a cargo de la Secretaria Oficinista del organismo.

La Secretaria deberá considerar que cada dos años se deberá realizar una retroalimentación del mismo, considerando que en este plazo se efectuará la renovación del Directorio de la A.T.P. y será su obligación presentarlo a los nuevos miembros del organismo.

La revisión y aprobación del Manual de Organización será responsabilidad exclusiva del Presidente del organismo, quien efectuará las observaciones necesarias a fin de corregirlo, y posteriormente volverá a revisarlo para su aprobación definitiva e implantación.

#### **HISTORIA DE LA A.T.P.**  $1.3$

La Asociación de Trabajadores Politécnicos (A.T.P.) fue creada el 17 de julio de 1969 y su Estatuto fue aprobado por Acuerdo Ministerial No. 2399, el 22 de agosto de 1969 e inscrito en la Oficina General de Estadística de la Dirección General del Trabajo en el Registro 12, folio 81, con el número 1317, con fecha 25 de agosto de 1969.

Su sede se encuentra ubicada en el Km. 30.5 vía Perimetral, dentro del Campus Politécnico "Gustavo Galindo Velasco" en el Edificio Central de Tecnologías, primer piso alto.

Cuenta con un espacio físico amplio, divido en dos ambientes: uno para Secretaría, Departamento de Crédito y Sala de Sesiones de la Asociación; y el otro para la Caja de Ahorro y Crédito, órgano independiente de la A.T.P.

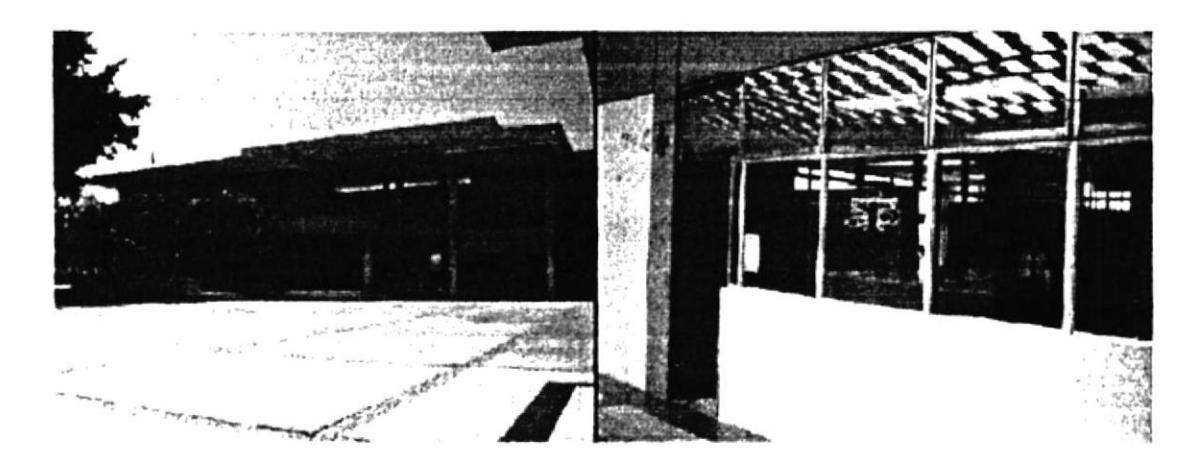

Figura 1.1 Área de Tecnología donde está ubicada la Sede de la A.T.P. (primer piso alto)

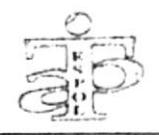

#### $1.3.1$ **SERVICIOS QUE BRINDA**

En su afán constante por el bienestar de sus miembros la A.T.P. brinda a sus socios los siguientes servicios:

- Ayuda social en caso de calamidad doméstica y accidentes que pudieran presentarse.
- Ayuda mortuoria para los familiares del socio en caso que éste falleciera.
- Auspicio en eventos deportivos o culturales donde participan sus asociados.
- Créditos comerciales en las distintas empresas a las cuales está afiliado.  $\bullet$
- Solución de problemas económicos por medio de su Caja de Ahorros y Crédito.

#### **CALIDAD DE SOCIOS**  $1, 3, 2$

Actualmente la asociación cuenta con 280 socios, entre trabajadores y docentes de la ESPOL, con nombramiento o contrato, así como también con los trabajadores que se acogieron al beneficio de la jubilación.

De acuerdo a lo que estipula el Estatuto de la A.T.P. se consideran tres categorías de socios: Activos, Jubilados y Honorarios.

- SOCIOS ACTIVOS: son los empleados de la ESPOL con nombramiento o  $\bullet$ contrato.
- SOCIOS JUBILADOS: son empleados de la ESPOL que se han acogido al  $\bullet$ beneficio de la jubilación.

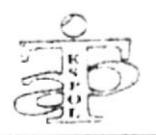

SOCIOS HONORARIOS: son aquellas personas a quienes se les ha otorgado esta distinción por resolución de Asamblea.

### 1.3.3 ÓRGANOS DE DIRECCIÓN

La Asociación rige sus destinos a través de sus dos órganos de dirección: Asamblea General y Directorio.

ASAMBLEA GENERAL: es la máxima autoridad y se integra con la mitad más uno de todos sus miembros en ejercicio de sus derechos.

Se reunirá en forma ordinaria cada dos meses y de manera extraordinaria cuando el Presidente, el Directorio o por lo menos diez socios lo solicitaren, según lo estipula su Estatuto.

DIRECTORIO: es el organismo que regirá los destinos de la Asociación y estará constituido por los siguientes cargos: Presidente, Vicepresidente, Tesorero, Protesorero, Secretario, Pro-secretario, Vocales Principales y Vocales Suplentes.

### 1.3.4 CAJA DE AHORRO Y CRÉDITO

Fue creada el 4 de diciembre de 1981, como un organismo dependiente jurídicamente de la Asociación de Trabajadores Politécnicos, pero con carácter autónomo en lo administrativo y financiero.

Se constituyó con naturaleza privada con las aportaciones del trabajador politécnico, con el fin de brindar apoyo económico a los socios, rigiéndose por su respectivo Estatuto, aprobado en la misma fecha de su creación y reformado en la Junta General de Socios el 27 de enero de 1984.

 $\bullet$ 

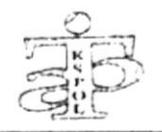

En la actualidad cuenta con 340 socios, entre trabajadores y profesores; sus socios no necesariamente deben ser socios de la A.T.P.

Los beneficios que brinda la Caja de Ahorro son:

- Acumulación de Ahorros, y
- Concesión de Préstamos

AHORROS: se basa en el porcentaje de sueldo de cada miembro, el mismo que decide el descuento mensual al llenar su solicitud de aceptación como socio.

PRÉSTAMOS: se otorgan de acuerdo a la cantidad ahorrada (Ah), más un sueldo básico (SB), más tres salarios mínimos vitales (SMV), menos la cantidad de créditos pendientes (Cr.).

Aplicando la siguiente fórmula calculamos la capacidad de préstamo que el socio puede tener:

CAPACIDAD DE PRÉSTAMO =  $Ah + ISB + 3SMV - Cr$ .

### **1.3.5 ORGÁNICO FUNCIONAL**

El Orgánico Funcional de la Caja de Ahorro y Crédito está integrado por: Gerente, Tesorero, Sub-Tesorero y el Presidente de la A.T.P. o su delegado.

### 1.3.6 PERSONAL ADMINISTRATIVO

El personal administrativo que labora en las dos secciones de la Asociación de Trabajadores Politécnicos son cinco personas, distribuidas de la siguiente manera:

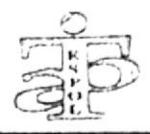

- En la Asociación laboran tres personas: una Secretaria, bajo dependencia directa de la ESPOL; una Auxiliar de Secretaría y un Auxiliar de Servicio, bajo dependencia directa de la A.T.P.
- En la Caja de Ahorro laboran tres personas: una Secretaria, bajo dependencia directa de la ESPOL; una Auxiliar de Secretaría y un Contador, bajo dependencia directa de la Caja.

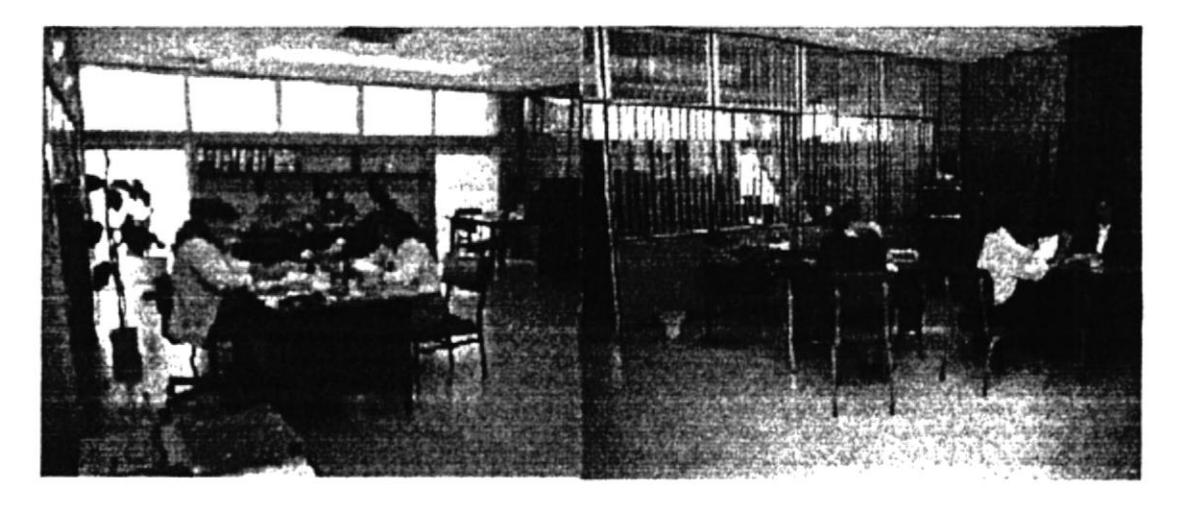

Figura 1.2 Vista interior de la Caja de Ahorros y Secretaría de la A.T.P.

### 1.4 MISIÓN DE LA A.T.P.

La misión fundamental de este organismo es la defensa de los derechos e intereses de sus asociados, procurándoles el bienestar a través de distintos fines.

La dirigencia laboral deberá ser leal a los preceptos de defensa de los intereses de sus afiliados, poniendo de manifiesto sus valores éticos y morales a fin de no dimitir de dicho propósito.

Los fines que permitirán concretar que la misión sea efectiva son:

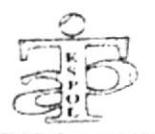

- Defender los derechos de sus miembros, procurándoles asistencia legal en caso necesario.
- Defender los derechos que establecen la Constitución de la República y demás Leyes laborales.
- Velar por el cumplimiento de las disposiciones y conquistas especificadas en el Reglamento de Escalafón, Sueldos y Salarios del Personal Administrativo y de Servicio de la ESPOL.
- Velar por el mantenimiento de la Representación de los Trabajadores a la Asamblea General y Consejo Politécnico respectivamente.
- Procurar la ayuda necesaria a sus miembros, en caso de enfermedad o calamidad doméstica comprobada.
- Procurar el mejoramiento económico, social y cultural de sus miembros; así como el mejoramiento de sus condiciones de trabajo.
- Defender todas las conquistas alcanzadas y propender a su fortalecimiento.
- Fomentar la cultura y la educación de carácter general, así como la capacitación de cada uno de sus asociados, y la educación física de sus afiliados mediante la práctica de los deportes.

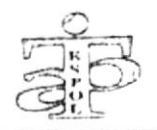

### 1.5 MISIÓN DE LA SECRETARÍA Y DEL DEPARTAMENTO DE CRÉDITO DE LA A.T.P.

La Secretaría de la A.T.P. tiene como misión la atención personalizada a los socios, atendiendo sus requerimientos y canalizando la ayuda necesaria.

El Departamento de Crédito tiene como misión la atención personalizada en los requerimientos de créditos con las distintas casas comerciales, además del control de su capacidad crediticia.

### 1.6 VISIÓN DE LA A.T.P.

En el año 2010 la A.T.P. habrá alcanzado los siguientes logros:

- Consolidar su imagen de líder en la vanguardia de los intereses y derechos de los trabajadores de la ESPOL, asociados a este organismo.
- Automatizar todas las áreas de la A.T.P, a fin de entrar en la globalización
- Contar con un laboratorio computarizado con tecnología de punta, para uso de sus socios y familiares.
- Todo el personal de construcción, servicio, jardinería y guardianía alcanzará el Bachillerato, con conocimientos tecnológicos en computación.
- Construir la guardería para los hijos de los socios dentro de los predios de la  $\bullet$ ESPOL, y
- Construir la sede social y la Casa Vacacional.

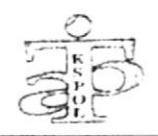

### 1.7 FILOSOFÍA Y VALORES DE LA A.T.P.

El lema que distingue a este organismo es: "LEALTAD, UNION Y TRABAJO", filosofía que permite la fusión de los valores morales, con la integridad y trabajo, a fin de dar una imagen precisa de lo que persigue la A.T.P.

Esta filosofía será la plataforma en la cultura de servicios que se brindará al socio, permitiendo asegurar su bienestar.

### **1.8 FACTORES CLAVES DEL ÉXITO**

La clave del éxito de la A.T.P. dependerá exclusivamente de la dirigencia laboral, afirmados con la labor administrativa que desarrolle el Recurso Humano que trabaja en ella, poniendo de manifiesto su gran capacidad y responsabilidad en los distintos cargos que ocupen.

La capacitación permanente de sus dirigentes y colaboradores administrativos será necesaria a fin de concretar este éxito.

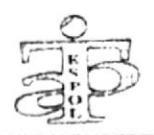

#### ORGANIGRAMA GENERAL  $1.9$

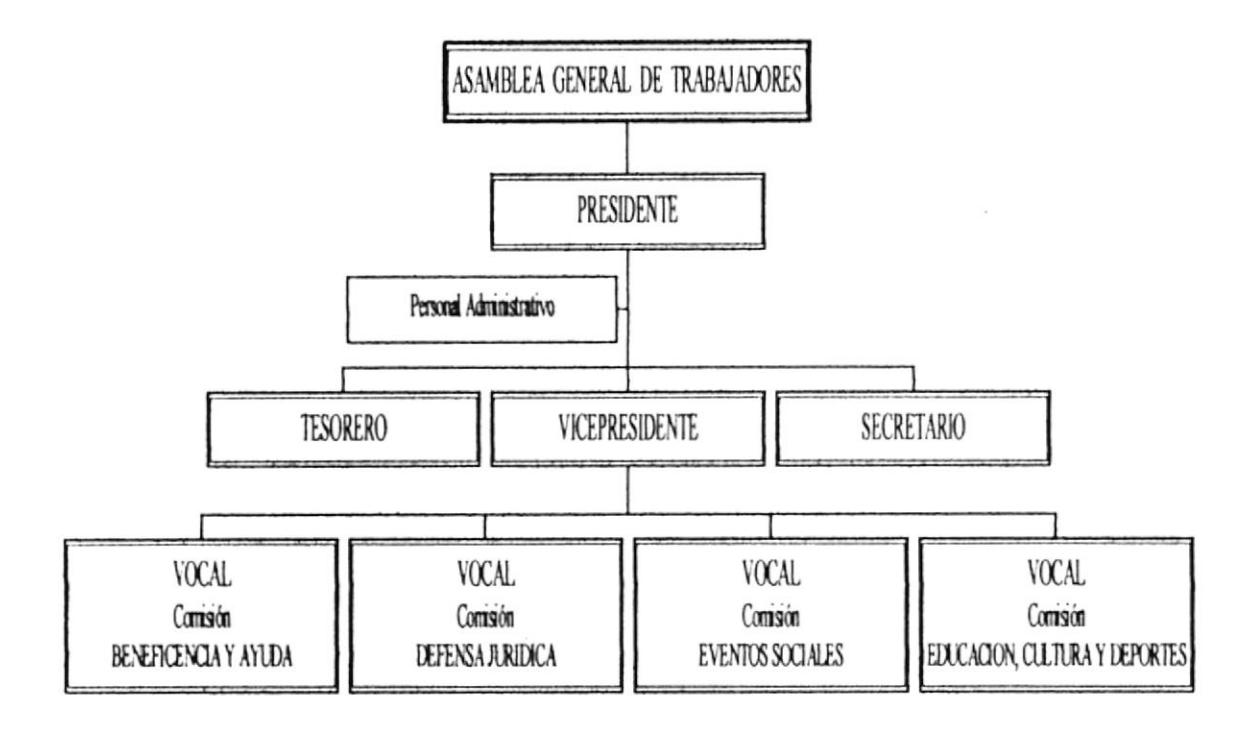

Figura 1.3 Organigrama General

 $\bullet$ 

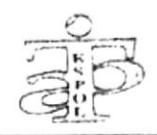

### 1.10 DESCRIPCIÓN DE LOS CARGOS

El Directorio de la Asociación de Trabajadores Politécnicos (A.T.P.) consta de los siguientes miembros:

- Un Presidente
- Un Vicepresidente  $\bullet$
- Un Tesorero
- Un Pro-tesorero  $\bullet$
- Un Secretario

 $\sim$  1

- Un Pro-secretario
- Tres Vocales Principales
- **Tres** Vocales Suplentes  $\bullet$

El Pro-tesorero y Pro-secretario asumirán las funciones cuando sus principales renuncien a su cargo.

El personal administrativo está integrado por los siguientes cargos:

- Una Secretaria Oficinista
- Una Auxiliar de Secretaría, y  $\bullet$
- Un Auxiliar de Servicio  $\bullet$

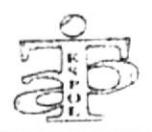

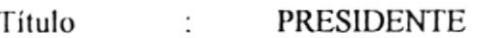

- Área Asociación  $\ddot{\cdot}$
- Responsable legal y económico de la A.T.P. Descripción  $\ddot{\cdot}$
- Asamblea General y Directiva Reporta a  $\ddot{\cdot}$
- Supervisa a  $\ddot{\phantom{a}}$ Directiva y Personal Administrativo
- Vicepresidente, Tesorero, Secretario, Coordinadores de Coordina con: Comisiones y Secretaria Oficinista.

#### Funciones y Responsabilidades

- Representar legalmente a la Asociación.  $\bullet$
- Convocar y presidir las sesiones de la Asamblea General y de la Directiva.  $\bullet$
- Coordinar el área económica con el Tesorero.  $\bullet$
- Firmar contratos o convenios.  $\bullet$
- Vigilar los movimientos bancarios.
- Cumplir y hacer cumplir lo dispuesto en el estatuto.

- Empleado de la ESPOL, con nombramiento.  $\bullet$
- Conocimientos sólidos en leyes laborales.  $\bullet$
- No haber sido sancionado por la A.T.P.  $\bullet$
- Honestidad comprobada.  $\bullet$
- No debe tener impedimento alguno en la Superintendencia de Bancos.
- Buena predisposición para luchar por los intereses de la clase trabajadora.

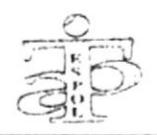

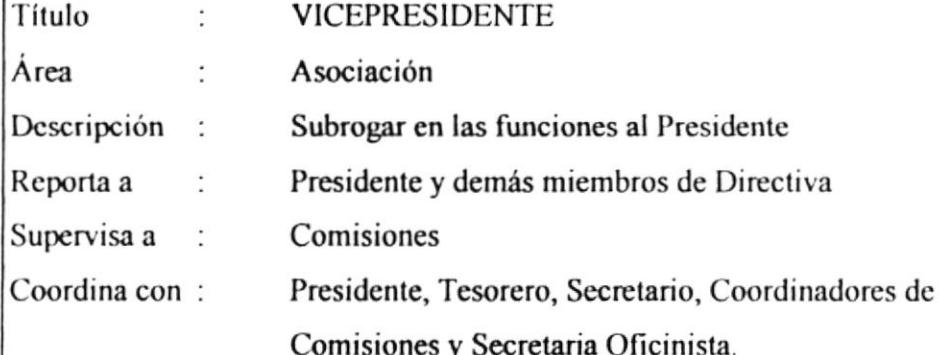

#### Funciones y Responsabilidades

- Subrogar en todas sus funciones al Presidente, en caso de ausencia temporal o  $\bullet$ definitiva.
- Presidir la Comisión de Beneficencia y Ayuda.  $\bullet$
- Vigilar la marcha de las otras comisiones.

- Empleado de la ESPOL, con nombramiento.  $\bullet$
- Conocimientos sólidos en leyes laborales. ٠
- No haber sido sancionado por la A.T.P.  $\bullet$
- Honestidad comprobada.  $\bullet$
- No debe tener impedimento alguno en la Superintendencia de Bancos.  $\bullet$
- Buena predisposición para luchar por los intereses de la clase trabajadora.

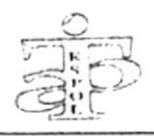

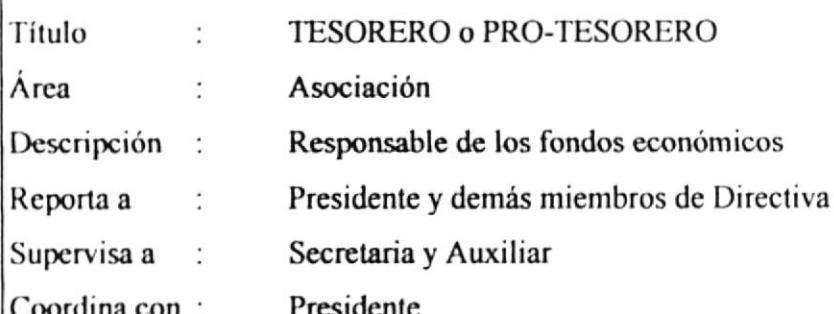

#### Funciones y Responsabilidades

- Custodiar los fondos económicos y bienes muebles.  $\bullet$
- Autorizar pagos a las casas comerciales. ٠
- Autorizar pagos al personal administrativo, bajo dependencia de la A.T.P. ٠
- Presentar los balances correspondientes.  $\bullet$
- Efectuar el inventario de los bienes.  $\bullet$

- Ingeniero (a) Comercial, Economista o Contador Público.  $\bullet$
- Empleado de la ESPOL, con nombramiento.
- Conocimientos sólidos en Leyes laborales y económicas.
- No haber sido sancionada por la A.T.P.
- Honestidad comprobada.
- No debe tener impedimento alguno en la Superintendencia de Bancos.
- Buena predisposición para luchar por los intereses de la clase trabajadora.

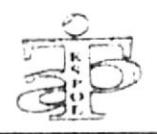

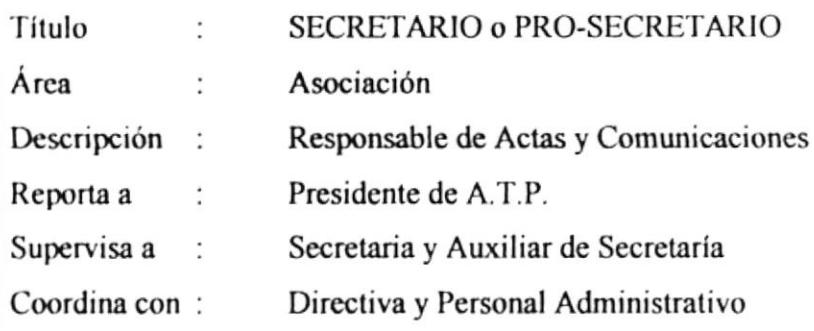

#### Funciones y Responsabilidades

- Levantar las actas de las sesiones de Asamblea General y de Directiva.  $\bullet$
- Redactar las comunicaciones, acuerdos, resoluciones, boletines de prensa.  $\bullet$
- Realizar las convocatorias a las sesiones de Asamblea y Directiva a petición  $\bullet$ del Presidente.

- Licenciada en Secretariado, Secretaria Ejecutiva o carrera administrativa afin.  $\bullet$
- Empleada de la ESPOL, con nombramiento.  $\bullet$
- Conocimientos sólidos en leyes laborales.  $\bullet$
- No haber sido sancionado por la A.T.P.  $\bullet$
- Buena predisposición para luchar por los intereses de la clase trabajadora.

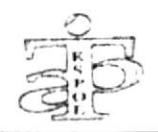

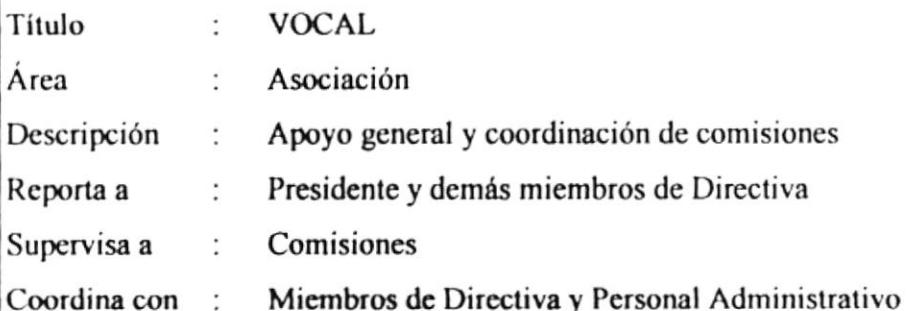

#### Funciones y Responsabilidades

- Reemplazar al Presidente o Vicepresidente en caso de ausencia, en las sesiones de  $\bullet$ Asamblea General o Directiva.
- Colaborar en las distintas comisiones.
- Participar con su opinión en las sesiones que se convocaren.  $\bullet$
- Responder por el fondo económico que se le asigne en las comisiones.  $\bullet$

- Empleado de la ESPOL, con nombramiento.  $\bullet$
- Conocimientos sólidos en leyes laborales.  $\bullet$
- No haber sido sancionado por la A.T.P.  $\bullet$
- Honestidad comprobada.  $\bullet$
- ٠ Buena predisposición para luchar por los intereses de la clase trabajadora.

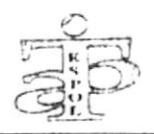

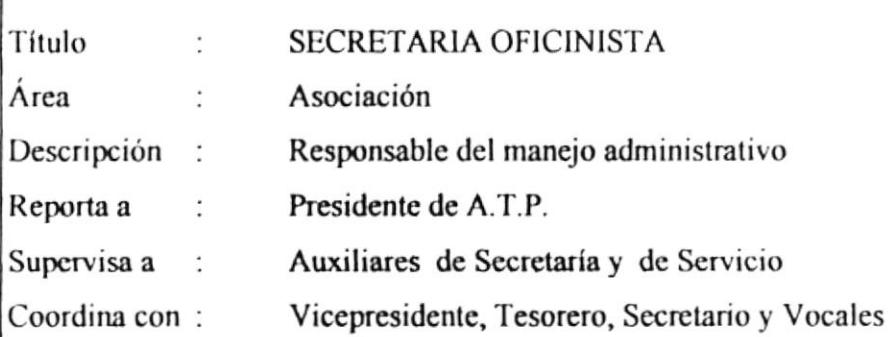

#### Funciones y Responsabilidades

- $\bullet$ Atender reclamos de los socios y canalizar su solución.
- Afiliar a nuevos socios.  $\bullet$
- Manejar correspondencia interna y externa.  $\bullet$
- Redactar comunicaciones  $\bullet$
- Archivar correspondencia.  $\bullet$
- Elaborar cheques y comprobantes de pago.  $\bullet$
- $\bullet$ Coordinar pagos con Tesorero.
- Contactarse con casas comerciales para el envío de cobros.  $\bullet$
- Elaborar cuadros para los pagos de casas comerciales  $\bullet$
- Asistir en sus funciones a la Auxiliar de Secretaria, en caso de ausencia.

- Licenciada en Secretariado, Secretaria Ejecutiva en Sistemas de Información,  $\bullet$ Secretaria Bilingüe o Secretaria en español.
- Buen dominio de las Relaciones Inter-personales.
- Amplia cultura de servicios.
- Conocimientos sólidos en contabilidad, informática e inglés.
- Poseedora de una lealtad absoluta.
- Buena predisposición para trabajar en equipo.  $\bullet$

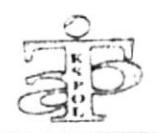

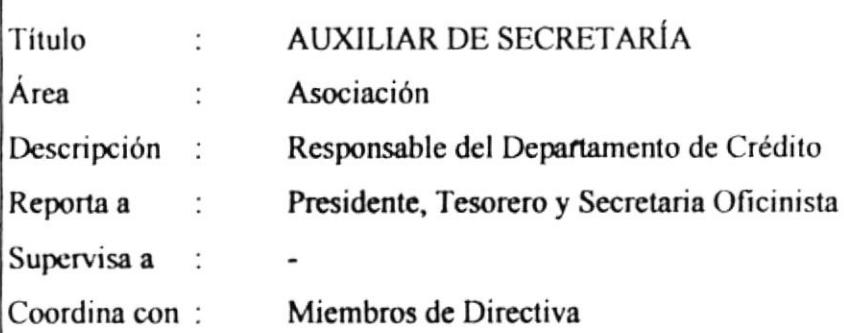

#### Funciones y Responsabilidades

- $\bullet$ Elaborar los comprobantes de ingresos (depósitos).
- Archivar comprobantes de ingresos y egresos.  $\bullet$
- Llevar libro Banco y su conciliación.  $\bullet$
- Realizar desglose de cuotas de los créditos, para los roles de descuentos.  $\bullet$
- Elaborar detalle de descuentos de socios.  $\bullet$
- Preparar informe contable si así lo solicitaren.
- · Controlar la capacidad crediticia de los socios para concesión de créditos comerciales.
- $\bullet$ Receptar y entregar tarjetas de créditos y títulos comerciales.
- Autorizar créditos de socios en las exposiciones comerciales.
- Asistir en sus funciones a la Secretaria, en caso de ausencia.

- · Licenciada en Secretariado, Secretaria Ejecutiva en Sistemas de Información, Secretaria Bilingüe o Secretaria en español.
- $\bullet$ Buen dominio de las Relaciones Inter-personales.
- $\bullet$ Amplia cultura de servicios.
- Conocimientos sólidos en contabilidad, informática e inglés.  $\bullet$
- Poseedora de una lealtad absoluta.  $\bullet$
- Buena predisposición para trabajar en equipo.

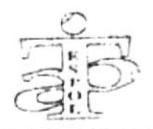

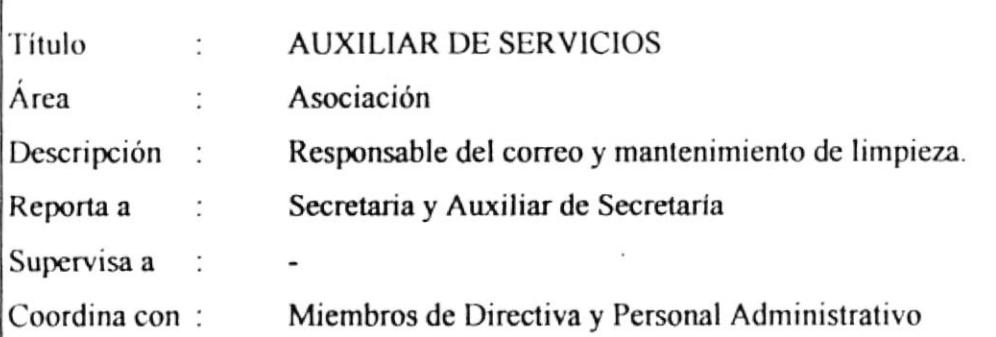

#### Funciones y Responsabilidades

- Entregar correspondencia.
- Publicar carteles y volantes.  $\bullet$
- Entregar convocatorias a reuniones.  $\bullet$
- Apoyar en el control de asistencia de los socios a las Asambleas.  $\bullet$
- Mantener la limpieza y orden del local de la A.T.P.  $\bullet$

#### Requerimientos

٠

- Bachiller de la República.  $\bullet$
- Buen dominio de las Relaciones Inter-personales.  $\bullet$
- Amplia cultura de servicios.
- Buena predisposición para trabajar en equipo.

# Capítulo<sub>2</sub>

# **MANUAL DE** PROCEDIMIENTOS Y<br>POLÍTICAS PARA LA A.T.P.

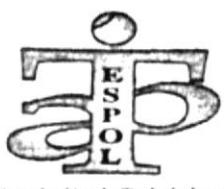

Asociación de Trabajadores Politécnicos (A.T.P.)

 $\widehat{3}$ 

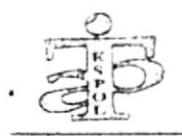

### MANUAL DE PROCEDIMIENTOS Y POLÍTICAS PARA LA ASOCIACIÓN DE TRABAJADORES POLITÉCNICOS (A.T.P.)

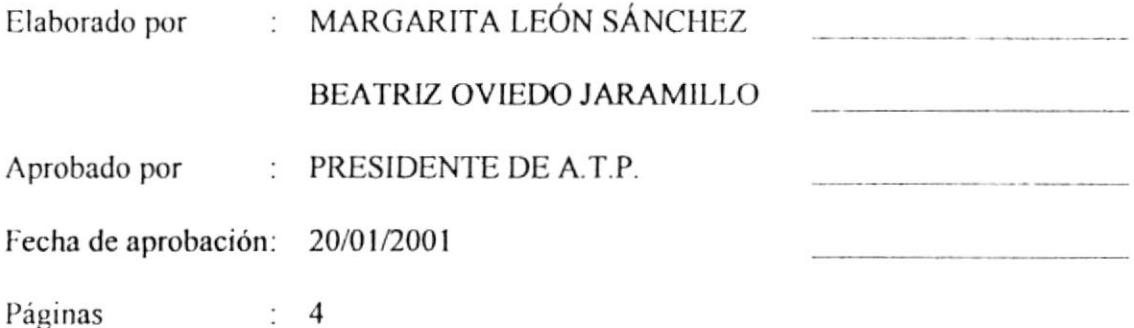

#### **CONTENIDO**

 $\mathcal{F}(\mathcal{Q})$ 

Pág. No.

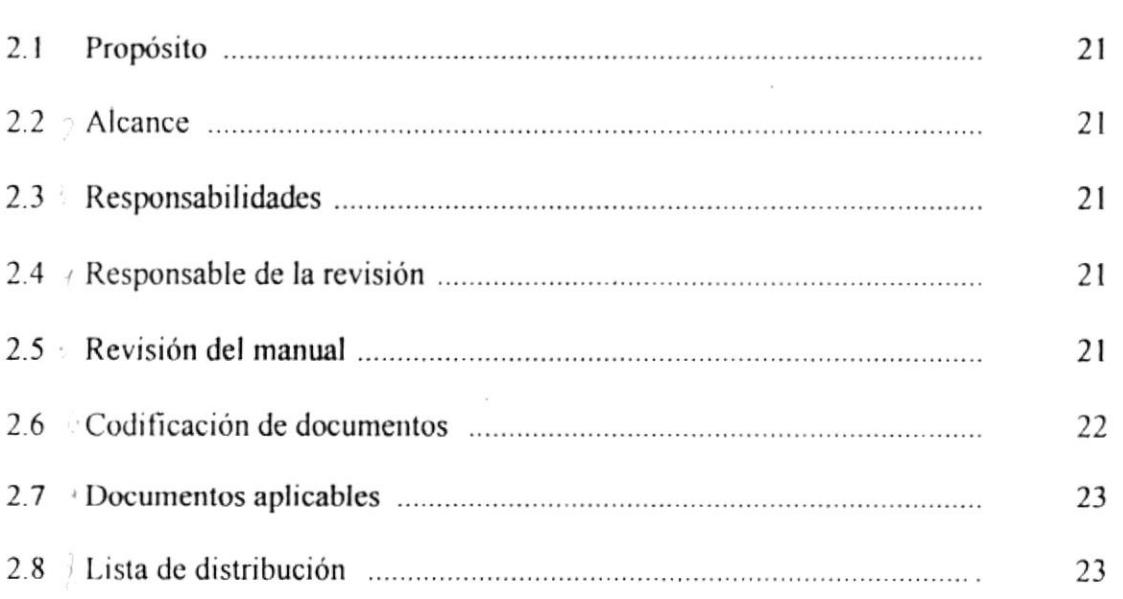

 $\bullet$
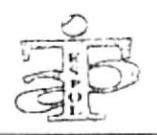

## 2.1 PROPÓSITO

El propósito de este manual es definir los lineamientos y la estructura del área de la Asociación de Trabajadores Politécnicos (A.T.P.)

## $2.2 \wedge$ ALCANCE

Este manual va dirigido para el personal administrativo y de dirigencia laboral, involucrados en la atención al servicio y en el control de descuentos de los créditos comerciales de la A.T.P.

## 2.3 RESPONSABILIDADES

La persona que se encargue de la elaboración y actualización de este manual deberá distribuirlo en original y dos copias.

La persona encargada de aprobar este manual deberá hacerlo en un plazo no mayor a una semana, y si tiene observaciones al respecto deberá hacerlas por escrito a la Secretaria de la A.T.P.

## 2.4 RESPONSABLE DE LA REVISIÓN

La Secretaria de la A.T.P. será la persona encargada de la elaboración y actualización del manual.

 $6.4$  and El Presidente de la A.T.P. será la persona encargada de la revisión y aprobación del manual.

## 2.5 « REVISIÓN DEL MANUAL

Este manual deberá ser revisado cada año, antes de iniciarse un nuevo período de dirigencia de la A.T.P.

٠

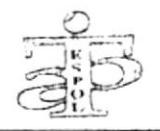

## 2.6 CODIFICACIÓN DE DOCUMENTOS

Para codificar los documentos de este manual hemos utilizado un código dividido en tres secciones:

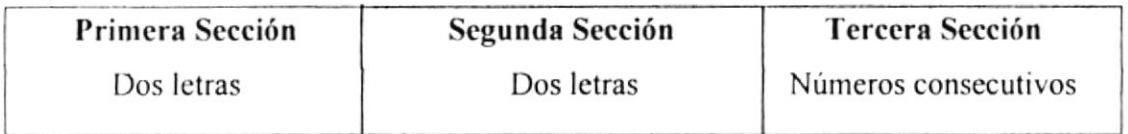

PRIMERA SECCIÓN: se utiliza para identificar directa y rápidamente todos los documentos:

- PR Procedimientos - $\equiv$ **FR** Formatos  $\equiv$ PL Políticas  $\times$  $\equiv$
- Diagrama de Flujo DF  $\equiv$

SEGUNDA SECCIÓN: se utiliza para identificar los diferentes procesos:

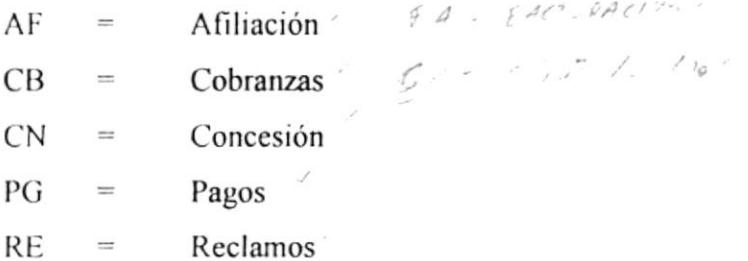

TERCERA SECCIÓN: colocaremos los números de manera secuencial para identificar los documentos de iguales procedimientos:

- $01$ Número secuencial /  $\equiv$
- 02 Número secuencial  $=$
- 03 Número secuencial  $\equiv$

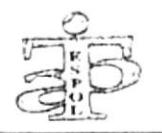

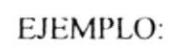

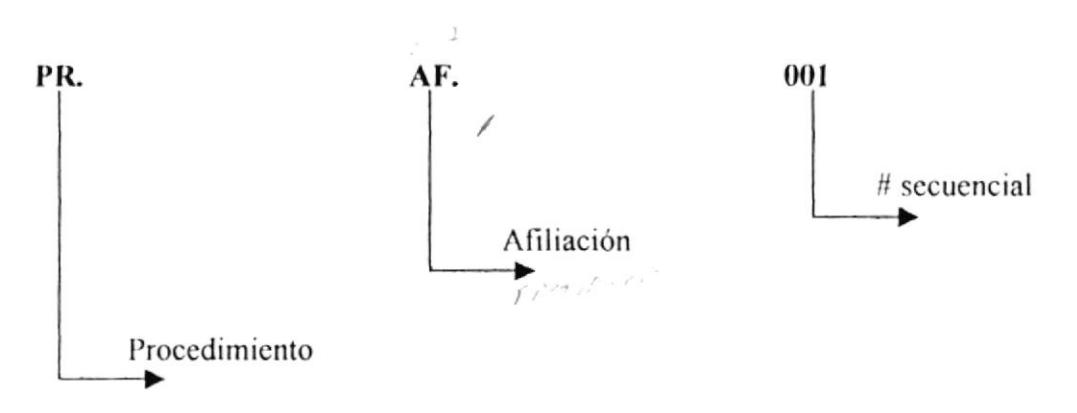

## 2.7 DOCUMENTOS APLICABLES

Los procedimientos que vamos a aplicar son:

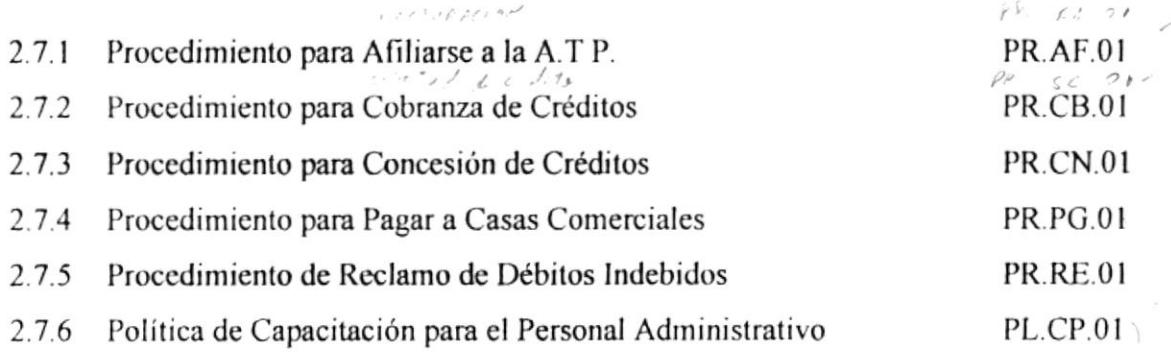

## 2.8 *LISTA DE DISTRIBUCIÓN*

El Manual de Procedimientos deberá ser distribuido de la siguiente manera: el original deberá reposar en el Archivo General de la A.T.P, una copia para la Secretaría y la segunda copia para el Departamento de Crédito.

privation y City

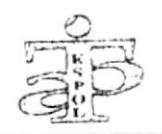

 $7.7.7.7.7.92$ 

### <sup>2</sup>2.7.1 PROCEDIMIENTO PARA AFILIARSE A LA A.T.P.  $i \in \mathcal{F}$  of  $A$  ,  $2$  $71$ CÓDIGO: PRAF.01

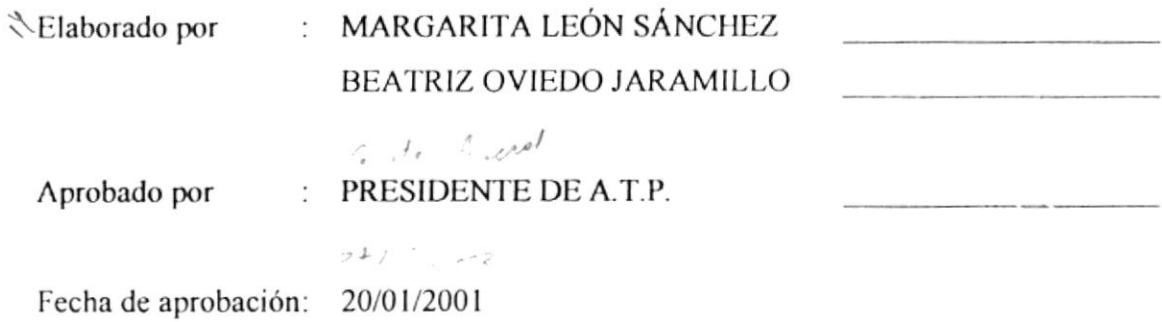

Páginas  $: 10$ 

## **CONTENIDO**

## Pág. No.

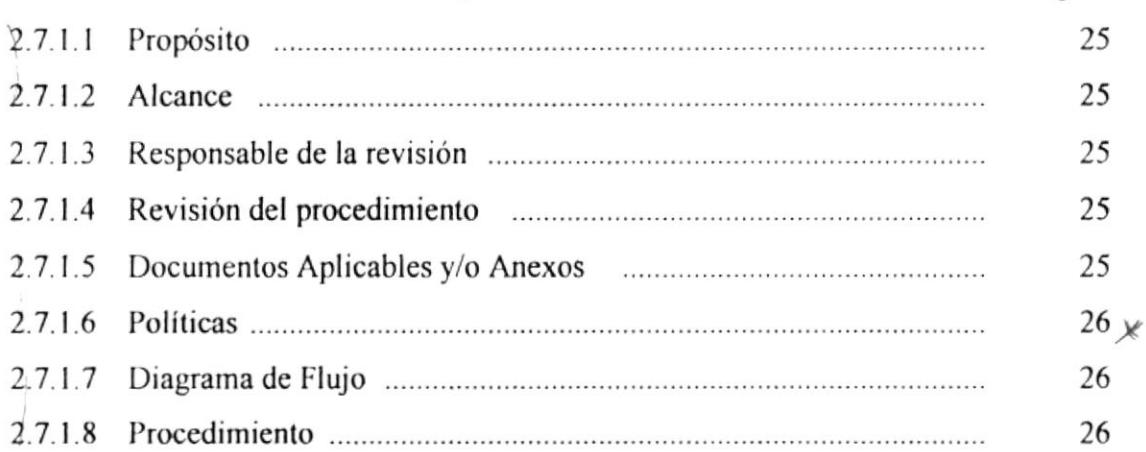

## **ANEXOS**

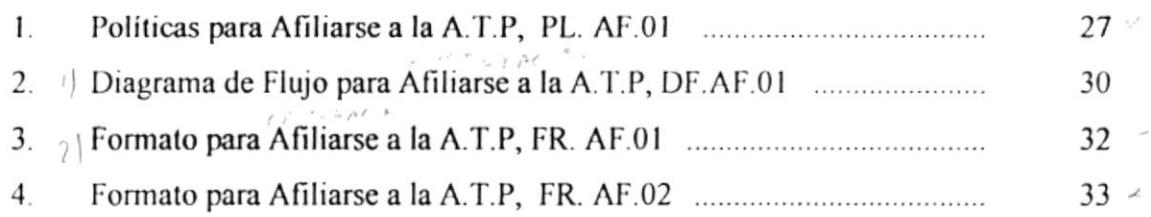

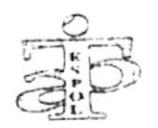

Código: PR.AF.01

 $6.116.000$ 

PROCEDIMIENTO PARA AFILIARSE A LA A.T.P.

Pág. 2 de 10

#### **PROPÓSITO**  $2.7.1.1$

El propósito de este procedimiento es definir los lineamientos para proceder a la afiliación de un nuevo socio.  $-2.5 + 1.5$ 

 $\mathcal{L}^{(1,2,2)}$ 

## 2.7.1.2 ALCANCE

Este procedimiento lo va a manejar la Secretaria de la A.T.P.

#### RESPONSABLE DE LA REVISIÓN  $2.7.1.3$

El Presidente de la A.T.P. es la persona encargada para realizar la revisión del procedimiento.

#### $2.7.1.4$ REVISIÓN DEL PROCEDIMIENTO

Este procedimiento deberá ser revisado cada año, antes que se inicie un nuevo período de la Directiva de la A.T.P.

#### **DOCUMENTOS APLICABLES Y/O ANEXOS**  $2.7.1.5$

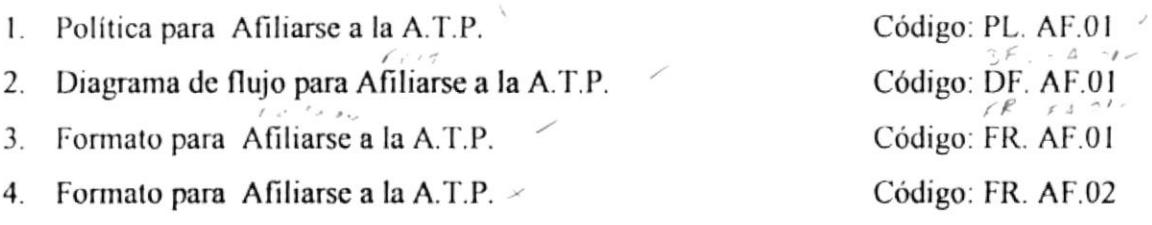

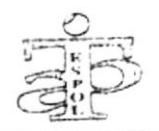

PROCEDIMIENTO PARA AFILIARSE A LA A.T.P.

Código: PR.AF.01

Pág. 3 de 10

## $\cdot$ 2.7.1.6 > POLÍTICAS  $\cdot$

La Política para Afiliarse a la A.T.P. se muestra en el Anexo Uno.

#### $2.7.1.7$ **DIAGRAMA DE FLUJO**

El Diagrama de Flujo para Afiliarse a la A.T.P. se muestra en el Anexo Dos.

#### $2.7.1.8$ **PROCEDIMIENTO**

### Empleado

Se acerca a la Secretaría a pedir información de cómo afiliarse.  $\mathbf{I}$ .

### Secretaria

- Atiende requerimiento del empleado. 2.
- 3. Le da información y requisitos que debe cumplir para afiliarse.

### Empleado

- $4<sup>1</sup>$ Recepta información y se marcha
- 5. Regresa al siguiente día con los documentos y los entrega a la Secretaria.

### Secretaria

- Recepta los documentos y verifica que estén completos 6.
- $7<sub>1</sub>$ Pregunta si están completos los documento?. Si están completos entrega la solicitud, caso contrario espera que el empleado regrese con los documentos completos.

## Empleado

- 8. Recepta solicitud la lee y la llena.
- 9. Entrega la solicitud a la secretaria.

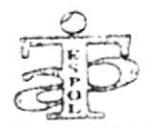

### PROCEDIMIENTO PARA AFILIARSE A LA A.T.P.

Código: PR.AF.01

Pág. 4 de 10

## Secretaria

- 10. Recepta la solicitud y verifica datos.
- 11. Indica al empleado que su solicitud será presentada a la Directiva para su aprobación y deberá esperar su notificación.
- 12. Envía solicitud para su aprobación a la Directiva

## **Directiva**

- 13. Recepta la solicitud.
- 14. Verifica solicitud y datos.
- 15. Está aprobada? Si es NO termina el proceso, caso contrario entrega solicitud aprobada" a la Secretaria.

### Secretaria

- 16. Recepta solicitud aprobada.
- 17. Comunica al empleado que su solicitud fue aprobada.

### Socio

- 18. Recepta información de que su solicitud fue aprobada y por lo tanto ya es considerado como socio.
- 19. Termina proceso.

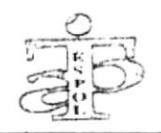

Código: PR.AF.01

PROCEDIMIENTO PARA AFILIARSE A LA A.T.P.

Pág. 5 de 10

# **ANEXO UNO** POLÍTICA PARA AFILIARSE A LA A.T.P.

## $(PL. AF. 01)$

El trabajador que ingresa a laborar en la ESPOL tiene derecho a afiliarse a los distintos órganos sociales, en especial a la A.T.P, para lo cual deberá observar las siguientes indicaciones:

- 1. El trabajador politécnico que desee afiliarse deberá tener nombramiento o contrato vigente de la ESPOL.
- 2. El trabajador contratado podrá afiliarse siempre y cuando se encuentre activo en su labor dentro de la ESPOL, por lo menos un año antes de proceder a la afiliación.
- 3. El trabajador con nombramiento o contrato, deberá presentar una copia del mismo y adjuntar la solicitud con su respectivo anexo (hoja de datos).
- 4. Deberá llenar la solicitud y su respectiva Hoja de Datos, la misma que deberá ir acompañada de una copia del nombramiento o contrato vigente.
- 5. Deberá firmar la hoja de autorización para que los débitos sean realizados a través del Banco con el cual mantiene convenio la ESPOL para los depósitos de los sueldos.
- 6. Una vez entregada la solicitud, los trabajadores deberán esperar hasta cuando la Directiva sesione y emita la aceptación.

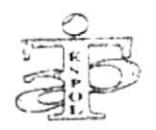

PROCEDIMIENTO PARA AFILIARSE A LA A.T.P.

Código: PR.AF.01

Pág. 6 de 10

- 7. La Directiva deberá reunirse cada tres meses, exclusivamente para analizar y aprobar las solicitudes de afiliación que existieran.
- 8. Al ser aceptada la solicitud, la Secretaria enviará una comunicación al interesado a fin de darle a conocer sobre la resolución de la Directiva.
- 9. La Secretaria deberá notificar al interesado que se acerque a la Secretaria de la A.T.P. par hacerle entrega de una copia del Estatuto y los respectivos Reglamentos.
- 10. En el Estatuto deberán estar recalcados los capítulos que correspondan a  $\log$ Derechos y Obligaciones del Socio para la A.T.P.
- 11. Si por alguna razón el Socio deseara desafiliarse, deberá presentar su renuncia ante la Directiva, explicando los motivos.
- 12. La Directiva no deberá aceptar su desafiliación hasta que el socio cumpla con todos los créditos consumidos.
- 13. Cuando la Oficina de Personal informa a la A.T.P. sobre el contrato que fenece del trabajador, automáticamente éste dejará de ser considerado como socio.
- 14. Si existe renovación de contrato, el trabajador deberá realizar el trámite de afiliación nuevamente.
- 15. El empleado que se acoja a la jubilación y deseare ser considerado como socio de la A.T.P. deberá manifestarlo por escrito. (Cap. 2, Art. 3, del Estatuto de la A.T.P.)

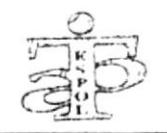

PROCEDIMIENTO PARA AFILIARSE A LA A.T.P.

Código: PR.AF.01

Pág. 7 de 10

## **ANEXO DOS**

## DIAGRAMA DE FLUJO PARA AFILIARSE A LA A.T.P.

## $(DF.AF.01)$

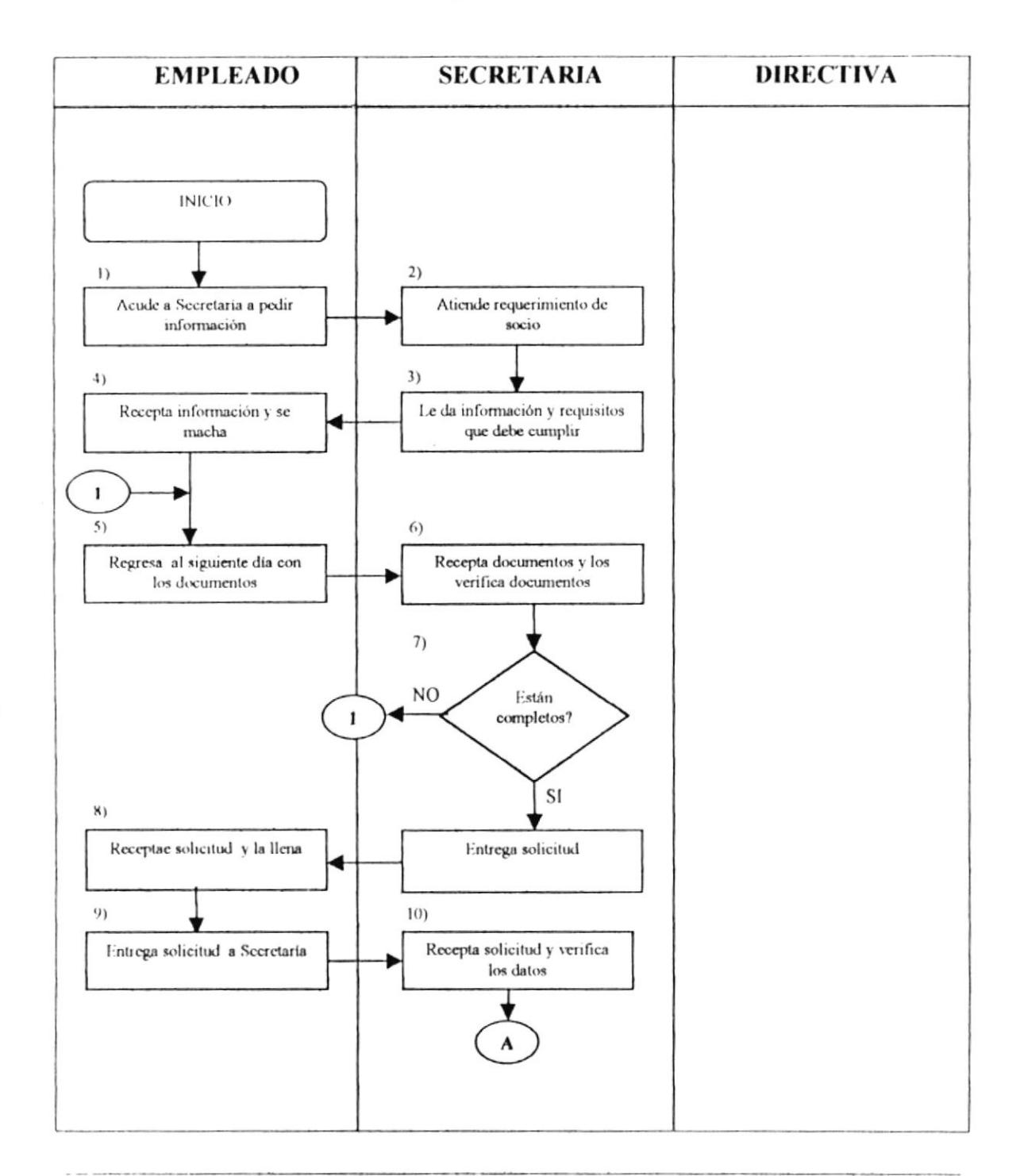

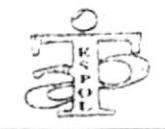

Código: PR.AF.01

### PROCEDIMIENTO PARA AFILIARSE A LA A.T.P.

Pág. 8 de 10

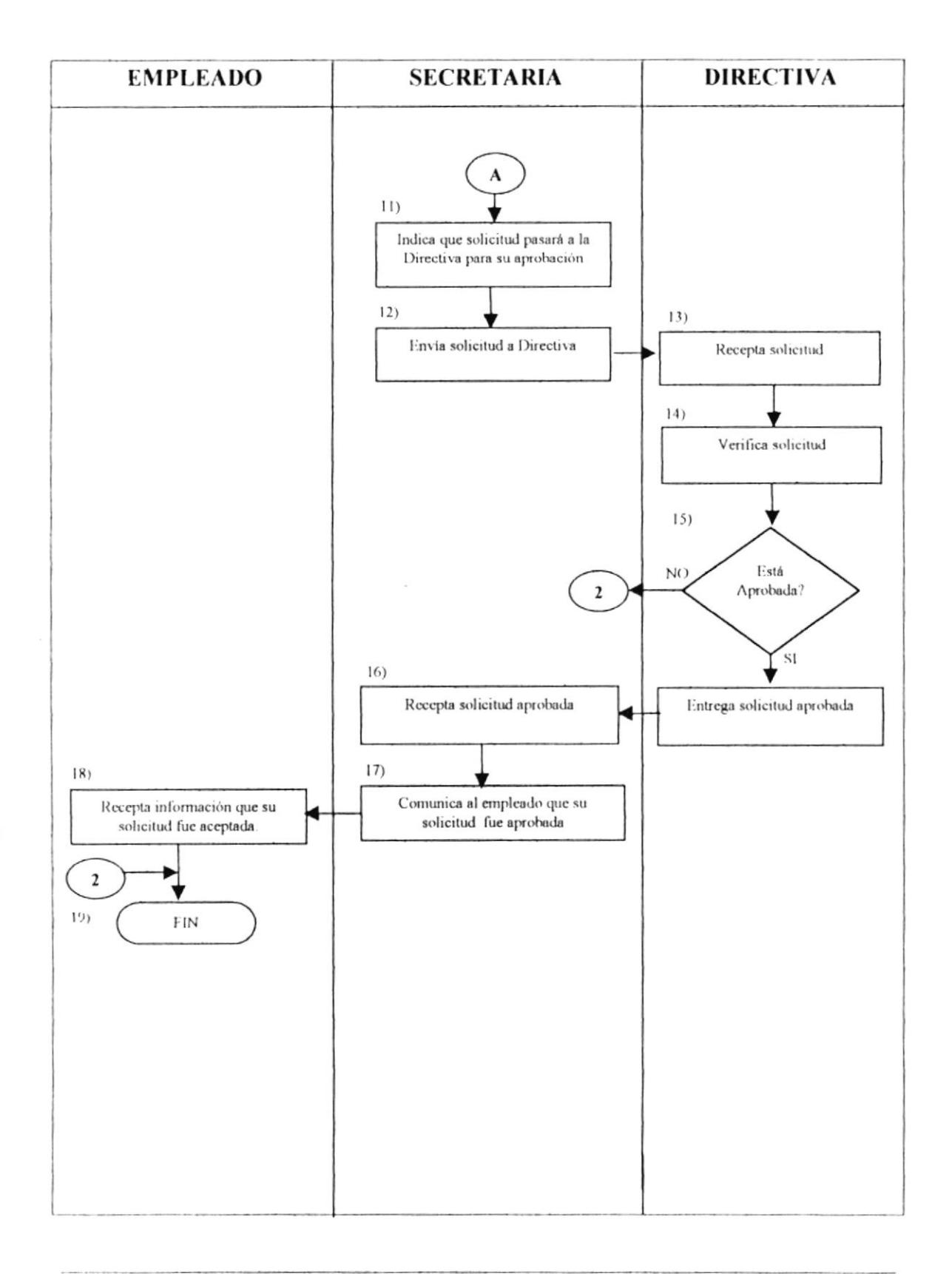

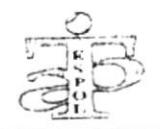

PROCEDIMIENTO PARA AFILIARSE A LA A.T.P.

Código: PR.AF.01

Pág. 9 de 10

## **ANEXO TRES**

## FORMATO PARA AFILIARSE A LA A.T.P.

## (FR. AF.01)

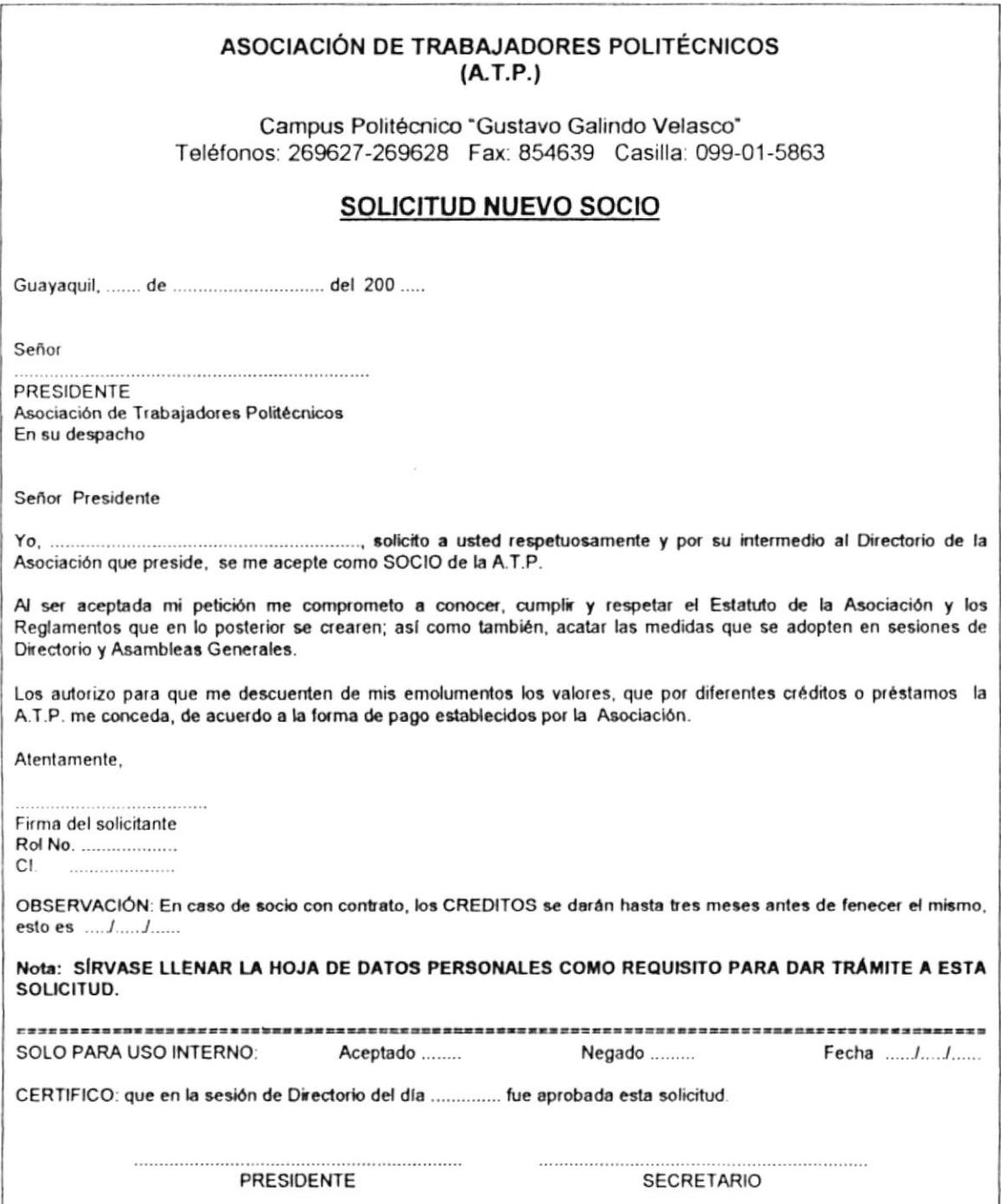

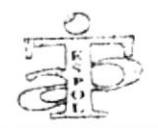

PROCEDIMIENTO PARA AFILIARSE A LA A.T.P.

Código: PR.AF.01

Pág. 10 de 10

## **ANEXO CUATRO**

## **FORMATO PARA AFILIARSE A LA A.T.P.**

(FR. AF.02)

## ASOCIACIÓN DE TRABAJADORES POLITÉCNICOS

 $(A.T.P.)$ 

### **HOJA DE DATOS PERSONALES**

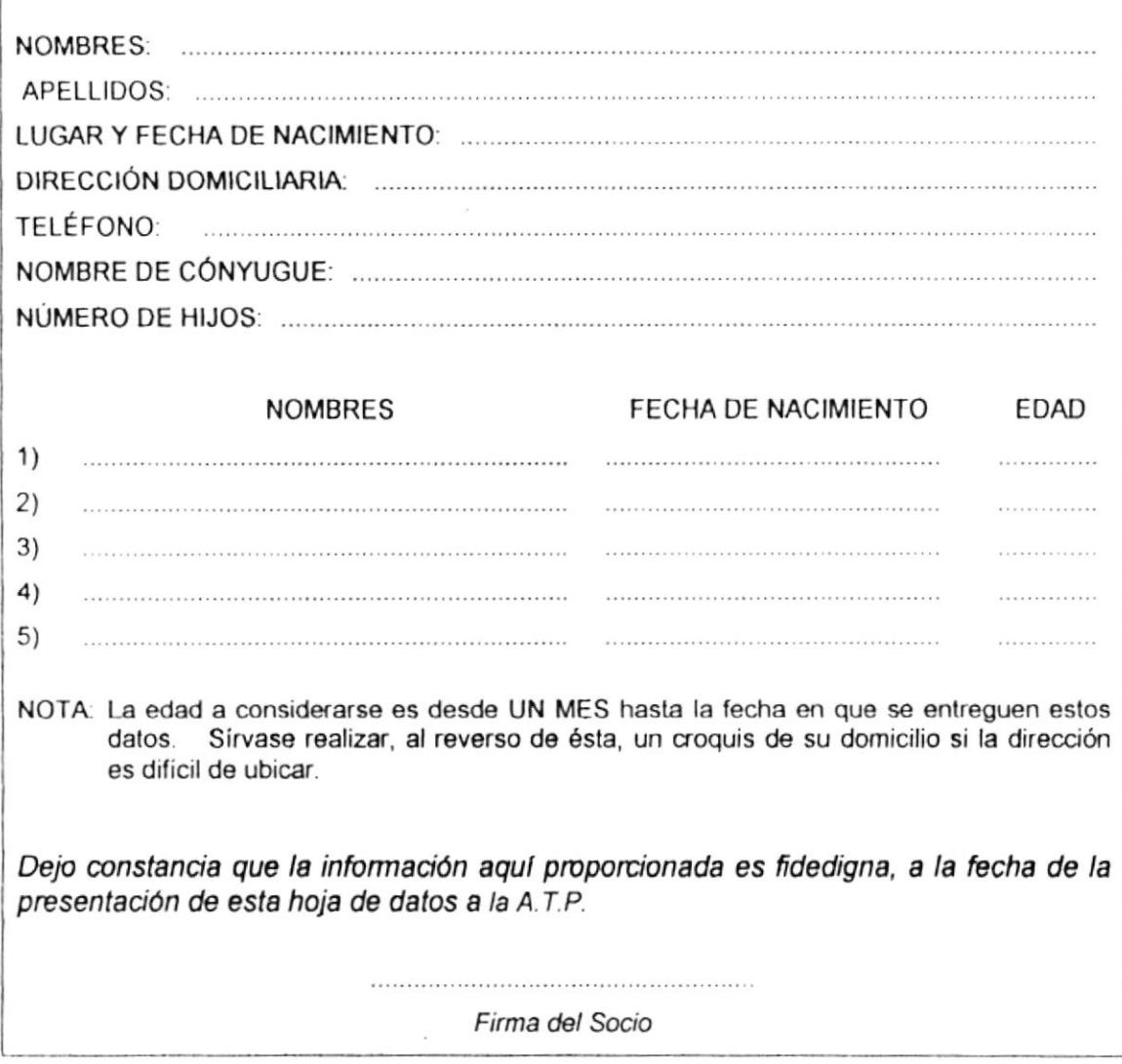

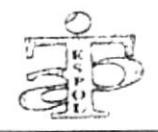

#### $\mathcal{L}^{\rho/\sim}$  of fullo PROCEDIMIENTO PARA COBRANZA DE  $2.7.2$

## **CRÉDITOS DE LA A.T.P.** CÓDIGO: PR. CB. 01

 $fR$   $cC$  01

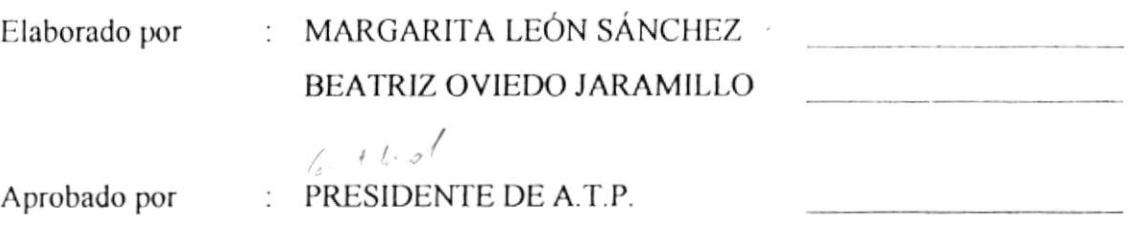

Fecha de aprobación: 20/01/2001

 $\omega$ 

Páginas  $\div$  9

## **CONTENIDO**

### Pág. No.

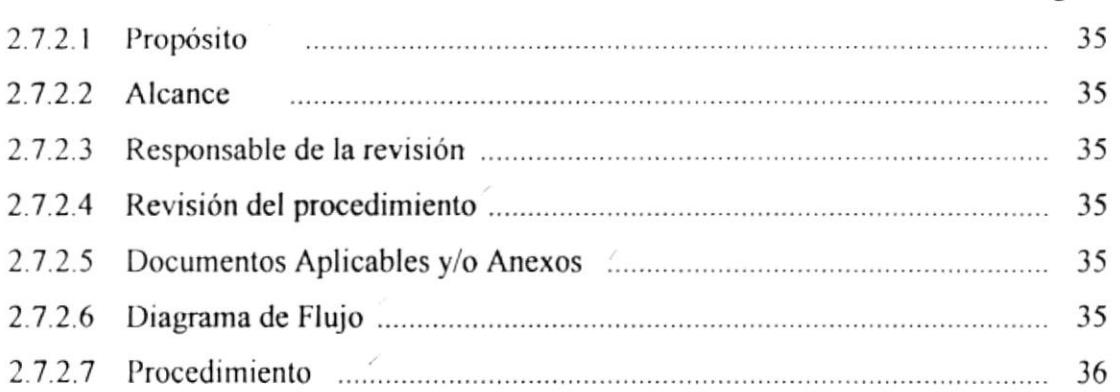

## **ANEXOS**

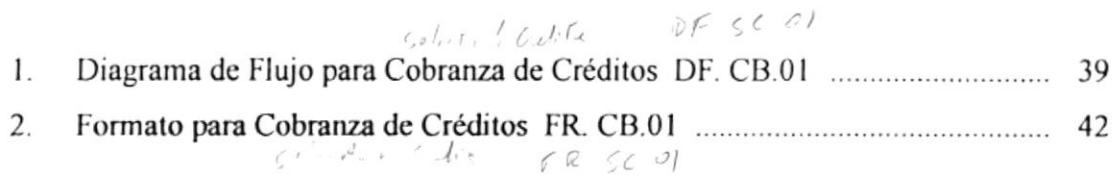

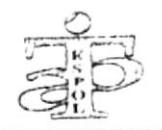

PROCEDIMIENTO PARA COBRANZA DE CRÉDITOS DE LA A.T.P. Código: PR.CB.01 Pág. 2 de 9

#### **PROPÓSITO**  $2721$

El propósito de este procedimiento es definir los lineamientos para proceder a recuperar los valores que por créditos se le concede al socio. selected de adots que a que al d'ate.

## 2.7.2.2 ALCANCE

 $f$  .  $f$  .  $g$   $f$   $u$ <sup> $f$ </sup>  $g$ Este procedimiento va dirigido para todo el Departamento de Crédito.

## 2.7.2.3 RESPONSABLE DE LA REVISIÓN

 $4.11 \pm 1.1$ El Presidente de la A.T.P. es la persona encargada para realizar la revisión del procedimiento.

## 2.7.2.4 REVISIÓN DEL PROCEDIMIENTO

Este procedimiento deberá ser revisado cada año, antes que se inicie un nuevo período de la Directiva de la A.T.P.

## 2.7.2.5 DOCUMENTOS APLICABLES Y/O ANEXOS

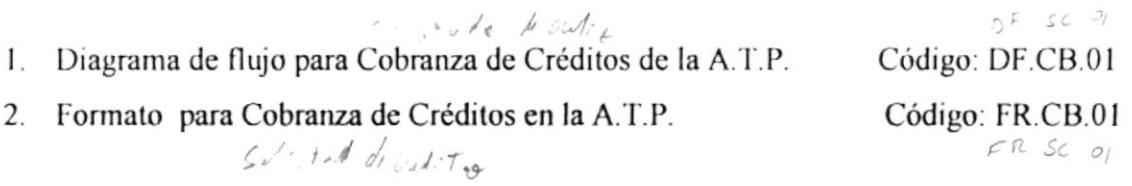

## 2.7.2.6 DIAGRAMA DE FLUJO

El Diagrama de Flujo para Cobranza de Crédito en la A.T.P. se muestra en el Anexo  $S^{1}$  is a interval Uno.

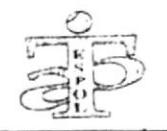

ato of advice

PROCEDIMIENTO PARA COBRANZA DE CRÉDITOS DE LA A.T.P. Pág. 3 de 9 Código: PR.CB.01  $PRSCO$ 

## 2.7.2.7 PROCEDIMIENTO

## Departamento de Crédito

- $\mathbf{L}$ Inicio
- $\overline{2}$ . La Secretaria del Departamento de Crédito llama telefónicamente a la Casa Comercial para que envíe la Planilla para los descuentos mensuales.

## **Casa Comercial**

- 3 Recibe la información.
- $\overline{4}$ Procede a la elaboración de la planilla de créditos, original y copia
- 5. Envía original para la Secretaria del Departamento de Crédito de la A.T.P.

### Departamento de Crédito

- Verifica los créditos de la planilla y procede a archivar el documento 6. momentáneamente.
- $7.$ Informa a Secretaria sobre la recepción y archivo de la planilla.

### Secretaria de A.T.P.

8. Elabora el Rol de descuentos, basada en la planilla que se encuentra en el Archivo General y lo envía al Banco en diskette para los débitos de las cuentas donde la ESPOL deposita el sueldo mensual de los socios.

### Banco

- 9. Recibe el diskette con la información de débitos.
- 10. Espera autorización para correr el sistema de descuentos de débito, por parte de la A.T.P.

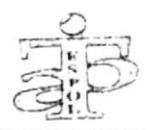

PROCEDIMIENTO PARA COBRANZA DE CRÉDITOS DE LA A.T.P. Código: PR.CB.01 Pág. 4 de 9

### Departamento de Crédito

11. Llama al Departamento Financiero de la ESPOL para saber si han acreditado sueldos en las cuentas del Banco.

### Departamento Financiero de la ESPOL

- 12. Recibe la llamada.
- 13. Informa que ya acreditó sueldos.

### Departamento de Crédito

14. Recibe información y llama al Banco para indicar que corra el sistema.

### Banco

- 15. Recibe la autorización y emite orden para la corrida del sistema
- 16. Vía fax entrega Reporte de débitos realizados a los socios de la A.T.P.

### Secretaria de A.T.P.

- 17. Recibe fax y revisa el reporte de débitos
- 18. Verifica entre el Rol de descuento de A.T.P. y Reporte de débitos que entrega el Banco.
- 19. Informa al Departamento de Crédito sobre el Reporte.

### Departamento de Crédito

- 20. Verifica información dada por Secretaria.
- 21. Se debitó a todos los socios? Si es Si, termina proceso. Caso contrario se llama a cada socio para que se acerque a cancelar la cuota correspondiente

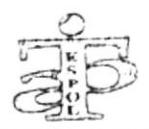

PROCEDIMIENTO PARA COBRANZA DE CRÉDITOS DE LA A.T.P. Pág. 5 de 9 Código: PR.CB.01

## Socio

- 22. Recibe llamada del Departamento de Crédito de A.T.P.
- 23. Se acerca a pagar? Si lo hace entrega el valor correspondiente, caso contrario el Departamento de Crédito le suspende el crédito.

### Departamento de Crédito

- 24. Recibe el dinero y elabora el comprobante de cobro.
- 25. Entrega el comprobante de cobro al socio.

### Socio

- 26. Recibe el comprobante de cobro.
- 27. Fin.

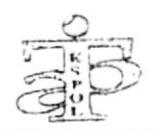

PROCEDIMIENTO PARA COBRANZA DE CRÉDITOS DE LA A.T.P. Pág. 6 de 9 Código: PR.CB.01

# ANEXO UNO

## DIAGRAMA DE FLUJO PARA COBRANZA DE CRÉDITOS DE

## LA A.T.P.

 $(DF. CB.01)$ 

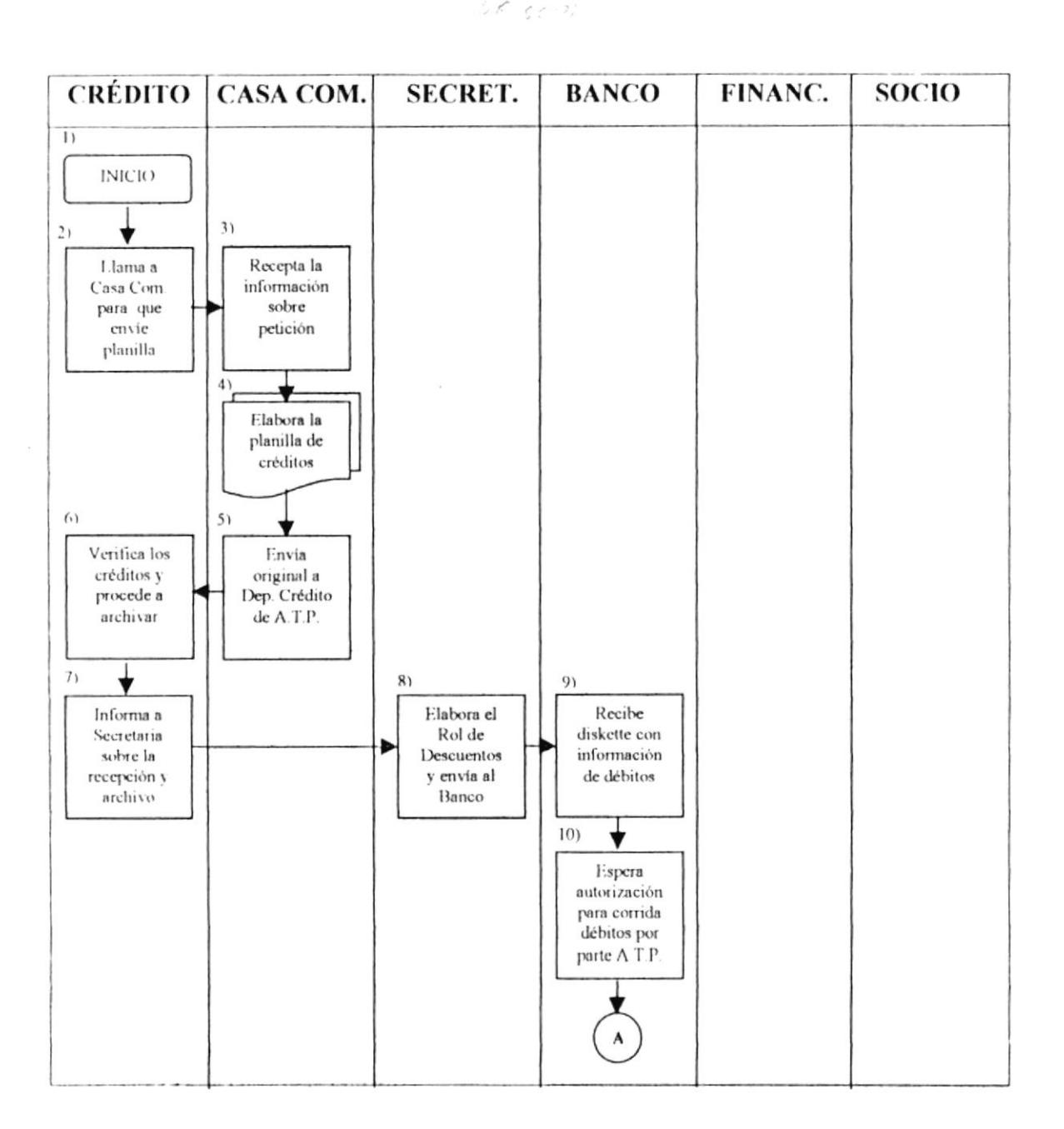

٠

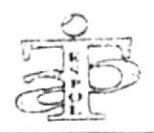

#### PROCEDIMIENTO PARA COBRANZA DE CRÉDITOS DE LA A.T.P. Código: PR.CB.01 Pág. 7 de 9

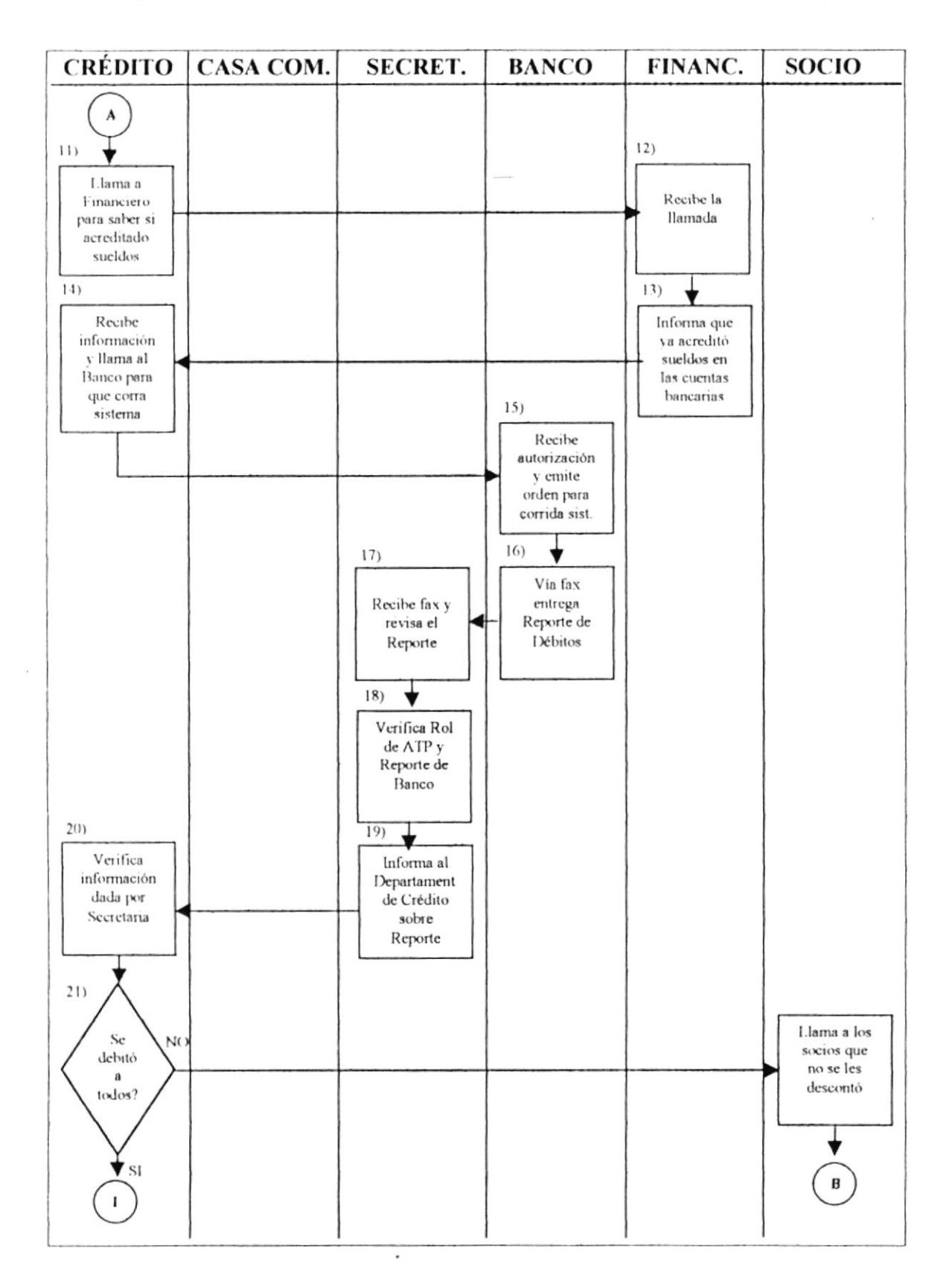

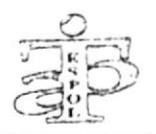

#### PROCEDIMIENTO PARA COBRANZA DE CRÉDITOS DE LA A.T.P. Código: PR.CB.01 Pág. 8 de 9

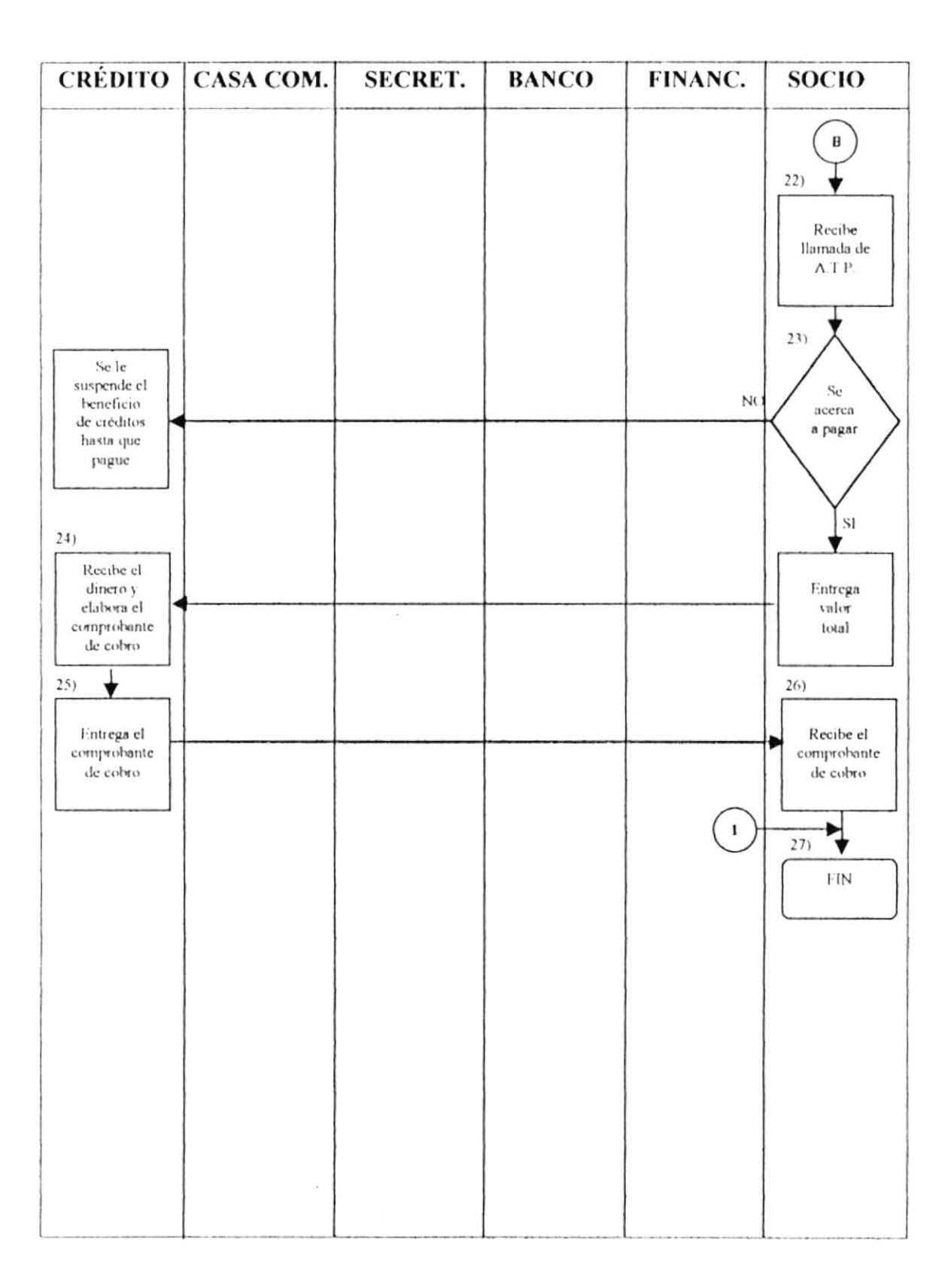

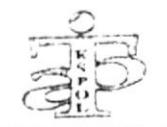

PROCEDIMIENTO PARA COBRANZA DE CRÉDITOS DE LA A.T.P. Código: PR.CB.01 Pág. 9 de 9

## **ANEXO DOS**

## FORMATO PARA COBRANZA DE CRÉDITOS DE LA A.T.P.

## $(FR.CB.01)$

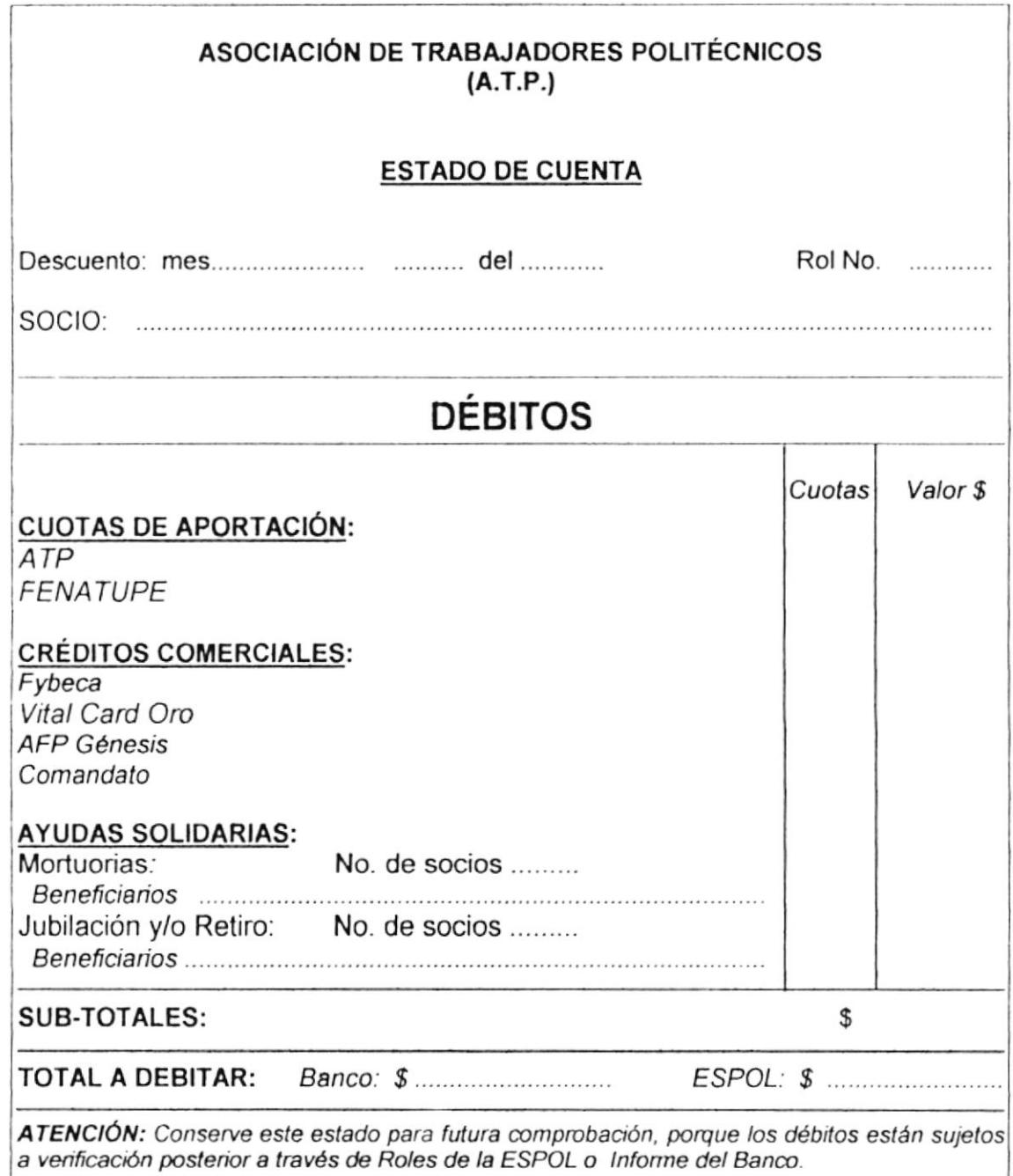

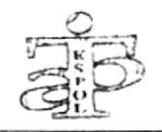

#### PROCEDIMIENTO PARA CONCESIÓN DE 2.7.3

## CRÉDITOS DE LA A.T.P. CÓDIGO: PR. CN.01

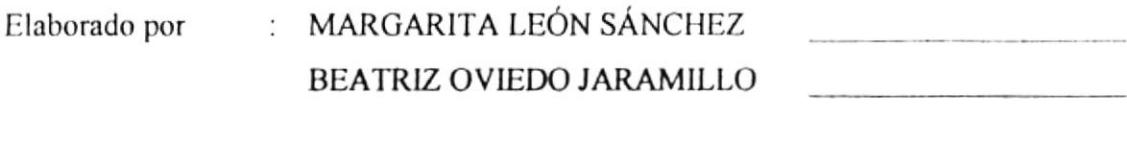

Aprobado por : PRESIDENTE DE A.T.P.

Fecha de aprobación: 20/01/2001

Páginas  $: 7$ 

## **CONTENIDO**

Pág. No.

 $\ddot{\phantom{0}}$ 

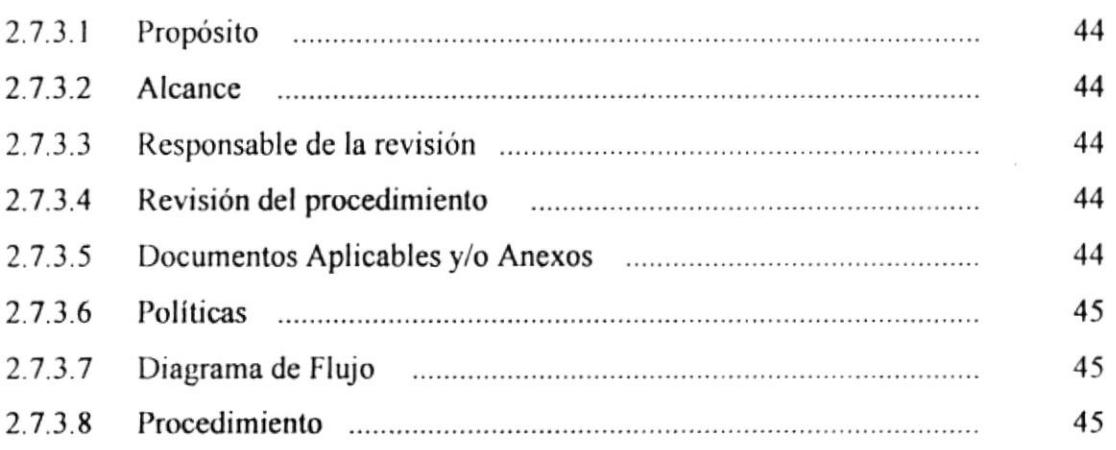

## **ANEXOS**

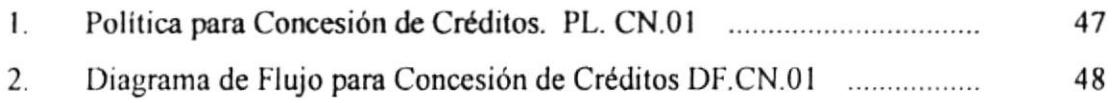

٠

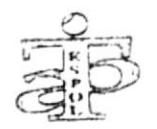

PROCEDIMIENTO PARA CONCESIÓN DE CRÉDITOS DE LA A.T.P. Código: PR.CN.01 Pág. 2 de 7

#### **PROPÓSITO**  $2.7.3.1$

El propósito de este procedimiento es definir los lineamientos para conceder créditos a los socios de la A.T.P.

#### $2.7.3.2$ **ALCANCE**

Este procedimiento va dirigido al Departamento de Crédito.

#### RESPONSABLE DE LA REVISIÓN  $2.7.3.3$

El Presidente de la A.T.P. es la persona encargada para realizar la revisión del procedimiento.

## 2.7.3.4 REVISIÓN DEL PROCEDIMIENTO

Este procedimiento deberá ser revisado cada año, antes que se inicie un nuevo período de la Directiva de la A.T.P.

#### $2.7.3.5$ **DOCUMENTOS APLICABLES Y/O ANEXOS**

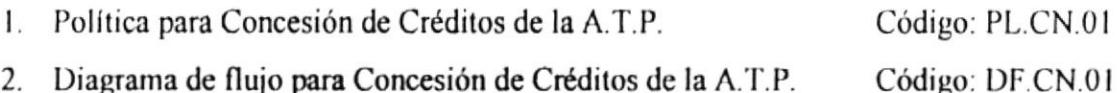

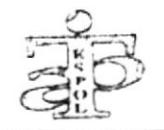

PROCEDIMIENTO PARA CONCESIÓN DE CRÉDITOS DE LA A.T.P. Código: PR.CN.01 Pág. 3 de 7

#### $2.7.3.6$ **POLÍTICA**

La Política para Concesión de Créditos de la A.T.P. se muestra en el Anexo Uno.

#### **DIAGRAMA DE FLUJO**  $2.7.3.7$

El Diagrama de Flujo para Concesión de Créditos de la A.T.P. se muestra en el Anexo Dos.

## 2.7.3.8 PROCEDIMIENTO

## Socio

- 1. Inicio
- 2. Se acerca al Departamento de Crédito y solicita a la Secretaria una orden de compra.

## Secretaria

- 3. Verifica si tiene capacidad crediticia.
- 4. Se le otorga el crédito con el 100% del valor solicitado, caso contrario le entrega una orden con el 50% del valor requerido.
- 5. Le comunica las condiciones de pago o formas de descuentos.

## Socio

- 6. Acepta las condiciones de pago del crédito
- 7. Comunica sobre aceptación de condiciones de pago del crédito a la Secretaria.

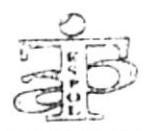

PROCEDIMIENTO PARA CONCESIÓN DE CRÉDITOS DE LA A.T.P. Código: PR.CN.01 Pág. 4 de 7

### Secretaria

8. Llena orden y la envía al Presidente para la firma

## Presidente

- 9. Revisa la orden y la firma.
- 10. Envía la orden al Tesorero.

### Tesorero

- 11. Revisa la orden y la firma.
- 12. Envía la orden a la Secretaria del Departamento de Crédito.

### Secretaria

- 13. Recepta la orden firmada
- 14. Llama al socio para decirle que su orden está lista

### Socio

- 15. Recepta información
- 16. Solicita su orden firmada.

## Secretaria

- 17. Hace firmar la recepción de la misma.
- 18. Entrega orden a socio.

## Socio

- 19. Recibe la orden.
- 20. Fin.

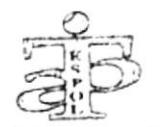

PROCEDIMIENTO PARA CONCESIÓN DE CRÉDITOS DE LA A.T.P. Código: PR.CN.01 Pág. 5 de 7

## **ANEXO UNO**

## POLÍTICA PARA CONCESIÓN DE CRÉDITOS DE LA A.T.P.  $(PL. CN. 01)$

- 1. Podrán accesar a los créditos comerciales los socios con nombramiento y con contrato.
- 2. Los créditos para los contratados deberán ser autorizados por el Presidente y/o Tesorero únicamente, y el socio deberá presentar un Garante por cada crédito.
- 3. El empleado contratado podrá acceder a un crédito hasta antes de tres meses del vencimiento de su contrato.
- 4. Los créditos para los socios con nombramiento los atiende directamente la Secretaria del Departamento de Crédito, pero antes deberá verificar la capacidad crediticia del socio.
- 5. Todo socio deberá presentar el respectivo formato de Hoja de Crédito, otorgado por la Oficina de Personal de la ESPOL, a fin de dejar constancia de los créditos adquiridos en otras asociaciones, así como su capacidad de crédito.
- 6. El socio deberá cancelar los créditos otorgados por la A.T.P. y por ningún motivo se podrá acumular, en caso de que así fuera se le recargará el 5% del monto total del crédito y máximo por 3 meses podrá acumular la deuda.

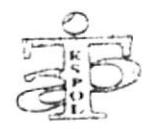

PROCEDIMIENTO PARA CONCESIÓN DE CRÉDITOS DE LA A.T.P. Pág. 6 de 7 Código: PR.CN.01

## **ANEXO DOS**

## DIAGRAMA DE FLUJO PARA CONCESIÓN DE CRÉDITOS DE LA A.T.P.  $(DF. CN.01)$

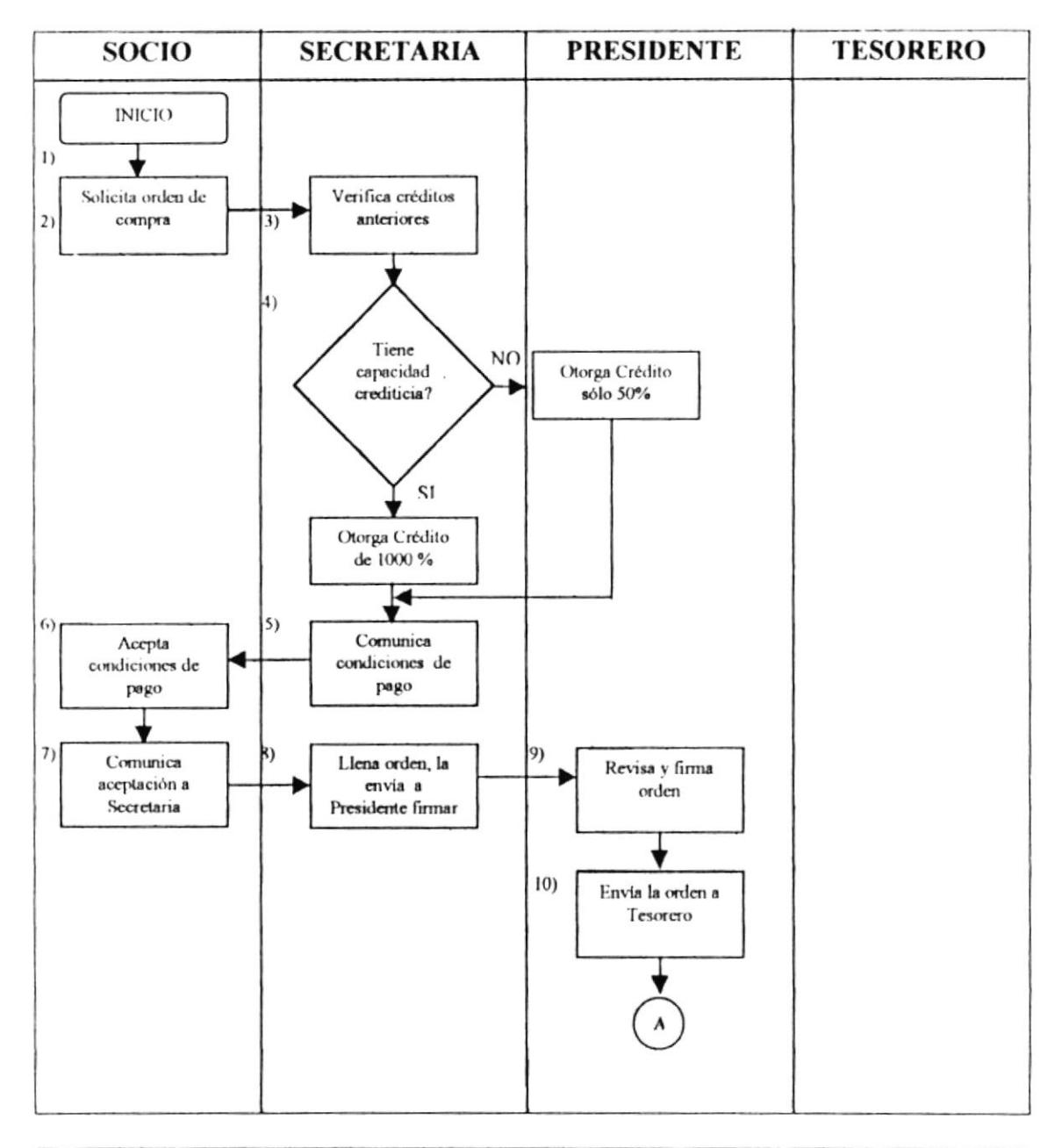

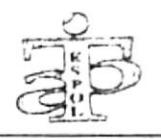

**SOCIO** 

PROCEDIMIENTO PARA CONCESIÓN DE CRÉDITOS DE LA A.T.P. Código: PR.CN.01 Pág. 7 de 7

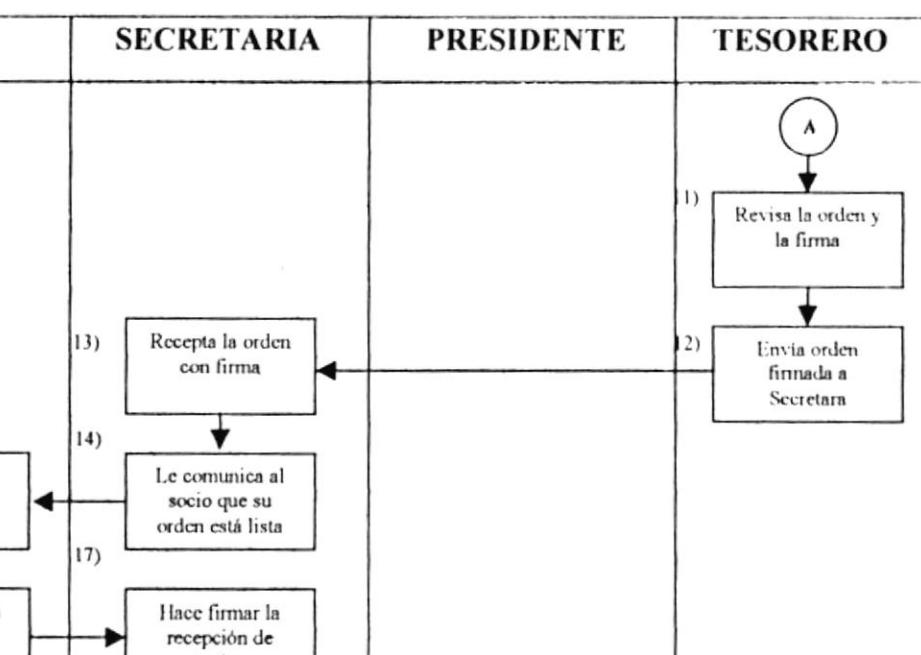

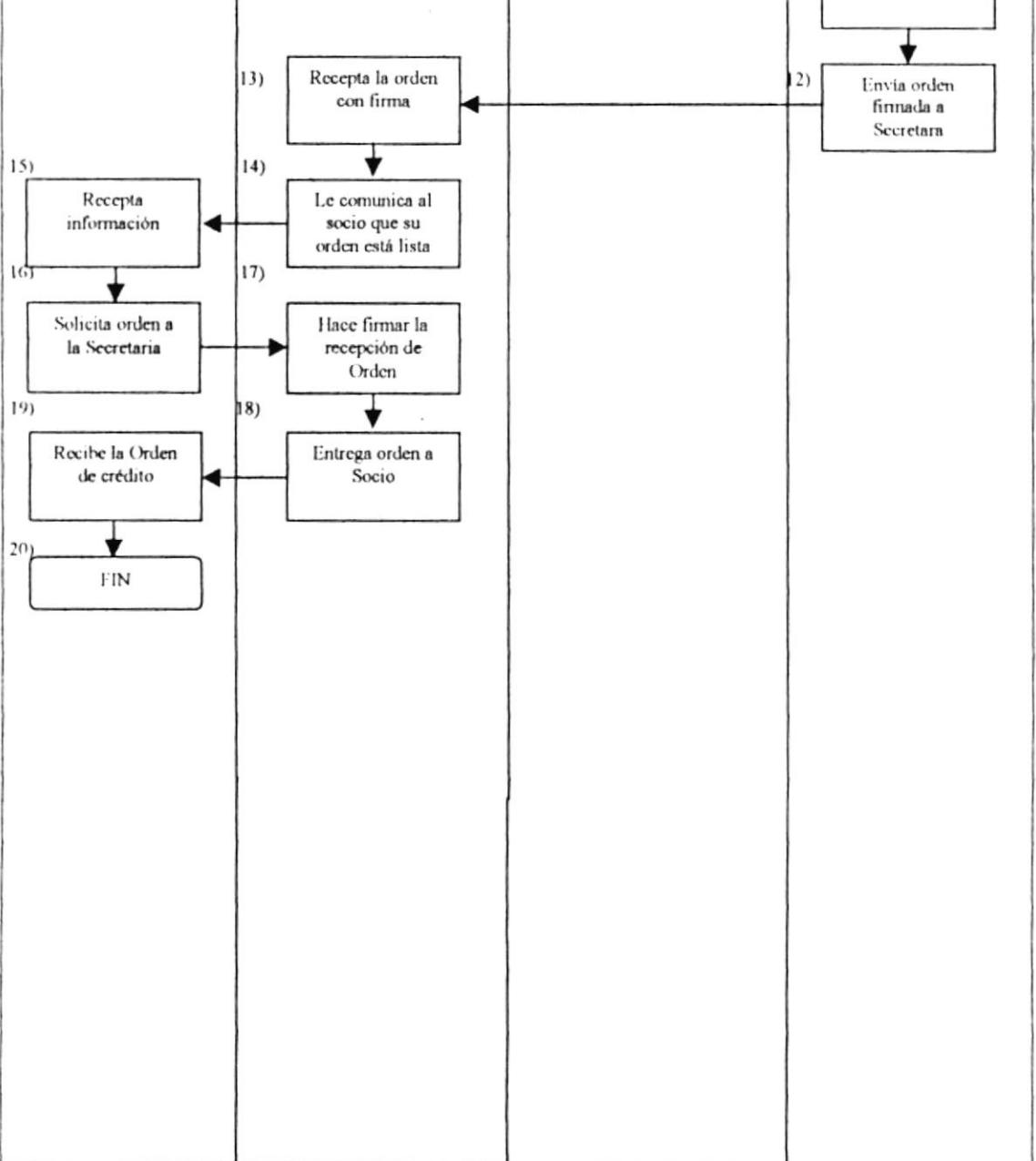

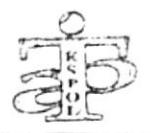

#### 2.7.4 PROCEDIMIENTO PARA PAGAR A CASAS

## **COMERCIALES** CÓDIGO: PR. PG.01

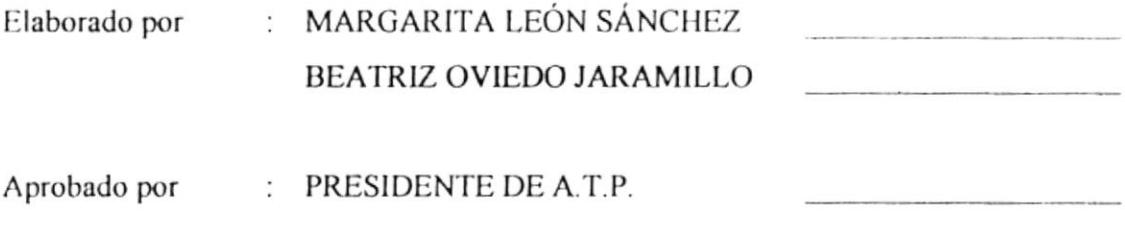

Fecha de aprobación: 20/01/2001

Páginas  $\therefore$  8

## **CONTENIDO**

### Pág. No.

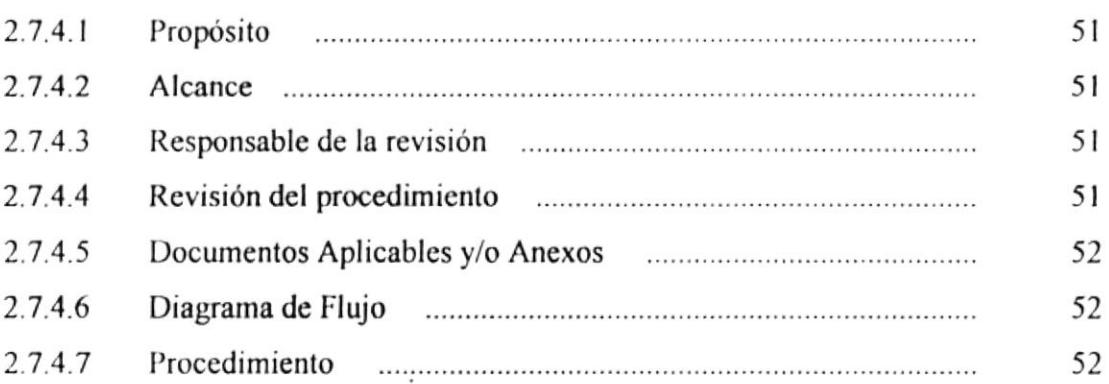

## **ANEXO**

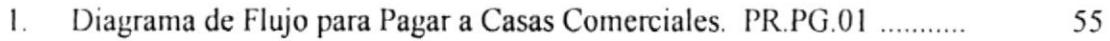

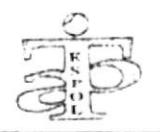

PROCEDIMIENTO PARA PAGAR A CASAS COMERCIALES Código: PR.PG.01 Pág. 2 de 8

#### **PROPÓSITO**  $2.7.4.1$

El propósito de este procedimiento es definir los lineamientos para proceder a la devolución de los valores recaudados a los socios, por concepto de créditos otorgados por medio de las distintas órdenes de compra de las Casas Comerciales a las que está afiliada la A.T.P.

## 2.7.4.2 ALCANCE

Este procedimiento va a ser manejado por la Secretaria y el Departamento de Crédito de  $Ia A.T.P.$ 

#### RESPONSABLE DE LA REVISIÓN  $2.7.4.3$

El Presidente de la A.T.P. es la persona encargada para realizar la revisión del procedimiento.

## 2.7.4.4 REVISIÓN DEL PROCEDIMIENTO

Este procedimiento deberá ser revisado cada año, antes que se inicie un nuevo período de la Directiva de la A.T.P.

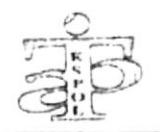

PROCEDIMIENTO PARA PAGAR A CASAS COMERCIALES Código: PR.PG.01 Pág. 3 de 8

#### **DOCUMENTOS APLICABLES Y/O ANEXOS**  $2.7.4.5$

1. Diagrama de flujo para Pagar a Casas Comerciales.

Código: DF.PG.01

#### **DIAGRAMA DE FLUJO**  $2.7.4.6$

El Diagrama de Flujo para Pagar a Casas Comerciales. se muestra en el Anexo Uno.

## 2.7.4.7 PROCEDIMIENTO

## Departamento de Crédito

- 1. Mensualmente recepta las planillas de pago de las diferentes Casas Comerciales.
- 2. Conforme su recepción, se verifica la información de cada una de ellas.
- 3. Al verificar si la información es correcta, se procede al "archivo provisional" y lo notifica a la Secretaria. Caso contrario se llama a las Casas Comerciales para que realicen correcciones y posteriormente se receptan las planillas corregidas.

## Secretaria

- 4. Consulta las planillas de pago a las Casas Comerciales y los Roles de descuentos para confrontar valores para realizar los pagos.
- 5. Comunica a Presidente sobre los valores por pagar a Casas Comerciales.

## Presidente

6. Solicita a Secretaría un informe del monto recaudado por descuentos a los socios y los valores a pagarse a las Casas Comerciales.

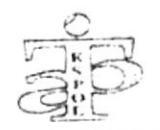

PROCEDIMIENTO PARA PAGAR A CASAS COMERCIALES Código: PR.PG.01 Pág. 4 de 8

### Secretaria

- 7. Prepara informe solicitado.
- 8. Comunica vía teléfono, el informe al Presidente.

### Presidente

- 9. Recibe informe.
- 10. Solicita a la Secretaria que realice los respectivos cheques y comprobantes para proceder a los pagos.

### Secretaria

- 11. Recibe autorización y procede.
- 12. Elabora cheques y comprobantes, los envía al Presidente para su firma.

### Presidente

- 13. Recibe cheques, los revisa y los firma.
- 14. Envía al Tesorero para su firma.

### Tesorero

- 15. Recibe los cheques y comprobantes, los revisa y los firma.
- 16. Los envía a la Secretaria.

### Secretaria

- 17. Recibe y revisa las firmas en cada uno de ellos.
- 18. Llama a las Casas Comerciales para que se acerquen a retirar los cheques.

### **Casas Comerciales**

- 19. Recibe la llamada.
- 20. Comunica a Recaudador para que vaya a A.T.P.

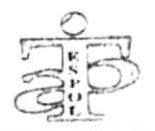

PROCEDIMIENTO PARA PAGAR A CASAS COMERCIALES Pág. 5 de 8 Código: PR.PG.01

## Recaudador

- 21. Recibe orden y planillas de cobro.
- 22. Acude a la Secretaría de la A.T.P.

### Secretaria

- 23. Atiende el requerimiento.
- 24. Entrega cheque y comprobante.

## Recaudador

- 25. Recibe cheque y firma el comprobante, colocando el sello de la casa comercial.
- 26. Entrega recibo de cobro como constancia del pago.

### Secretaria

- 27. Recibe el comprobante.
- 28. Fin.

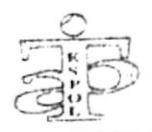

PROCEDIMIENTO PARA PAGAR A CASAS COMERCIALES Código: PR.PG.01

Pág. 6 de 8

## **ANEXO UNO**

## DIAGRAMA DE FLUJO PARA PAGAR A CASAS COMERCIALES  $(DF.PG.01)$

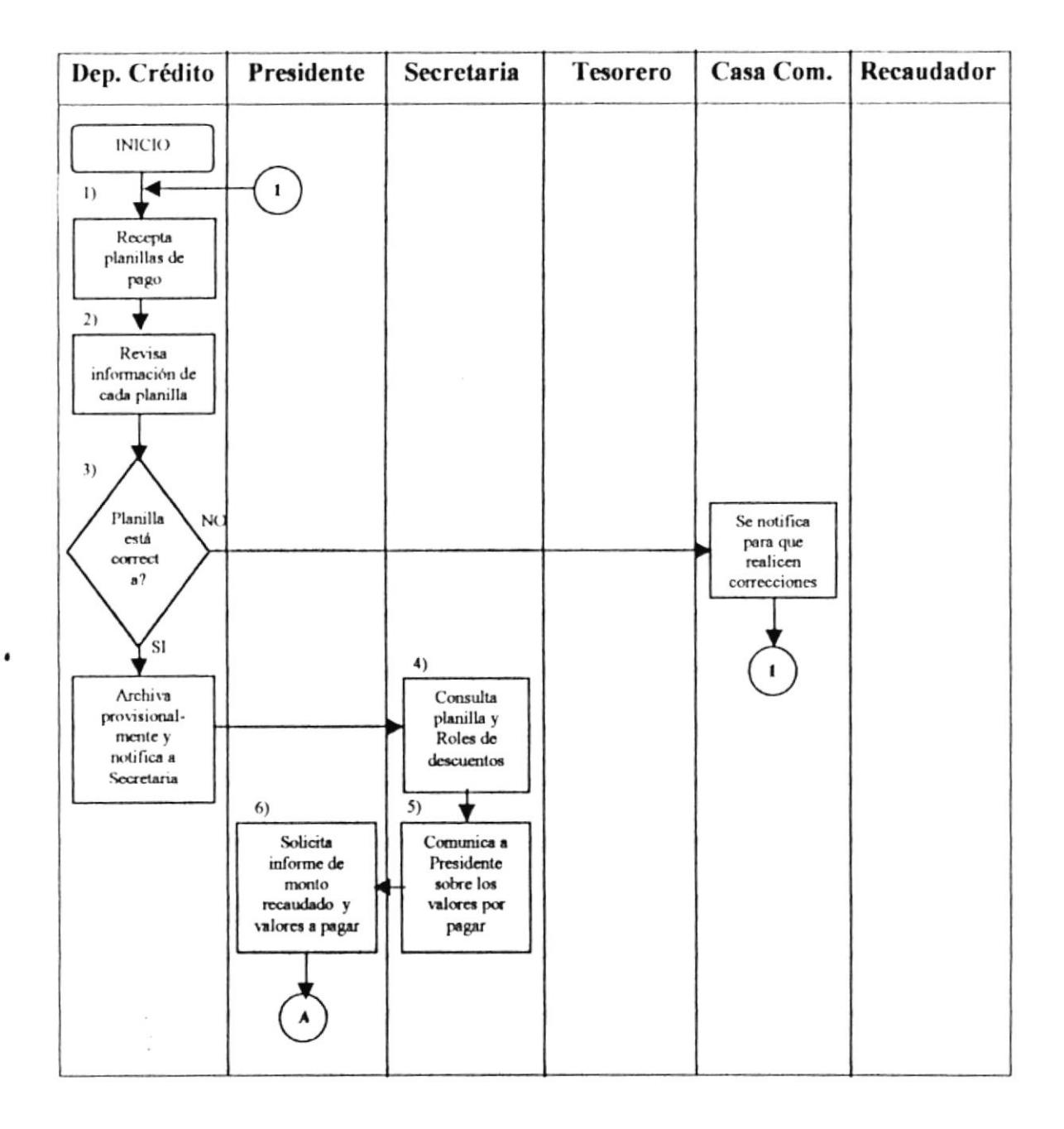

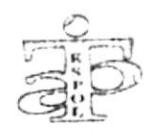

### PROCEDIMIENTO PARA PAGAR A CASAS COMERCIALES Código: PR.PG.01

Pág. 7 de 8

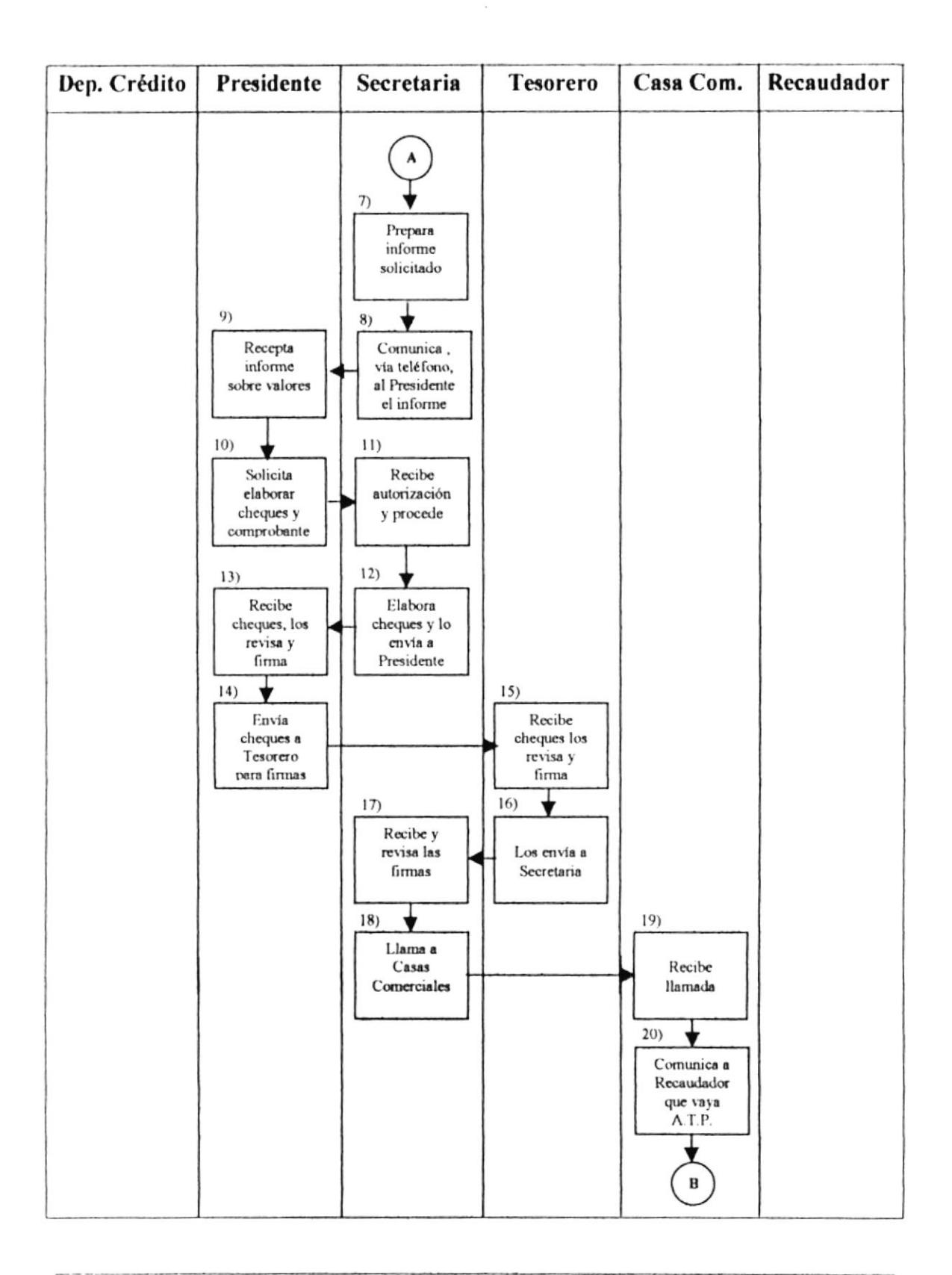
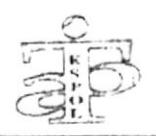

## PROCEDIMIENTO PARA PAGAR A CASAS COMERCIALES Código: PR.PG.01

Pág. 8 de 8

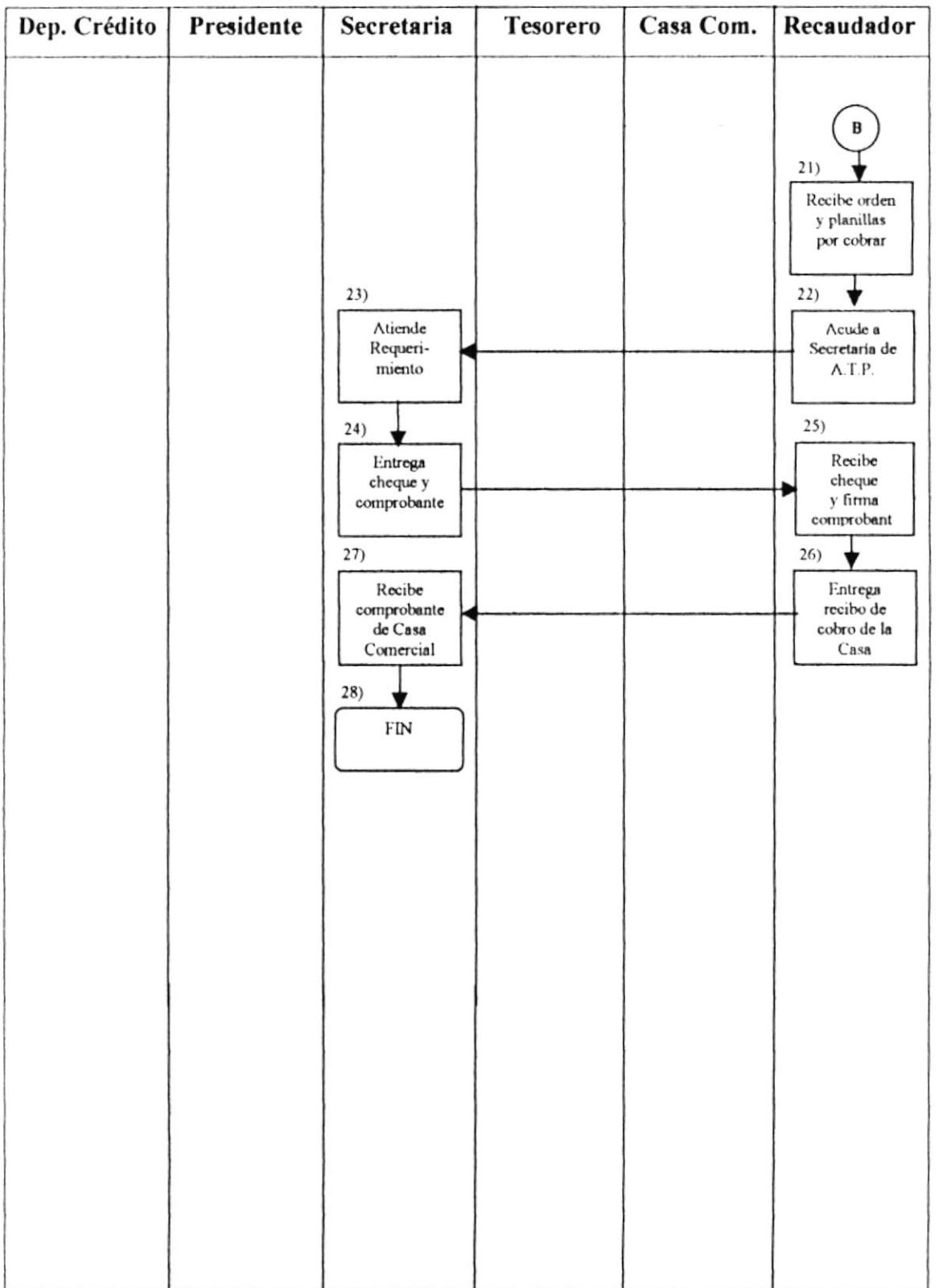

 $\cdot$ 

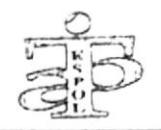

#### PROCEDIMIENTO DE RECLAMO DE 2.7.5

## **DÉBITOS INDEBIDOS**

CODIGO: PR. RE.01

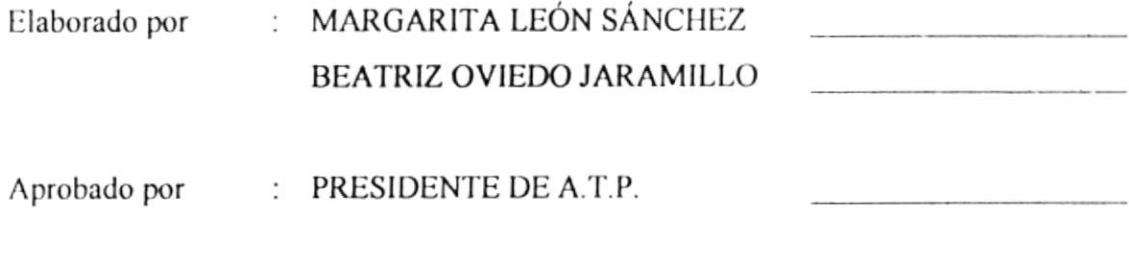

Fecha de aprobación: 20/01/2001

Páginas  $\div$  6

## **CONTENIDO**

Pág. No.

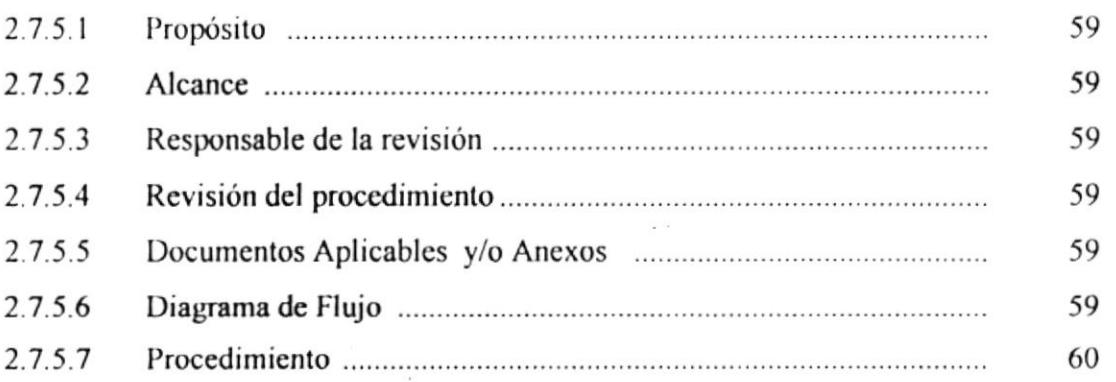

## **ANEXO**

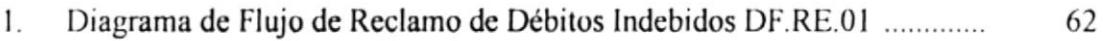

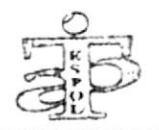

PROCEDIMIENTO DE RECLAMO DE DÉBITOS INDEBIDOS Código: PR.RE.01 Pág. 2 de 6

#### **PROPÓSITO**  $2.7.5.1$

El propósito de este procedimiento es definir los lineamientos que permitan proceder a los pagos por débitos indebidos.

#### **ALCANCE**  $2.7.5.2$

Este procedimiento va dirigido al Departamento de Crédito.

#### **RESPONSABLE DE LA REVISIÓN**  $2.7.5.3$

El Presidente de la A.T.P. es la persona encargada para realizar la revisión del procedimiento.

#### REVISIÓN DEL PROCEDIMIENTO 2.7.5.4

Este procedimiento deberá ser revisado cada año, antes que se inicie un nuevo período de la Directiva de la A.T.P.

#### **DOCUMENTOS APLICABLES Y/O ANEXOS**  $2.7.5.5$

1. Diagrama de flujo de Reclamo de Débitos Indebidos. Código: DF. RE.01

#### 2.7.5.6 **DIAGRAMA DE FLUJO**

El Diagrama de Flujo de Reclamo de Débitos Indebidos se muestra en el Anexo Uno.

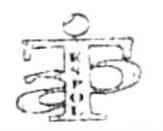

PROCEDIMIENTO DE RECLAMO DE DÉBITOS INDEBIDOS Código: PR.RE.01

Pág. 3 de 6

#### **PROCEDIMIENTO**  $2.7.5.7$

## Socio

1. Se acerca a la Secretaría de A.T.P. para realizar el reclamo por un débito indebido en su rol de pagos.

## Secretaria

- 2. Identifica el reclamo
- 3. Si el socio tiene la razón informa al Presidente sobre reclamo, caso contrario termina proceso.

## Presidente

- 4. Recepta información y autoriza a Secretaria el reembolso.
- 5. Solicita elaborar cheque y comprobante.

## Secretaria

- 6. Elaborar el cheque y comprobante de pago.
- 7. Envía cheque a Presidente para su firma.

## Presidente

- 8. Recepta el cheque y el comprobante de pago, los revisa y firma.
- 9. Envía a Tesorero para su firma.

## **Tesorero**

- 10. Recepta el cheque y comprobante, revisa y firma.
- 11. Envía a Secretaria para que entregue al socio.

## Secretaria

12. Recepta cheque y verifica las firmas.

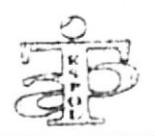

PROCEDIMIENTO DE RECLAMO DE DÉBITOS INDEBIDOS Código: PR.RE.01

Pág. 4 de 6

13. Llama al socio para que retire el cheque

## Socio

14. Acude a la A.T.P. a retirar el reembolso en cheque.

15. Fin.

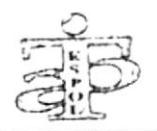

PROCEDIMIENTO DE RECLAMO DE DÉBITOS INDEBIDOS Código: PR.RE.01

Pág. 5 de 6

## **ANEXO UNO**

# DIAGRAMA DE FLUJO DE RECLAMO DE DÉBITOS INDEBIDOS (DF. RE.01)

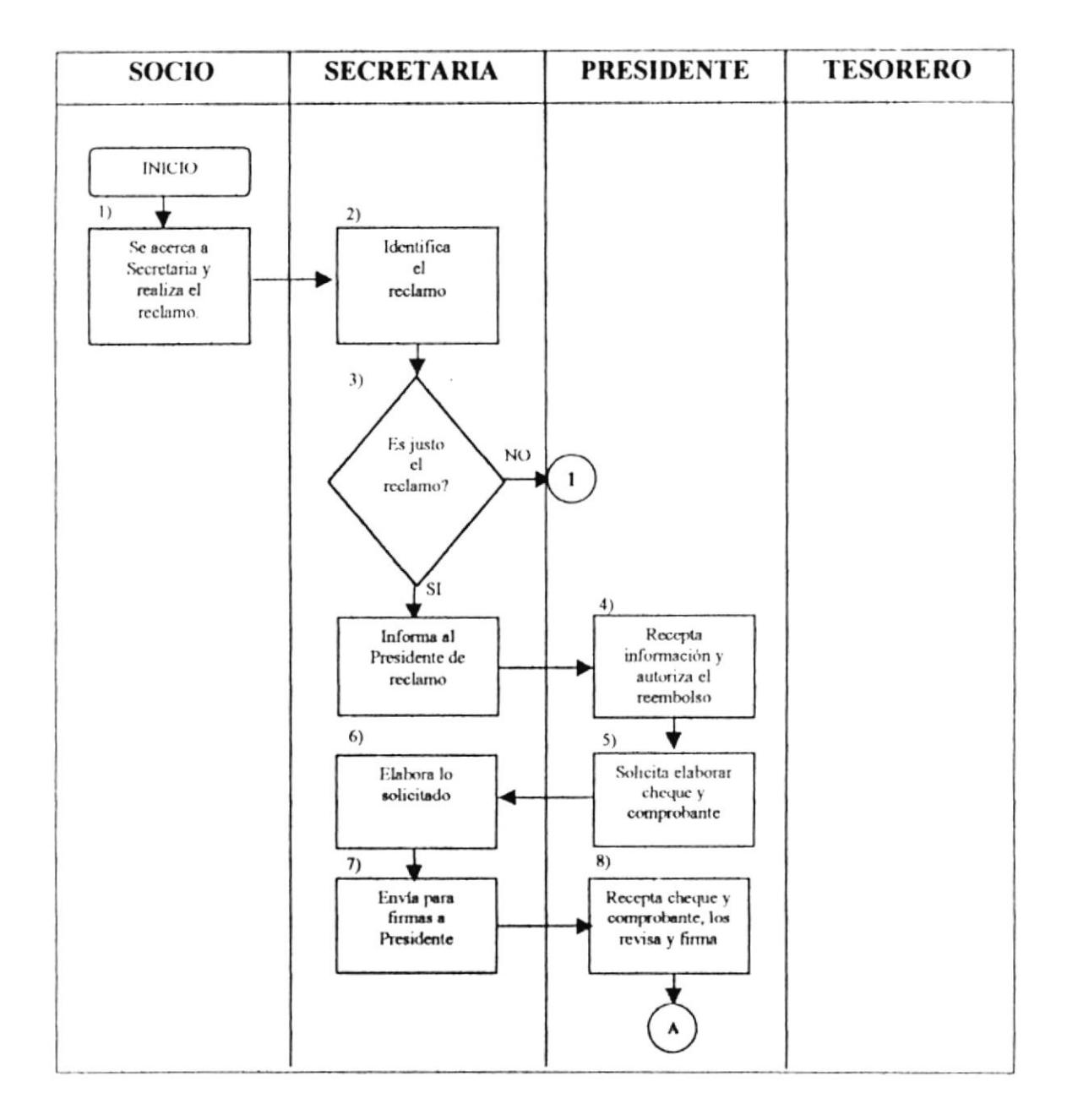

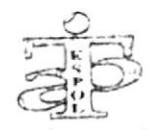

## PROCEDIMIENTO DE RECLAMO DE DÉBITOS INDEBIDOS Código: PR.PG.01

Pág. 6 de 6

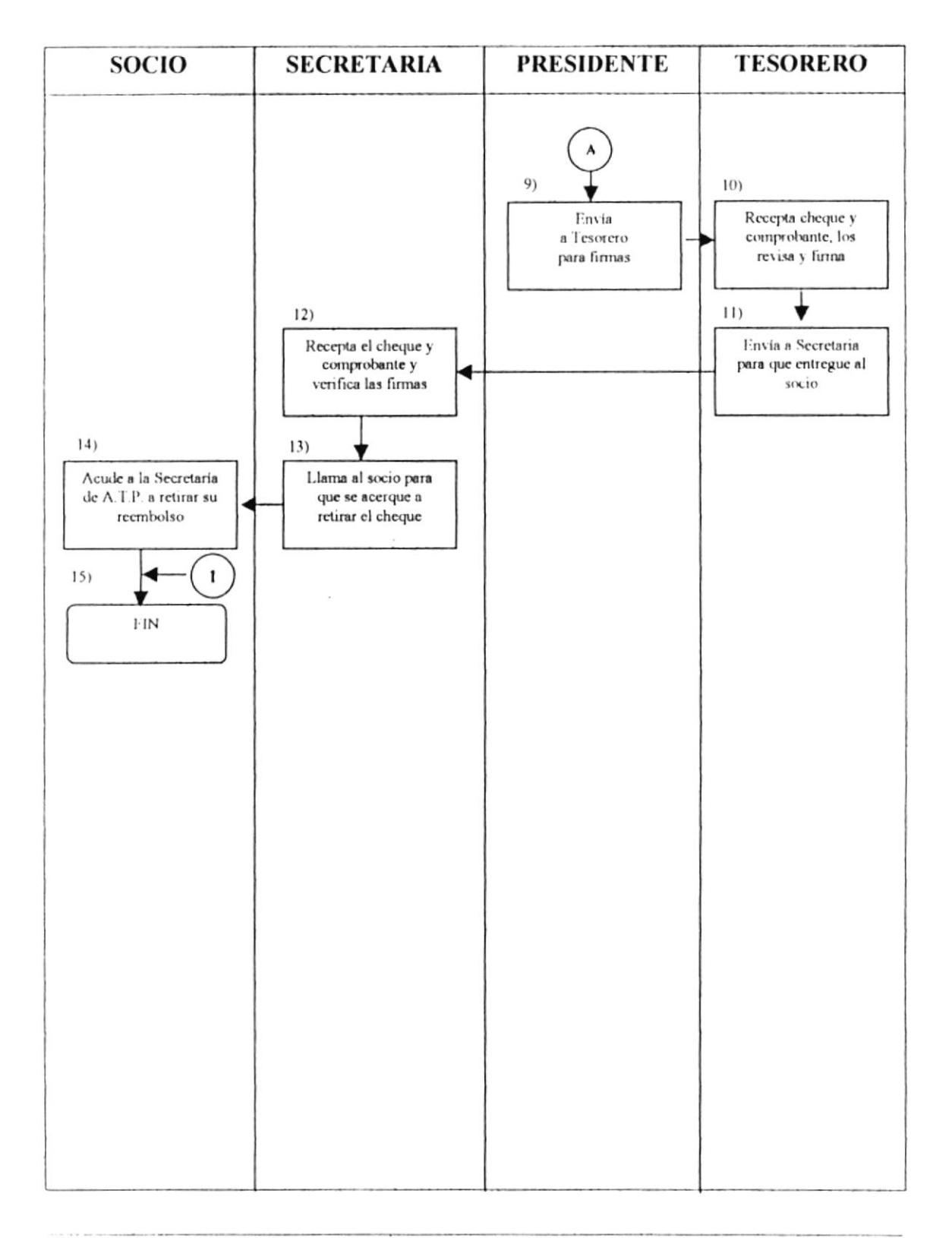

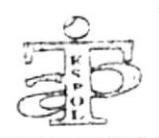

## POLÍTICA DE CAPACITACIÓN PARA EL 2.7.6 PERSONAL ADMINISTRATIVO DE LA A.T.P.

CÓDIGO: PL.CP.01

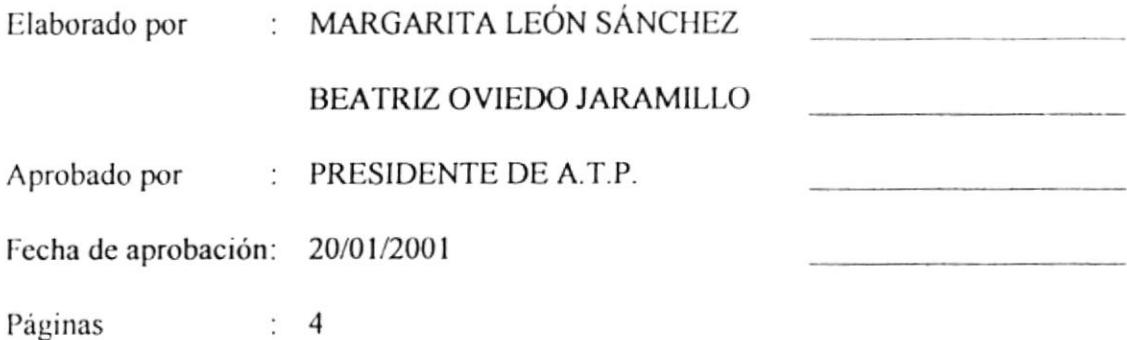

## **CONTENIDO**

Pág. No.

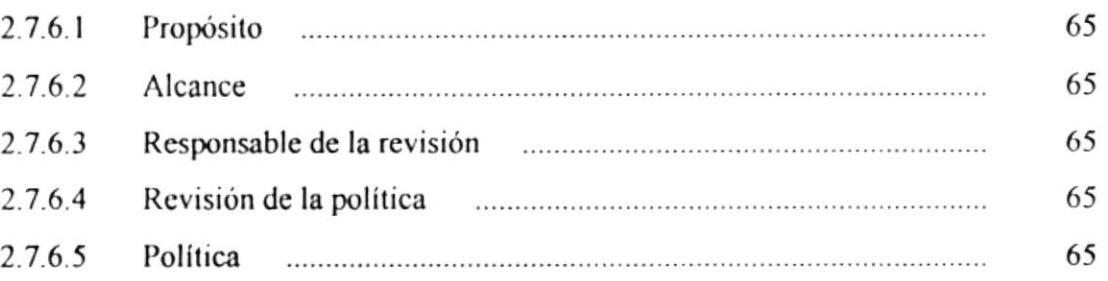

## **ANEXO**

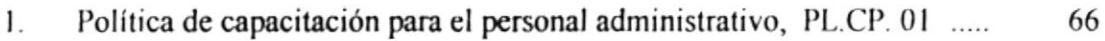

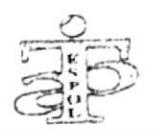

POLÍTICA DE CAPACITACIÓN PARA EL PERSONAL ADMINISTRATIVO Pág. 2 de 4 Código: PL.CP.01

## 2.7.6.1 PROPÓSITO

El propósito de esta política es definir los puntos necesarios a fin de brindar una capacitación continua al personal administrativo que labora en la A.T.P, para asegurar un mejor servicio en la atención al socio.

## 2.7.6.2 ALCANCE

Esta política dirigida al personal administrativo que labora en Secretaría y Departamento de Crédito de la A.T.P, involucrados en la atención personalizada y el control de descuentos de los créditos comerciales

## 2.7.6.3 RESPONSABLE DE LA REVISIÓN

El Presidente de la A.T.P. es la persona encargada para realizar la revisión de la política.

## 2.7.6.4 REVISIÓN DE LA POLÍTICA

Esta política deberá ser revisado cada año, antes que se inicie un nuevo período de la Directiva de la A.T.P.

## $2.7.6.5$  POLÍTICA

La política de capacitación para el personal administrativo de la A.T.P. se muestra en el Anexo Uno.

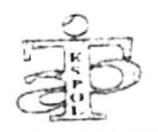

POLÍTICA DE CAPACITACIÓN PARA EL PERSONAL ADMINISTRATIVO Pág. 3 de 4 Código: PL.CP.01

# **ANEXO UNO** POLÍTICA DE CAPACITACIÓN PARA EL PERSONAL ADMINISTRATIVO DE LA A.T.P.  $(PL, CP. 01)$

Con el ánimo de definir los parámetros para la capacitación del personal administrativo de la A.T.P, se consideran los siguientes puntos, que deberán ser observados por los colaboradores administrativos.

- 1. El personal administrativo deberá acreditar al año, por lo menos 80 horas de cursos y/o seminarios, dictados por la ESPOL ú otros organismos.
- 2. La A.T.P. podrá sugerir a su personal administrativo, el curso que deberá tomar de acuerdo a las actividades que desarrolla.
- 3. El personal administrativo deberá presentar por lo menos el 85% de asistencia al curso y/o seminario.
- 4. Si el curso se realiza dentro del horario de labores, la A.T.P. solicitará el respectivo permiso a la Oficina de Personal de la ESPOL.
- 5. Si la A.T.P. auspicia o cubre los gastos del personal administrativo, éste tendrá la obligación de aprobar dicho curso, caso contrario le tocará cubrir el 100% del valor total, a ser descontados en dos meses a través de la A.T.P.

POLÍTICA DE CAPACITACIÓN PARA EL PERSONAL ADMINISTRATIVO Pág. 4 de 4 Código: PL.CP.01

- 6. El personal administrativo podrá solicitar al Presidente de la A.T.P. auspicio para seminarios y/o cursos que vayan en beneficio de la actividad que desarrollan.
- 7. El personal administrativo deberá alternarse para asistir a los seminarios y/o cursos, a fin de no dejar la oficina sin atención.
- 8. Quien se quede al frente de las funciones administrativas de la A.T.P. asumirá la responsabilidad del compañero por el período que dure su capacitación.
- 9. Los seminarios y/o cursos de prioridad serán: Internet, Word, Excel, Access, Power Point, Corel Draw, avanzados.
- 10. Al margen de cualquier otra capacitación, deberá acreditar la aprobación de cursos de inglés en horarios fuera de las horas laborales.
- 11. El Auxiliar de servicios deberá tomar cursos de Relaciones Interpersonales y, por lo menos, básicos de Word y Excel.

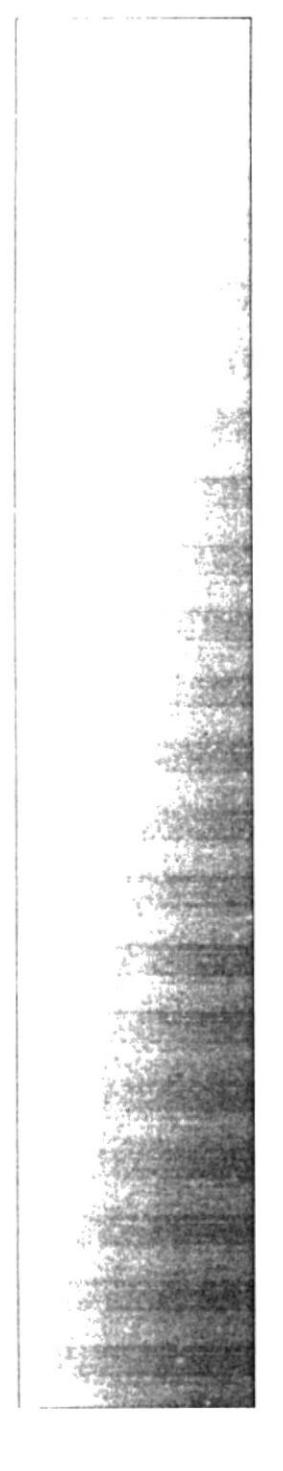

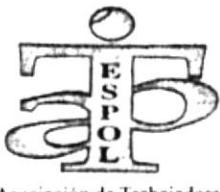

Asociación de Trabajadores Politécnicos (A.T.P.)

# Capítulo 3

# **MANUAL DE<br>USUARIO**

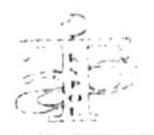

## **APLICACIÓN EN ACCESS**  $\mathbf{3}$ "EXPEDIENTES DE SOCIOS Y CONTROL DE **CRÉDITOS COMERCIALES DE LA A.T.P."**

#### **INTRODUCCIÓN**  $3.1$

Este manual de usuario permitirá operar la aplicación en Access que hemos creado para la automatización de los "Expedientes de socios y el control de créditos comerciales de la A.T.P"

Esta aplicación fue realizada para mejorar la atención personalizada al socio y mantener información actualizada de cada uno.

#### **CARACTERÍSTICAS DE LA APLICACIÓN**  $3.2$

Las características principales de esta aplicación son:

- Permitir que exista información de cada socio a fin de realizar las respectivas consultas de manera efectiva y veraz, en el momento que se estime necesario.
- Permitir el control automatizado de los diferentes créditos comerciales de 280 socios afiliados a la A.T.P.
- Brindar facilidad a quien la utilice, con la ayuda del Manual de Usuario.
- Proporcionar diferentes opciones de consultas tales como: Cargas, Créditos, ٠ Descuentos, Socios y Empresas.

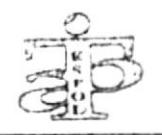

#### $3.3$ **DEFINICIONES**

APLICACIÓN EN ACCESS: permite organizar tareas relacionadas para administrar datos a través de las Tablas, Consultas, Formularios, Informes y Macros.

BOTÓN: es una pequeña imagen en una barra de herramienta de la ventana, que puede ser presionada para llevar a cabo una acción; los botones de la barra de herramientas se utilizan para realizar la misma acción que una orden de menú.

CAMPO: es un área de una tabla o formulario en el que puede introducir o visualizar determinada información sobre una tarea o recurso individual. En un formulario, un campo es un área donde se puede introducir datos.

COLUMNA: es una sección vertical de una hoja de trabajo o una tabla.

CONSULTA: es un objeto de la Aplicación que representa el grupo de registros que desea visualizar. Una consulta es una solicitud de un determinado conjunto de datos.

REGISTRO: es un conjunto de información que describe un único elemento de una tabla o consulta.

TABLA: es una o más filas de celdas utilizadas comúnmente para visualizar números y otros elementos para una referencia y análisis rápido. Los elementos de una tabla están organizados en filas (registros) y columnas (campos).

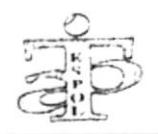

#### **DESCRIPCIÓN**  $3.4$ DE **LOS BOTONES** DE **COMANDO UTILIZADOS**

Los botones que se detallan a continuación sirven para ejecutar acciones específicas:

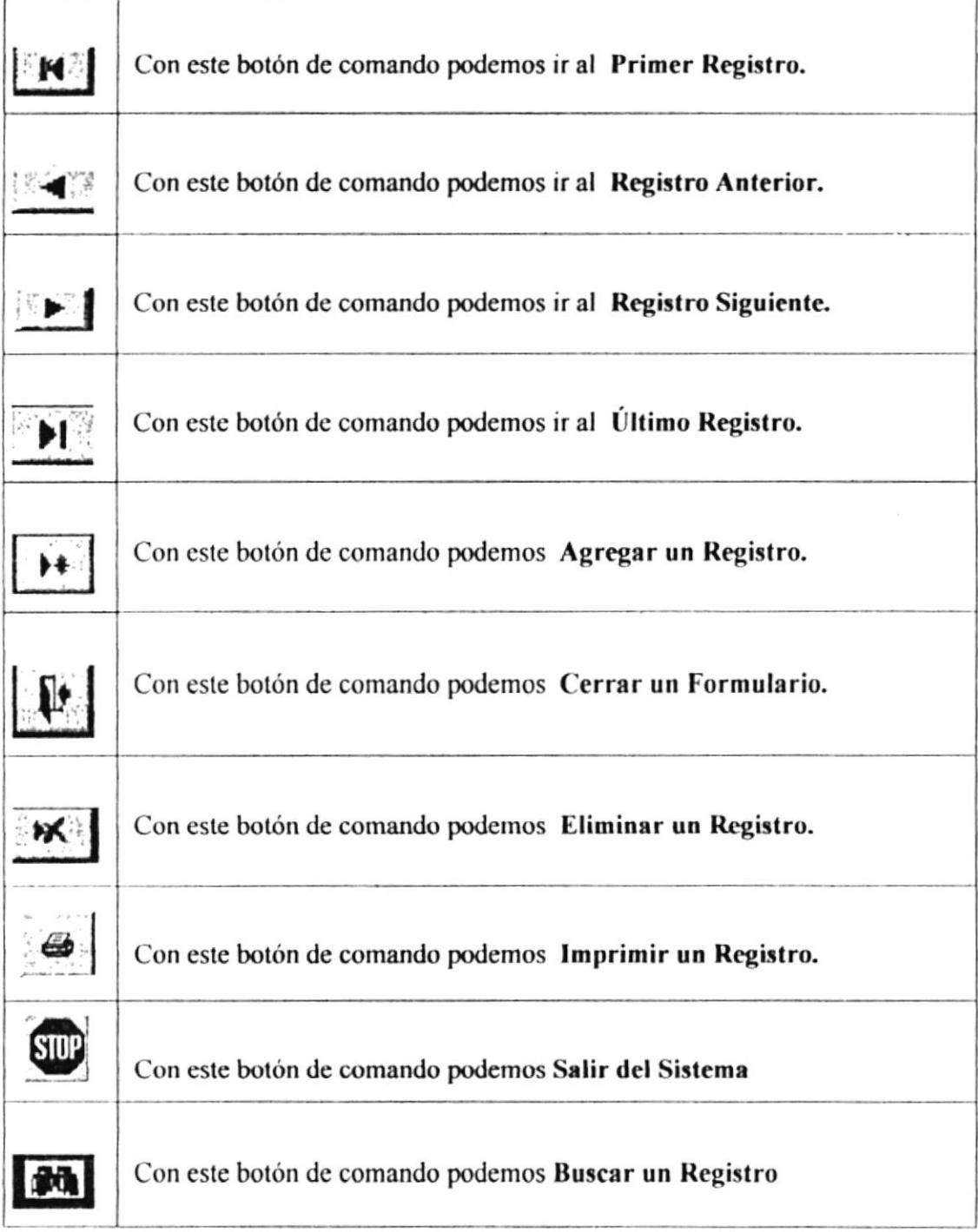

Tabla 3.1 Descripción de botones de Comando

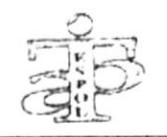

El botón comando Buscar dispone de algunas opciones para realizar una búsqueda de información, con mayor rapidez:

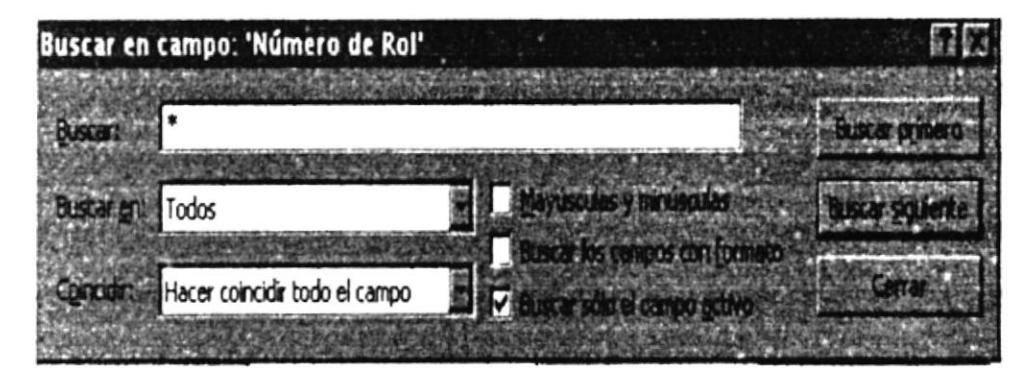

Figura 3.1 Pantalla de Búsqueda

BUSCAR: colocamos el dato del socio que queremos buscar

**BUSCAR EN:** presenta tres opciones:

- TODO: permite buscar en todos los registros
- ABAJO: permite buscar a partir del registro donde se esté ubicado hacia adelante
- ARRIBA: permite buscar a partir del registro donde se esté ubicado hacia atrás.

COINCIDIR: disponemos de tres opciones:

- CUALQUIER PARTE DEL CAMPO: queremos que busque al principio, en medio, ٠ o al final.
- HACER COINCIDIR TODO EL CAMPO: para que la información que busco coincida exactamente con el contenido del campo.
- COMIENZO DEL CAMPO: que busca la información al inicio del campo.

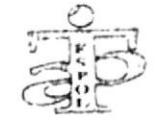

Otra opción para realizar una "busqueda" es a través de los botones de desplazamiento.

| ドット トラン<br><b>CONTRACTOR</b> COMPANY |  |  |  | $H \times$ |
|--------------------------------------|--|--|--|------------|
|--------------------------------------|--|--|--|------------|

Figura 3.2 Botones de Desplazamiento

emite una ventana de confirmación indicando: El botón Comando Eliminar "Está a punto de eliminar 1 registro", de donde se puede escoger "SI" para confirmar la eliminación o "NO" para cancelar la eliminación del registro.

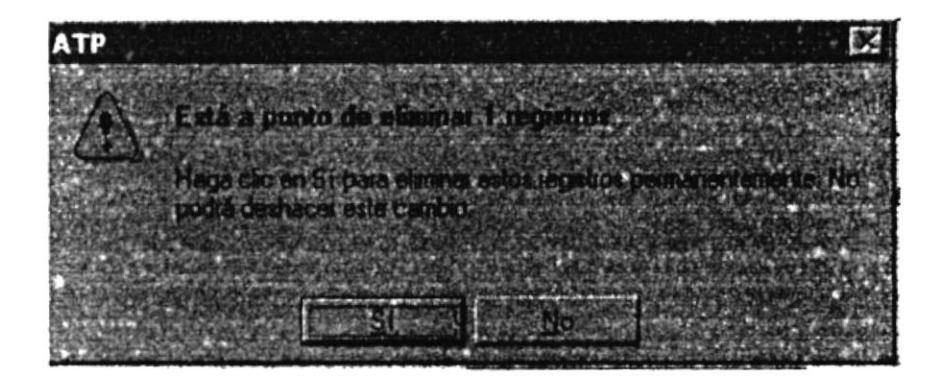

Figura 3.3 Pantalla de Eliminación de Registros

INGRESO DE DATOS: para el ingreso de los datos que se van a realizar en forma general se debe seguir los siguientes pasos:

Ingresar a la opción deseada.

Presione el botón

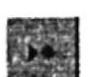

nuevo registro.

Procedemos al ingreso de los datos en los diferentes campos.

Agregar

Una vez que termine con el ingreso de los datos de un campo, guardamos movilizándonos de un registro a otro registro por medio de los Botones de desplazamiento, así los datos ingresados quedarán guardados automáticamente

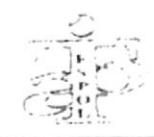

CONSULTA DE DATOS: para consultar los datos en las diferentes pantallas de Mantenimientos lo podemos hacer en forma general por medio de los siguientes pasos:

- Ingresamos a la opción deseada.
- Podemos localizar el registro a consultar utilizando el botón de Búsqueda o con los botones de desplazamiento

MODIFICACIÓN DE DATOS: para modificar los registros de los datos en las diferentes pantallas de Mantenimiento, lo podemos hacer por medio de los siguientes pasos:

- Ingresamos a la opción deseada.
- Localizamos el registro deseado, sea por los botones de desplazamiento o el botón de búsqueda.
- Procedentos a realizar los cambios en el campo correspondiente.
- Luego nos movilizamos a otro registro y automáticamente está modificado y guardado.

ELIMINACIÓN DE DATOS: para eliminar los datos en los Mantenimientos debemos seguir los siguientes pasos:

- Ingresamos a la opción deseada.
- Localizamos el registro deseado, sea por los botones de desplazamiento o el botón de búsqueda.
- Presionamos el botón de Eliminar

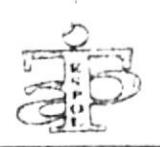

#### **ESTRUCTURA DE LA APLICACIÓN**  $3.5$

La aplicación está conformada por tres módulos o pantallas que son Mantenimiento, Consultas e Informes.

Estos módulos nos permiten tener acceso a la diferente información para ingresar, modificar y eliminar información:

MANTENIMIENTO: esta pantalla contempla el manejo de las entidades principales y nos permite realizar el Ingreso, Modificación y Eliminación de las siguientes tablas.

- Socios
- Créditos
- Descuentos
- Empresas

CONSULTAS: en este módulo encontraremos todas las consultas que necesita el usuario para el control de los trabajos realizados.

- Socios
- Créditos
- Descuentos
- Empresas

INFORMES: en este módulo se encontrarán todas las consultas que necesita el usuario para imprimirlas en papel, tanto de Socios, Créditos y Descuentos:

- Socios
- Cargas de Socios
- Descuentos por Fecha
- · Créditos por Fecha
- Créditos por Empresa

#### 3.6 **INSTALAR**  $LA$ **APLICACIÓN** DE **PASOS PARA** EXPEDIENTES DE SOCIOS Y CONTROL DE CRÉDITOS **COMERCIALES DE LA A.T.P.**

La Aplicación en Access denominada "Expedientes de Socios y Control de Créditos Comerciales de la A.T.P." se encuentra en el diskette flexible de 3 1/2.

Los pasos para copiar la aplicación del diskette 3 1/2, al disco Duro de la A.T.P. son:

- A través del Explorador de Windows, hacemos click en la carpeta de DISCO 3 1/2  $a)$  $(A: )$
- Mostrará el icono donde está la Aplicación en Access, lo seleccionamos y lo  $b)$ arrastramos hasta el Escritorio o carpeta donde lo vamos a copiar y soltamos el click.
- De inmediato saldrá el cuadro de diálogo "copiando", esperamos unos segundos  $\mathcal{C}$ ) hasta que termine de ejecutar la acción.
- $d)$ Una vez que termina la acción se extrae el disco flexible de la computadora.

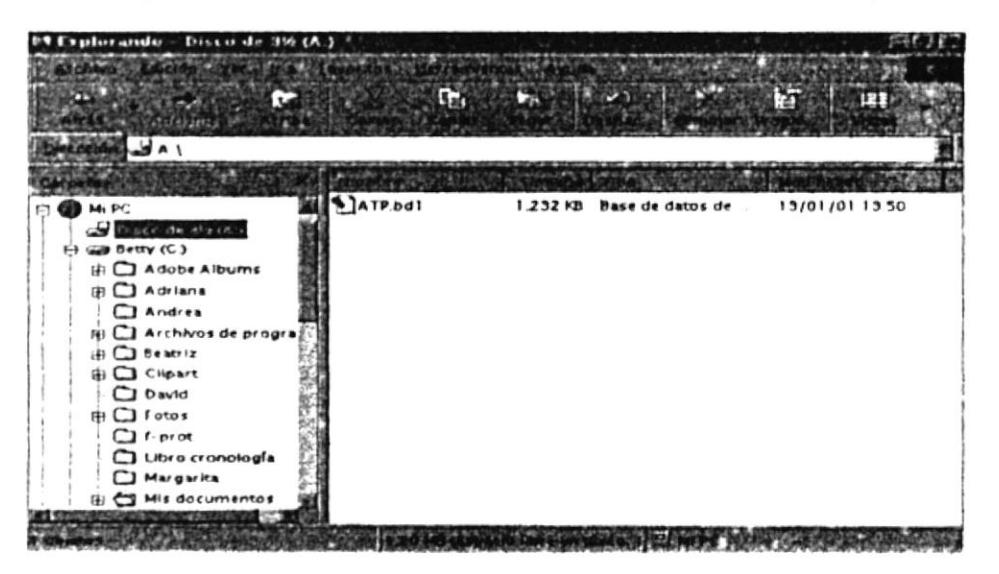

Figura 3.4 Explorador de Windows

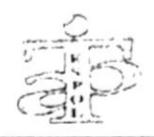

#### PASOS PARA ABRIR LA APLICACIÓN DE ACCESS  $3.7$

- a) Desde el Explorador de Windows sitúe el cursor en la carpeta donde está guardada la Aplicación.
- a) Localizar el archivo llamado A.T.P.bd1.
- b) Hacer doble click sobre el icono de la aplicación.

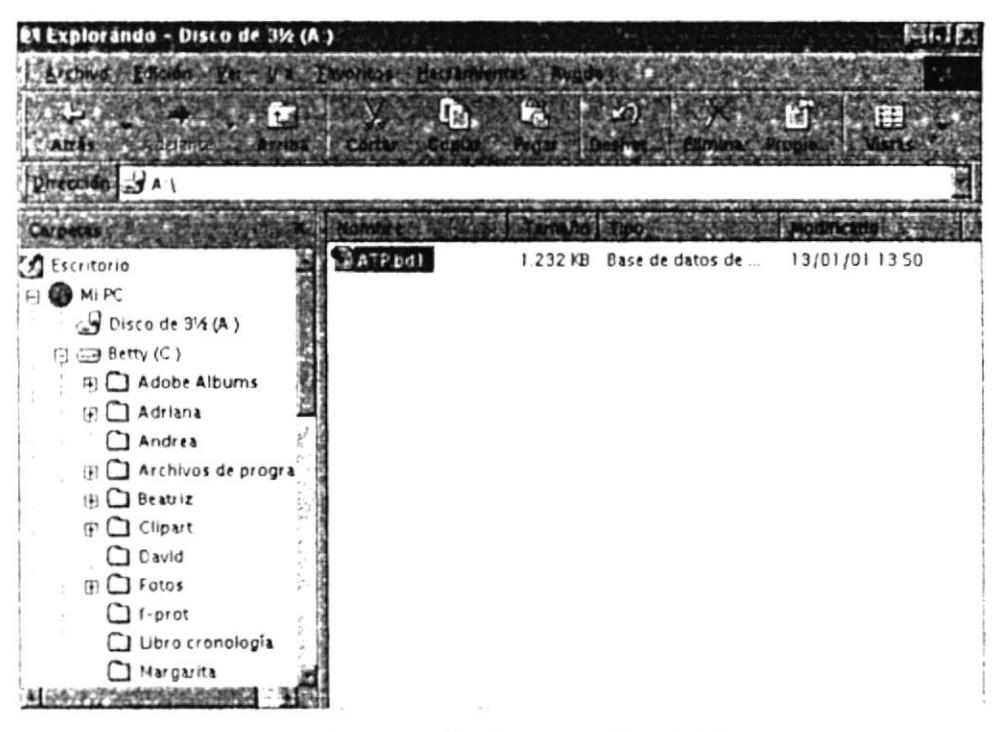

Figura 3.5 Explorando Disco 3 1/2

c) Automáticamente aparecerá la pantalla de Bienvenida en la misma que se presenta el nombre de la Asociación de Trabajadores Politécnicos (A.T.P.), el nombre de la aplicación y los nombres de quienes la crearon. (Ver figura 3.6)

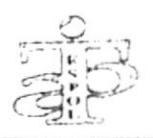

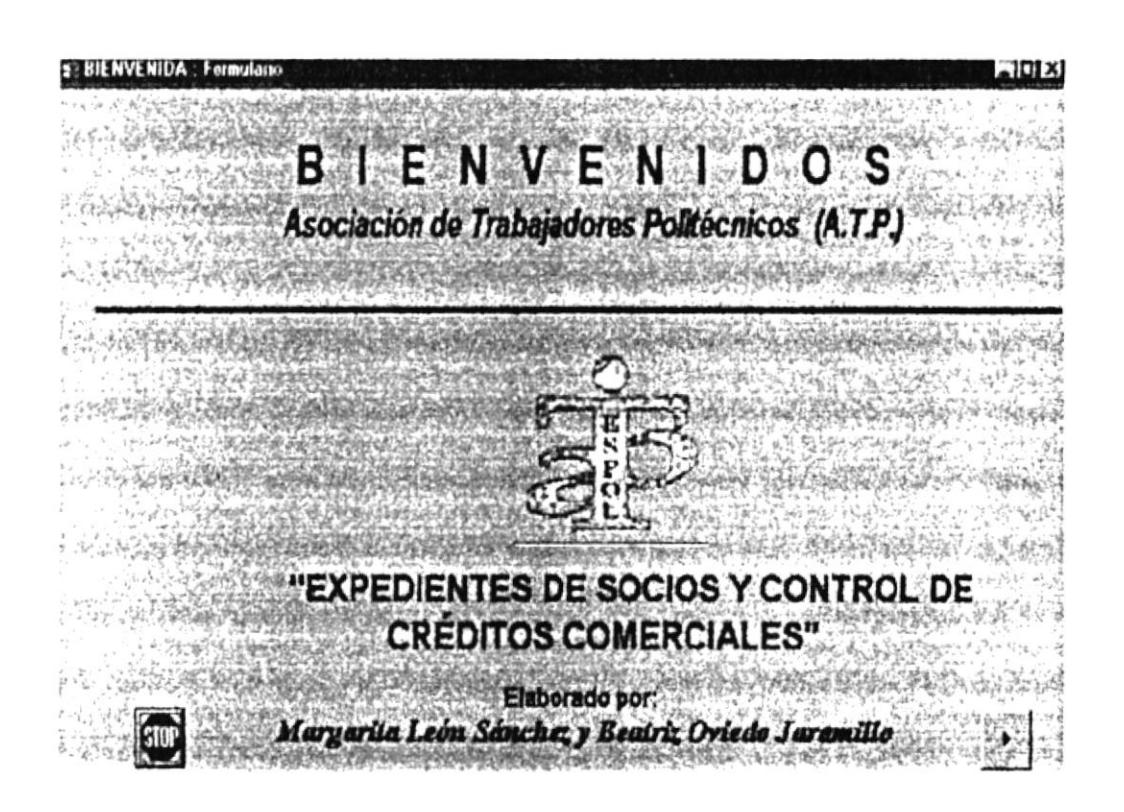

Figura 3.6 Pantalla de Bienvenida

Luego de pulsar el botón nos encontramos con la pantalla del Menú Principal que es una herramienta de soluciones.

Esta pantalla consta de tres opciones principales que son: Mantenimientos, Consultas e Informes. (Ver figura 3.7)

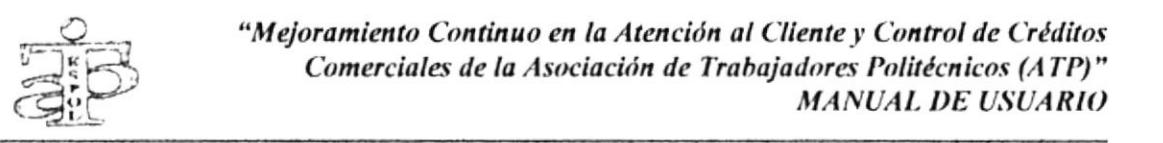

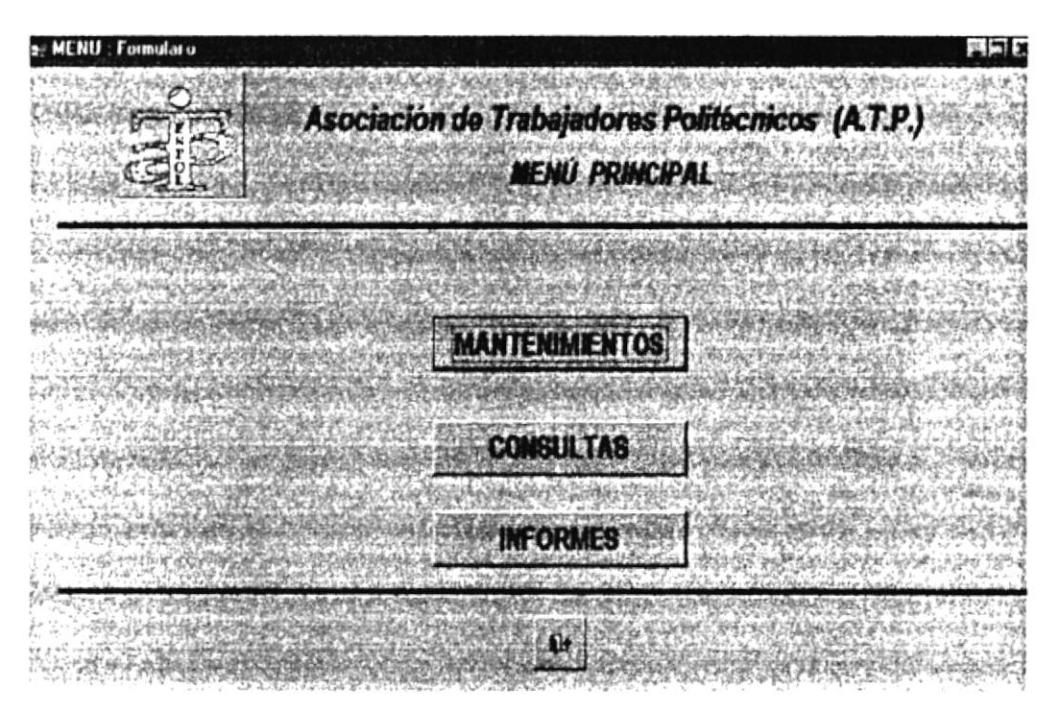

Figura 3.7 Pantalla del Menú Principal

#### **OPCIÓN DE MANTENIMIENTOS**  $3.8$

Esta pantalla contiene tres opciones que nos lleva a los formularios de Mantenimiento de los datos de cada una de las tablas que se manejan en la aplicación:

- $3.8.1$ Mantenimiento de Socios
- 3.8.2 Mantenimiento de Créditos
- 3.8.3 Mantenimiento de Descuentos
- 3.8.4 Mantenimiento de Empresas

Con el botón retornamos a la pantalla anterior. н

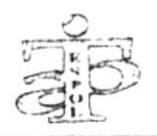

El Mantenimiento comprende ingreso, consulta, modificación, eliminación y búsqueda de cada registro de datos. (Ver figura 3.8)

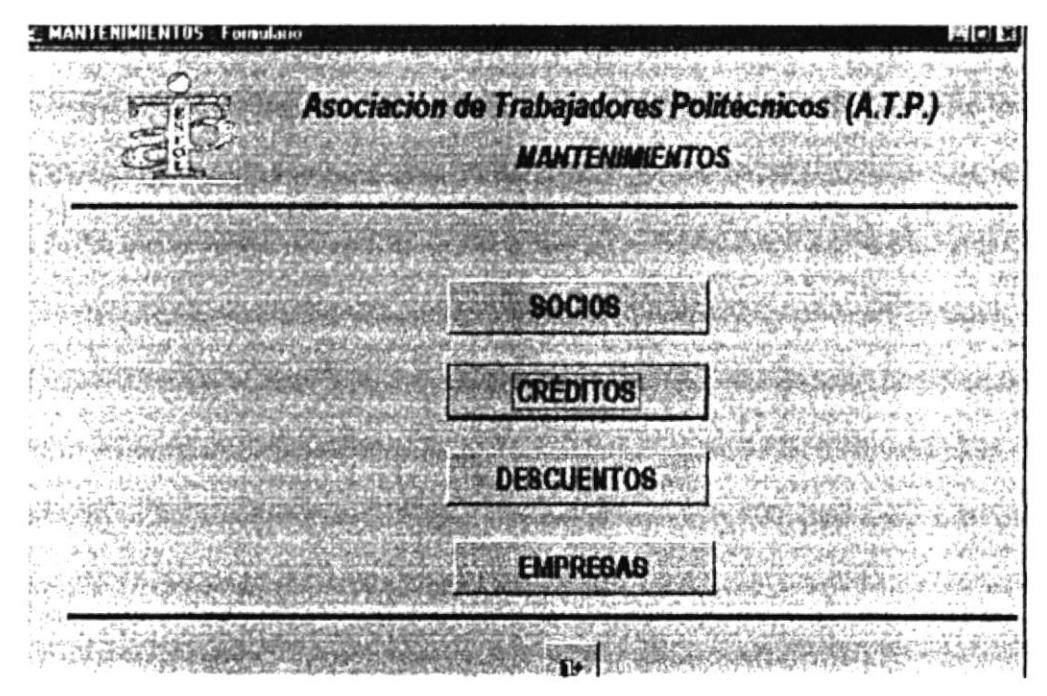

Figura 3.8 Pantalla de Opción de Mantenimientos

#### $3.8.1$ **MANTENIMIENTO DE LOS DATOS DE LOS SOCIOS**

Esta pantalla consta de tres pestañas en las cuales tenemos

- Socios
- Expedientes
- Cargas

PESTAÑA SOCIOS: tenemos todos los datos principales que se requiere y nos sirve para Ingreso, Consultas, Modificación, Eliminación de cada uno de los socios nuevos o existentes de la aplicación.

Contiene los siguientes campos: (Ver figura 3.9)

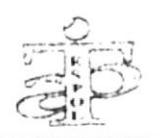

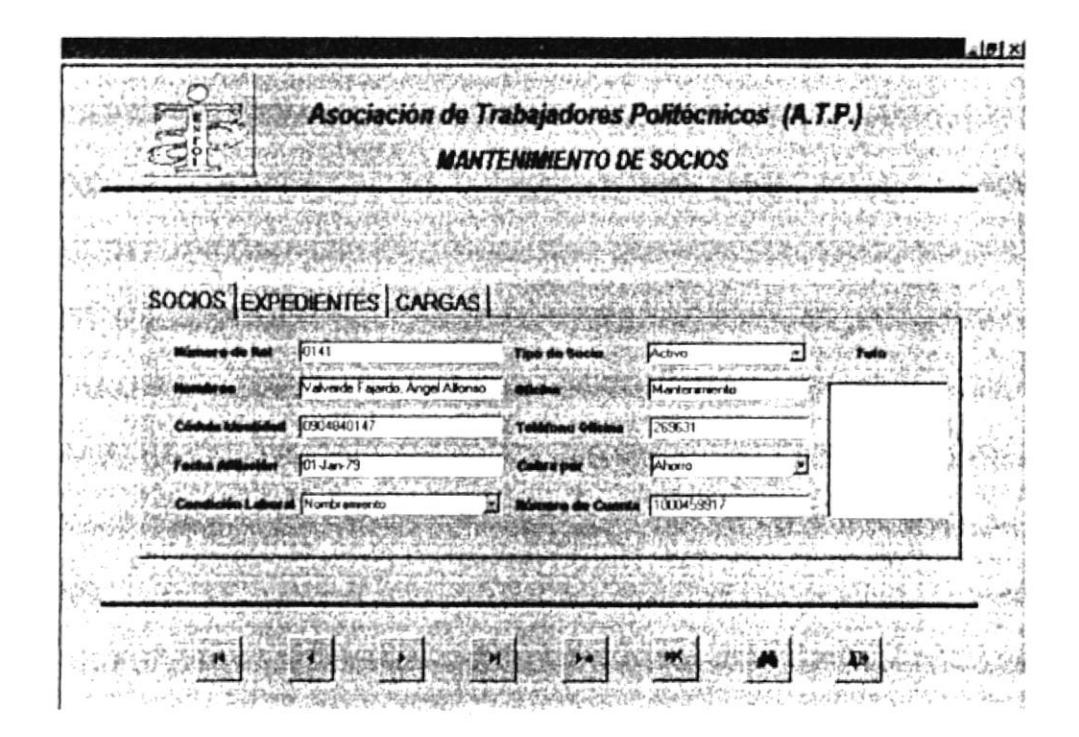

Figura 3.9 Pantalla de Mantenimiento de Datos de Socios en la pestaña de Socios

NÚMERO DE ROL: ingresar el número único de identificación del Rol del socio.

NOMBRE DEL SOCIO: ingresar el nombre del socio.

CÉDULA DE IDENTIDAD: ingresar el número de identidad.

FECHA DE AFILIACIÓN: ingresar la fecha de afiliación del socio a la A.T.P. con el siguiente formato DD/MM/AA =  $D\hat{A}/MES/A\tilde{N}O$ .

CONDICIÓN LABORAL: ingresar si es empleado Contratado o con Nombramiento

TIPO DE SOCIO: ingresar cualquiera de las tres opciones: Activo, Jubilado o con Licencia.

**PROTCOM** 

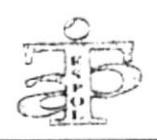

OFICINA: el lugar donde se encuentra laborando dentro de la ESPOL.

NÚMERO DE TELÉFONO: el número de teléfono donde se puede ubicar al socio.

COBRA POR: ingresar si el sueldo lo cobra por ESPOL o Banco.

NÚMERO DE CUENTA: si cobra por Banco, ingresar el número de cuenta.

PESTAÑA EXPEDIENTE: tenemos todos los datos principales de los Socios, nos sirve para el Ingreso, Consultas, Modificación, Eliminación de cada uno de ellos nuevos o existentes de la aplicación.

Contiene los siguientes campos: (Ver figura 3.10)

ESTADO CIVIL: ingresar la condición civil de cada socio, si es casado o soltero.

CÓNYUGUE: ingresar el nombre del esposo o esposa.

NÚMERO DE HIJOS: ingresar el número de hijos que tiene.

DIRECCIÓN DEL DOMICILIO: ingresar la dirección del domicilio.

TELÉFONO DEL DOMICILIO: ingresar el número de teléfono del domicilio del socio.

INSTRUCCIÓN: ingresar el nivel de educación, si es Elemental, Primaria, Secundaria o Superior.

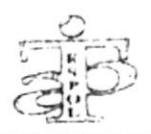

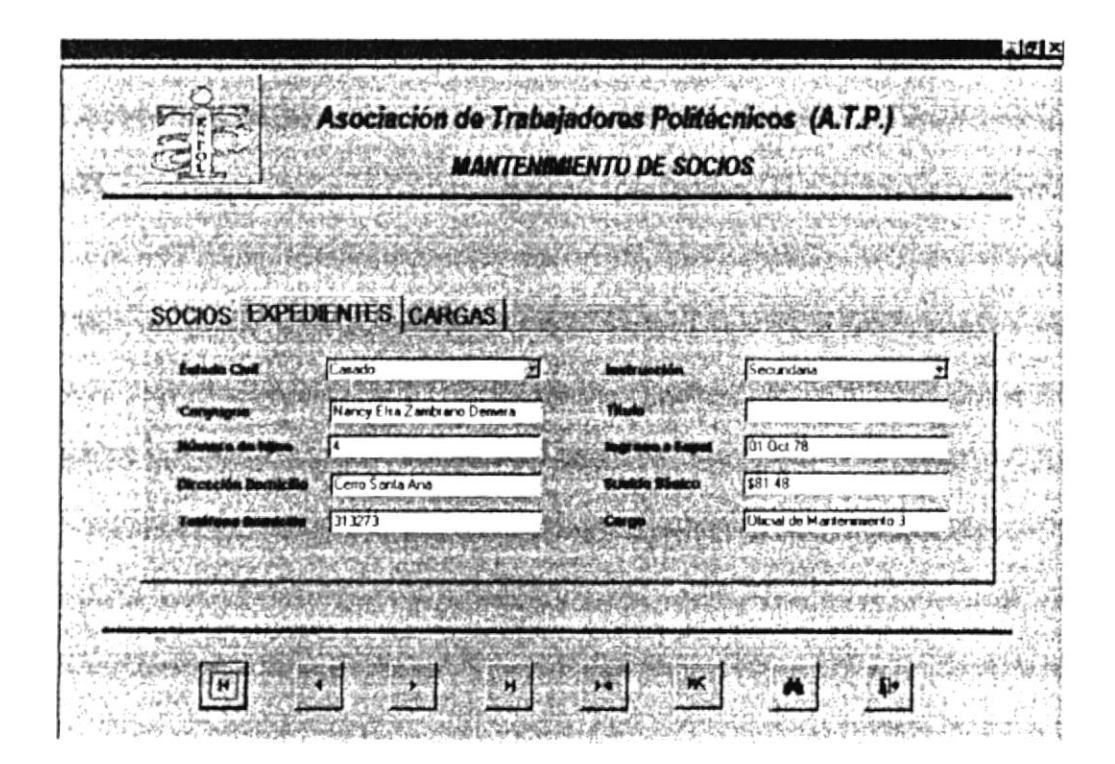

Figura 3.10 Pantalla de Mantenimiento de Datos de Socios en la pestaña de Expedientes

TÍTULO: ingresar el título académico, reconocido por algún centro de educación superior.

INGRESO A ESPOL: ingresar fecha de inicio de labores.

SUELDO BÁSICO: ingresar la remuneración básica que recibe.

CARGO: ingresar el cargo que desempeña dentro de la ESPOL.

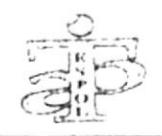

PESTAÑA CARGAS: tenemos los datos de los hijos de los Socios, nos sirve para el Ingreso, Consultas, Modificación, Eliminación de cada uno de ellos.

Contiene los siguientes campos: (Ver figura 3.11)

NOMBRE DEL SOCIO: ingresar el nombre del socio.

NOMBRE DEL HIJO DEL SOCIO: ingresar el nombre del hijo del socio.

FECHA DE NACIMIENTO DEL HIJO DEL SOCIO: ingresar la fecha de nacimiento del hijo del socio. Con formato DD/MM/AA = DÍA/MES/AÑO

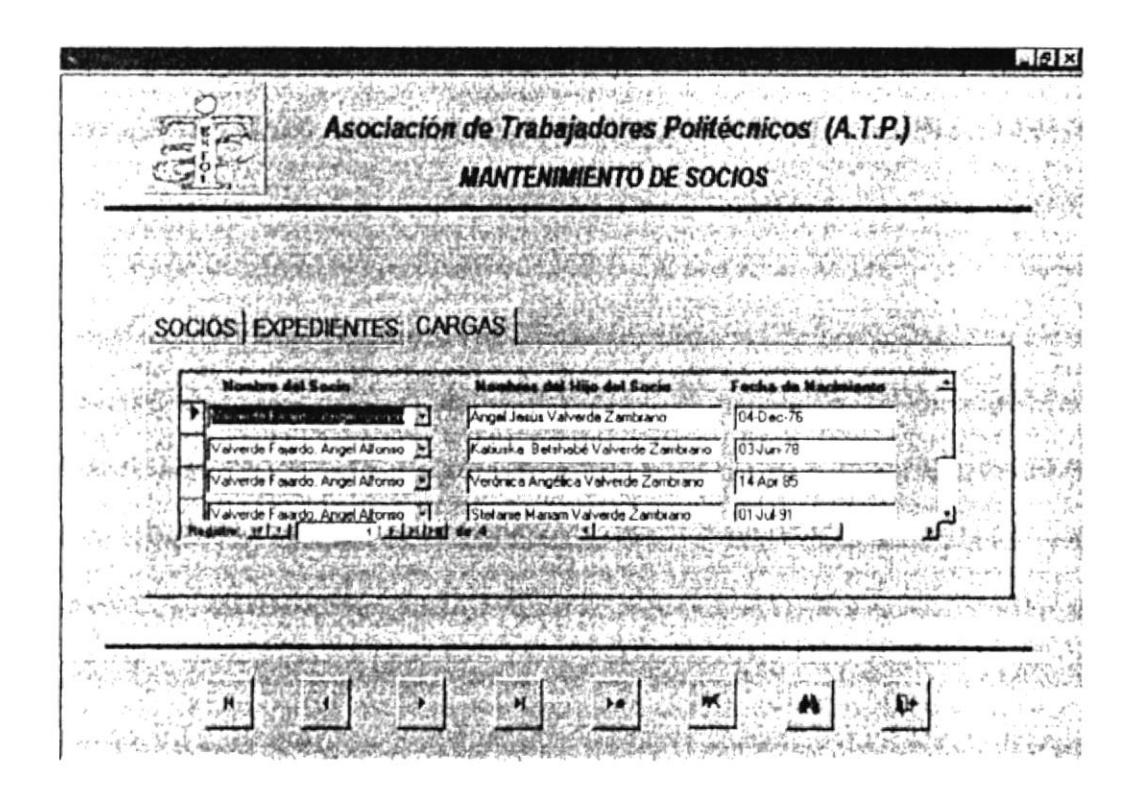

Figura 3.11 Pantalla de Mantenimiento de Datos de Socios en la pestaña de Cargas

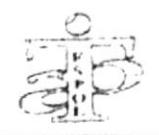

#### **MANTENIMIENTO DE CRÉDITOS** 3.8.2

Esta pantalla nos sirve para el Ingreso, Consulta, Modificación, Eliminación de los datos concernientes a cada uno de los Créditos que tiene cada socio.

Contiene los siguientes campos. (Ver figura 3.12)

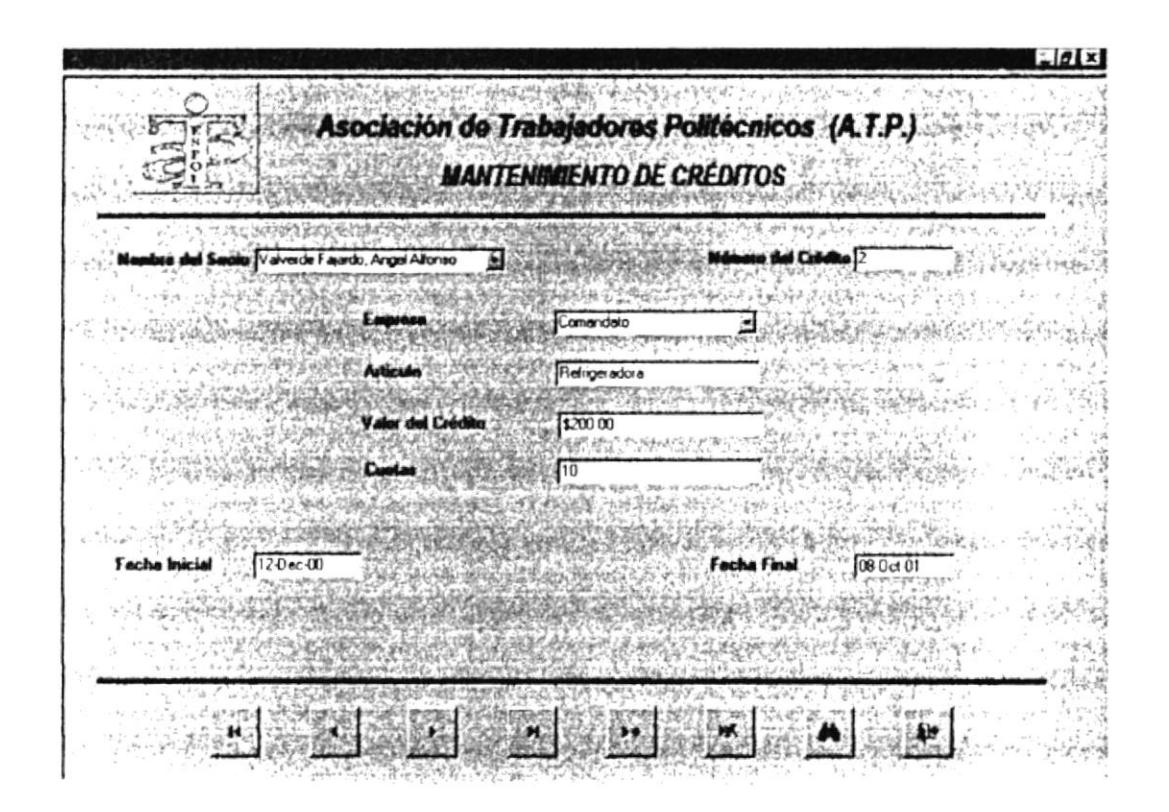

Figura 3.12 Pantalla de Mantenimiento de Créditos

NOMBRE DEL SOCIO: ingresar el nombre del socio.

NÚMERO DE CRÉDITO: ingresar el número del crédito.

EMPRESA: ingresar el nombre de la Casa Comercial que otorga el crédito.

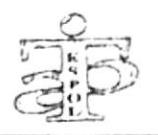

ARTÍCULO: ingresar el nombre del artefacto, sujeto del crédito.

VALOR DEL CRÉDITO: ingresar el valor total del crédito.

CUOTAS: ingresar el número de cuotas mensuales que deberá pagar.

FECHA INICIAL: ingresar la fecha en que iniciará los descuentos del crédito. Con formato DD/MM/AA = DÍA/MES/AÑO

FECHA FINAL: ingresar la fecha en que finalizarán los descuentos. Con formato  $DD/MM/AA = DIA/MES/ANO$ .

## **3.8.3 MANTENIMIENTO DE DESCUENTOS**

Esta pantalla nos sirve para el Ingreso, Consulta, Modificación, Eliminación de los datos concernientes a cada uno de los Descuentos de los Créditos que ha hecho cada socio.

Contiene los siguientes campos. (Ver figura 3,13)

NOMBRE DEL SOCIO: ingresar el nombre del socio.

NÚMERO DE CRÉDITO: ingresar el número de crédito que corresponde.

VALOR DEL CRÉDITO: ingresar el valor total del crédito que ha obtenido el socio.

SALDO: automáticamente aparecerá el saldo de la deuda del socio.

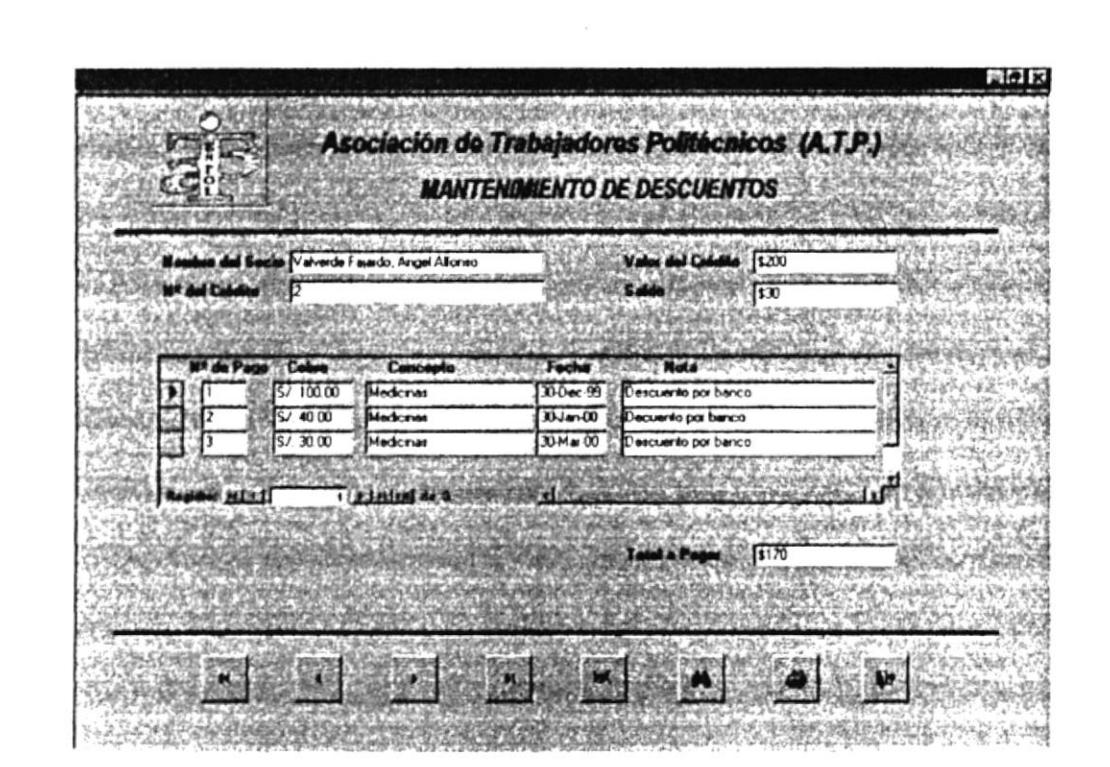

Figura 3.13 Pantalla de Mantenimiento de Descuentos

NÚMERO DE ROL: ingresar el número único de identificación del rol del socio.

NÚMERO DE DESCUENTO: ingresar el número de descuento que corresponde al crédito del socio.

COBRO: ingresar el cobro del descuento que se debitará al socio.

CONCEPTO: ingresar el detalle del descuento que se realiza al socio.

FECHA: ingresar la fecha de cuando se realiza el débito con el formato DD/MM/AA = DÍA/MES/AÑO

NOTA: ingresar algún comentario adicional a la información que se detalla.

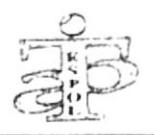

#### 3.8.4 **MANTENIMIENTO DE EMPRESAS**

Esta pantalla nos sirve para el Ingreso, Consulta, Modificación, Eliminación de los datos concernientes a cada una de las Empresas que otorgan Créditos Comerciales a los socios. Contiene los siguientes campos. (Ver figura 3.14)

CÓDIGO DE EMPRESA: ingresar el código numérico que identificará a la Casa Comercial que otorga el crédito al socio.

NOMBRE: ingresar el nombre de la Casa Comercial.

DIRECCIÓN: ingresar la dirección donde se encuentra ubicada la Casa Comercial.

SUCURSAL: ingresar el sector donde se encuentra ubicada la sucursal de la Casa Comercial.

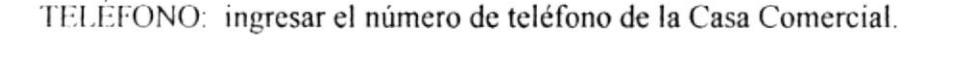

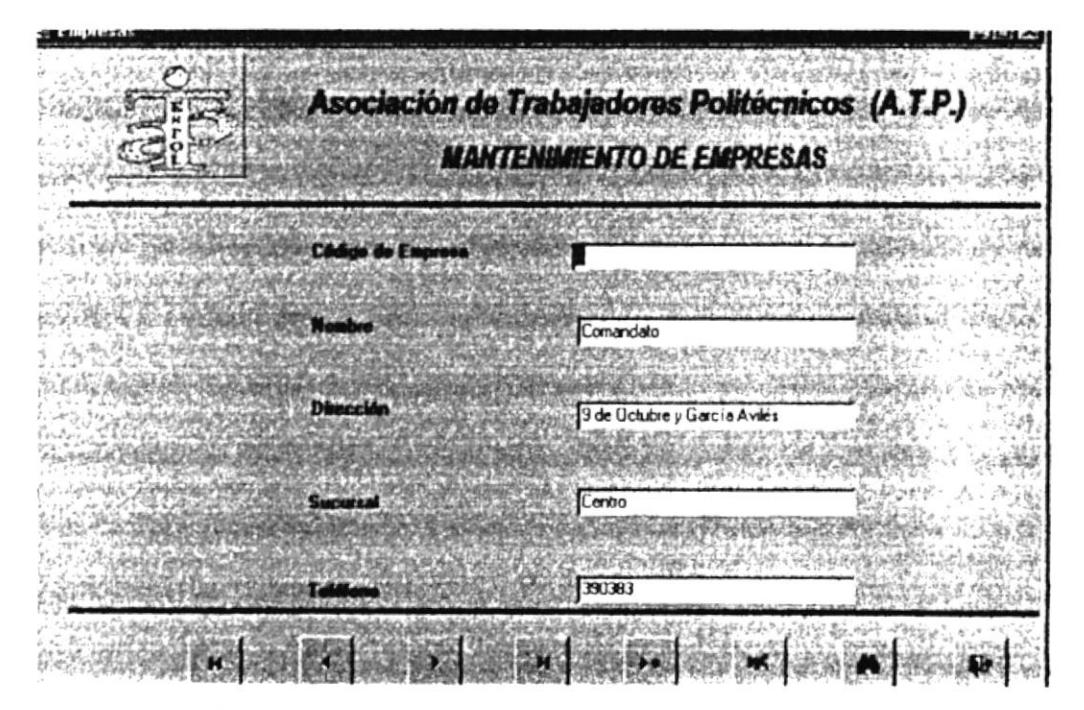

Figura 3.14 Pantalla de Mantenimiento de Empresas

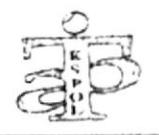

#### **OPCIÓN DE CONSULTAS** 3.9

Para hacer una consulta se necesita los siguientes pasos:

- Ir a la Pantalla del Menú Principal de la Aplicación (Ver figura 3.7)
- Al hacer click en la opción Consultas aparecerá la pantalla de Consultas, la misma que consta de cuatros botones que nos lleva a formularios y que permite consultar los datos que se encuentran almacenados en las tablas de la aplicación.

Estos botones son: Socios, Créditos, Descuentos y Empresas (Ver figura 3.15)

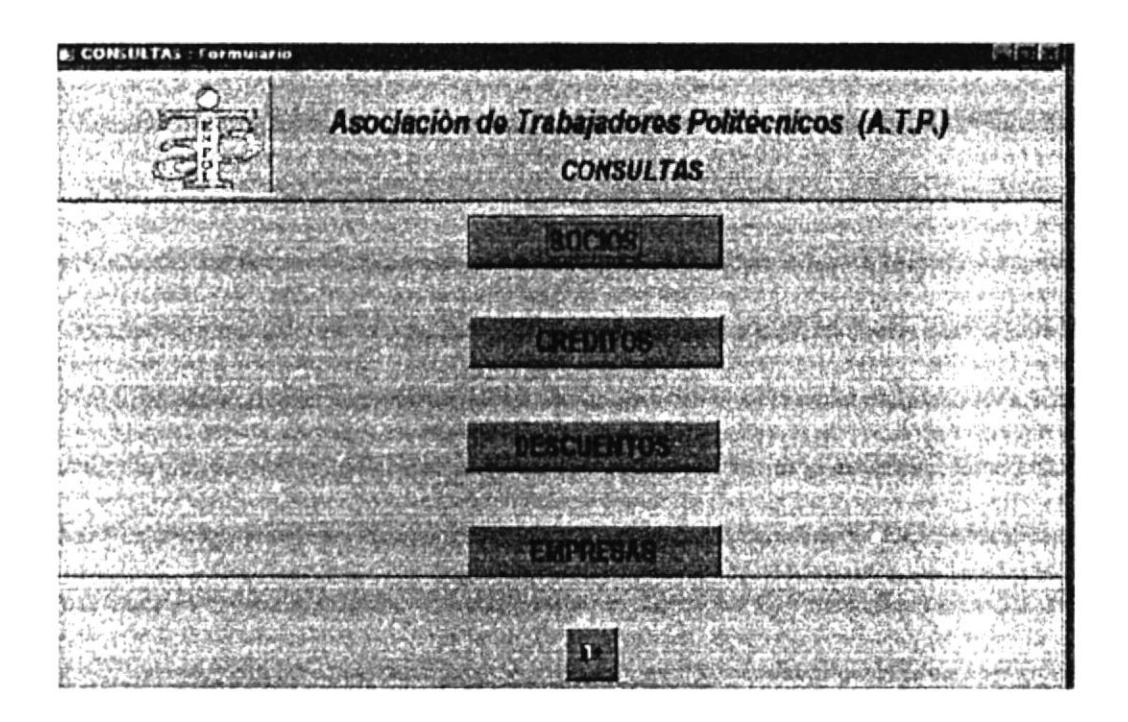

Figura 3.15 Pantalla de Consultas

- 3.9.1 Consulta de Socios
- 3.9.2 Consulta de Créditos
- 3.9.3 Consulta de Descuentos
- 3.9.4 Consulta de Empresas

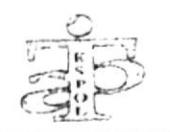

es para retornar a la pantalla principal del Menú de Consultas. El botón

#### **CONSULTA DE SOCIOS**  $3.9.1$

Para ver una consulta de Socios se debe realizar los siguientes pasos:

Al hacer click en el botón Socio, aparecerá una pantalla que sirve para la consulta de cada uno de ellos y sus datos principales. (Ver figura 3.16)

Veremos los siguientes datos:

NÚMERO DE ROL: observará el número único de identificación del Rol del socio.

NOMBRE DEL SOCIO: observará el nombre del socio para realizar la respectiva consulta.

| Consulta Socias                                   |           |                                            |        |                                                  | ≟kai x                   |
|---------------------------------------------------|-----------|--------------------------------------------|--------|--------------------------------------------------|--------------------------|
| 2.444                                             |           | CONSULTA DE SOCIOS                         |        | Asociación de Trabajadores Politécnicos (A.T.P.) |                          |
| <b>Nombro del Sació</b><br>W <sup>3</sup> de Floi |           | Focha/Alikación Tom de Sauto Ingraso Lepal |        | Candición La                                     |                          |
| Acesta Ramirez, Franklin J. /<br>1,492            | (12/1/91) | Activo                                     | 117178 | Nonbramento                                      | Austente del Consex      |
| 0702<br>Aguilar Navarro Edmundo 5                 | 8/3/84    | Activo                                     | 7/1/84 | Nombramento                                      | Mestente Técnico Ar      |
| 1904<br>Akdaz I wito. Olica Esther                | 5/14/97   | Activo                                     | 2/1/95 | Cantralo                                         | Aussian Secretaria 3 (1) |
| Alume Zambrano, Edith Co 3/20/84<br>646           |           | Activo                                     | 11/1/8 | Nombramento                                      | Secretario Academic      |
| <b>DOM1</b><br>August n Bourne-Gonzaes :: 171/70  |           | Justaco                                    | h/1/70 | Nombramento                                      | Tescuera jereral         |
| 0171<br>Carlosana Pintado José El 31/1/80         |           | Licencia                                   | 9/1/79 | Nembramento                                      | Audia de Laboratori      |
| CURRE Chronica, Juliu Erre 21/1/81<br>F147)       |           | ALIVU                                      | 3/1/80 | Nudamentu                                        | United of Conservation   |
| 1343<br>Exterver Zuriga Jame Art- 19/19/91        |           | Activo                                     | 3/1.99 | Cantrala                                         | Cuardian                 |
| 0483<br>If lo es Nietc, Julio Antonio             | 19/2/9    | Licencia                                   | 17/192 | Nanbramento                                      | Chater                   |
|                                                   |           | D.                                         |        |                                                  |                          |

Figura 3.16 Pantalla de Consulta de Socios

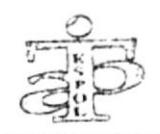

FECHA DE AFILIACIÓN: observará la fecha en que el socio se afilió a la A.T.P.

TIPO DE SOCIO: observará si el socio está Activo, Jubilado o si se encuentra con Licencia

INGRESO A ESPOL: observará la fecha en que ingresó a laborar en la Institución.

CONDICIÓN LABORAL: observará la condición laboral que mantiene con la ESPOL, si es Contratado o con Nombramiento.

CARGO: observará el cargo que ostenta dentro de la ESPOL.

#### **CONSULTA DE CRÉDITOS**  $3.9.2$

Para ver una consulta de Créditos se debe realizar los siguientes pasos:

Al hacer click en el botón Créditos, aparecerá una pantalla que permite realizar la consulta de todos los Créditos hechos por cada Socio y los datos principales del crédito.  $(Ver figura 3.17)$ 

Se podrá observar lo siguiente:

NÚMERO DE CRÉDITO: observaremos el número del crédito del socio.

EMPRESA: se observa el nombre de la Casa Comercial que otorgó el crédito al socio.

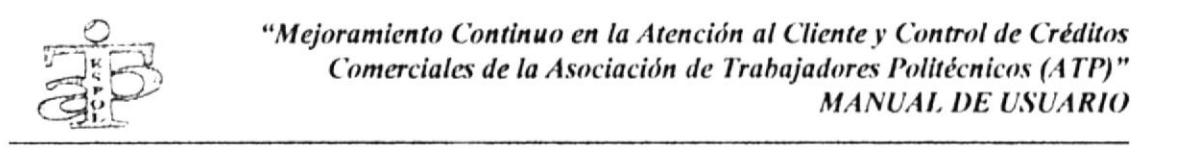

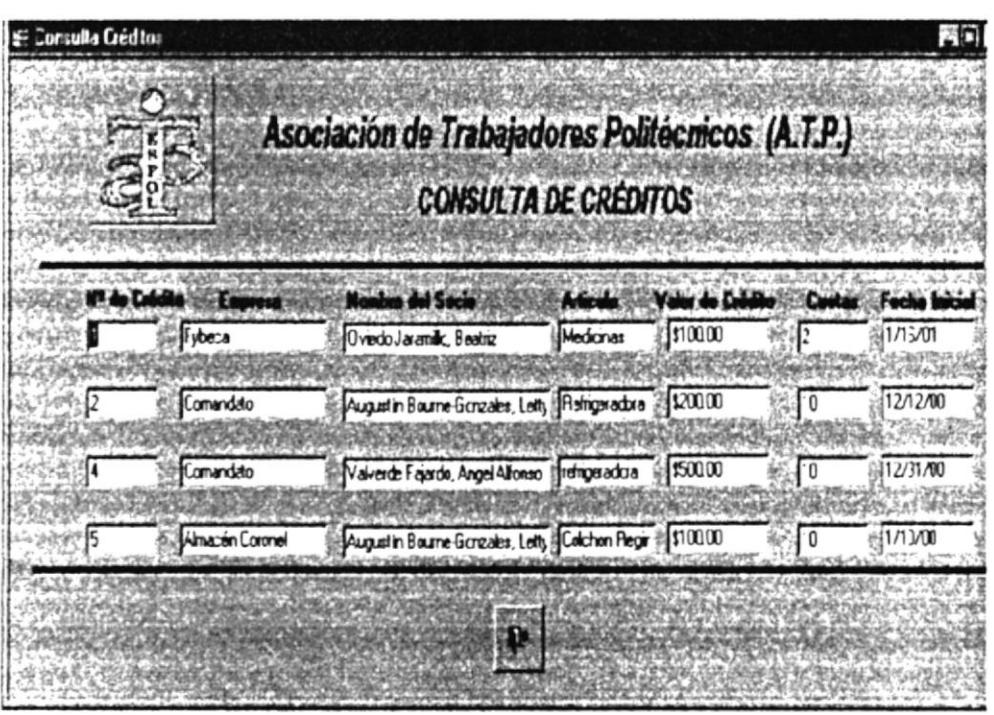

Figura 3.17 Pantalla de Consulta de Créditos

NOMBRE DEL SOCIO: observará el nombre del socio del cual se hace la consulta.

ARTÍCULO: observará el artículo que el socio adquirió en el crédito.

VALOR DEL CRÉDITO: observará el valor total del crédito.

CUOTAS: observará el número correspondiente a la cuota mensual del crédito.

FECHA INICIAL: observará la fecha en que inició el crédito. Con formato  $DD/MM/AA = DÍA/MES/AÑO$
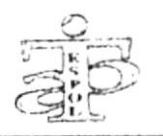

### **CONSULTA DE DESCUENTOS** 3.9.3

Para ver una consulta de Descuentos se debe realizar los siguientes pasos:

Al hacer click en el botón Descuentos, aparecerá una pantalla que sirve para la consulta de todos los Descuentos de los Créditos realizados por cada Socio y los datos principales de los descuentos. (Ver figura 3.18)

Se verá lo siguiente:

|                                 |                     |              | <b>CONSULTA DE DESCUENTOS</b> |                   |
|---------------------------------|---------------------|--------------|-------------------------------|-------------------|
|                                 |                     |              |                               |                   |
|                                 | <b>Nº Descuento</b> | <b>Cobro</b> | Concepto                      | Focha             |
| Valverde Fajardo, Angel Alfonso |                     | \$10.00      | Comendato                     | 12 Dec-98         |
| Valverde Fajardo, Angel Alfonso |                     | \$15.00      | Comandato                     | 12 Dec 99         |
|                                 |                     |              |                               |                   |
| Valverde Fajardo, Angel Alfonso |                     | \$5.00       | <b>ATP</b>                    | 12 Dec-98         |
|                                 |                     |              |                               |                   |
| Valverde Fauerdo, Angel Alfonso |                     | 1500         | LATP                          | 12-Dec-99         |
|                                 |                     | \$10.00      | ATP                           |                   |
| Valverde Fajardo, Angel Alfonso |                     |              |                               | 12 Dec 99         |
| Valverde Fajardo, Angel Alfonso |                     | \$10.00      | Almacen Coronel               | 120 <sub>ec</sub> |
|                                 |                     |              | はんな レンジ メトロ・レート ないと           |                   |
| Valverde Fajardo, Angel Alfonso |                     | \$10.00      | Comandato                     | JD-Dec 98         |
|                                 |                     |              |                               |                   |
| Valverde Fajardo, Angel Alfonso |                     | \$2000       | Fybeca                        | 12 Dec 00         |

Figura 3.18 Pantalla de Consulta de Descuentos

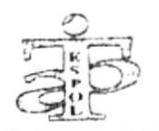

NÚMERO DE DESCUENTO: observará el número de descuentos que se realiza al socio mensualmente.

NOMBRES: observará el nombre del socio al que se le realiza el descuento mensual.

COBRO: observará el cobro del descuento mensual que se realiza al socio.

CONCEPTO: observará el detalle del descuento mensual que se debita al socio.

FECHA: observará la fecha en que se realiza el descuento., con formato (DD/MM/AA)  $= DIA/MES/ANO.$ 

#### **CONSULTA DE EMPRESAS** 3.9.4

Para ver una Consulta de Empresas se debe realizar los siguientes pasos:

Al hacer click en el botón Empresas, aparecerá una pantalla que sirve para la consulta de todos los datos de las casas comerciales. (Ver figura 3.19)

Se podrá ver lo siguiente

CÓDIGO DE EMPRESA: observará el código numérico que identificará a la casa comercial que otorga el crédito.

NOMBRE: observará el nombre de la casa comercial.

DIRECCIÓN: observará la dirección donde se encuentra ubicada la casa comercial.

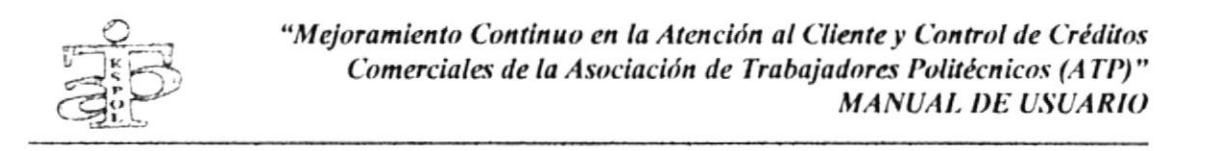

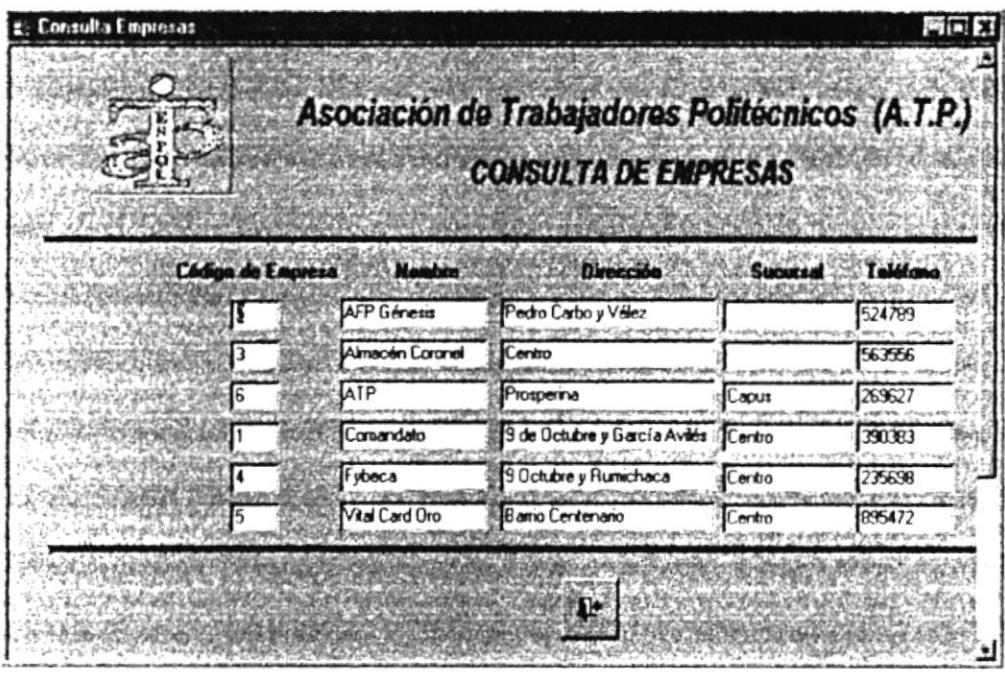

Figura 3.19 Pantalla de Consulta de Empresas

SUCURSAL: observará el sector donde se encuentra ubicada la sucursal de la casa comercial.

TELÉFONO: observará el número de teléfono de la casa comercial.

### OPCIÓN DE INFORMES 3.10

Para ver un Informe se necesita seguir los siguientes pasos:

Ir a la Pantalla del Menú Principal de la Aplicación (Ver figura 3.7)

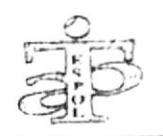

Al hacer click en la opción Informes, aparecerá la pantalla de Informes en la que consta de 6 botones que nos permite ver la vista previa de los informes que se van a imprimir. (Ver figura 3.20).

Estos botones son:

- 3.10.1 Vista previa de informes de Socios
- 3.10.2 Vista previa de informes de las cargas de socios
- 3.10.3 Vista previa de informes de descuentos por fechas
- 3.10.4 Vista previa de informes de créditos por fechas
- Vista previa de informes de créditos por socios 3.10.5
- $3.10.6$ Vista previa de informes de créditos por empresas

El botón es para retornar a la pantalla principal del Menú de Reportes.

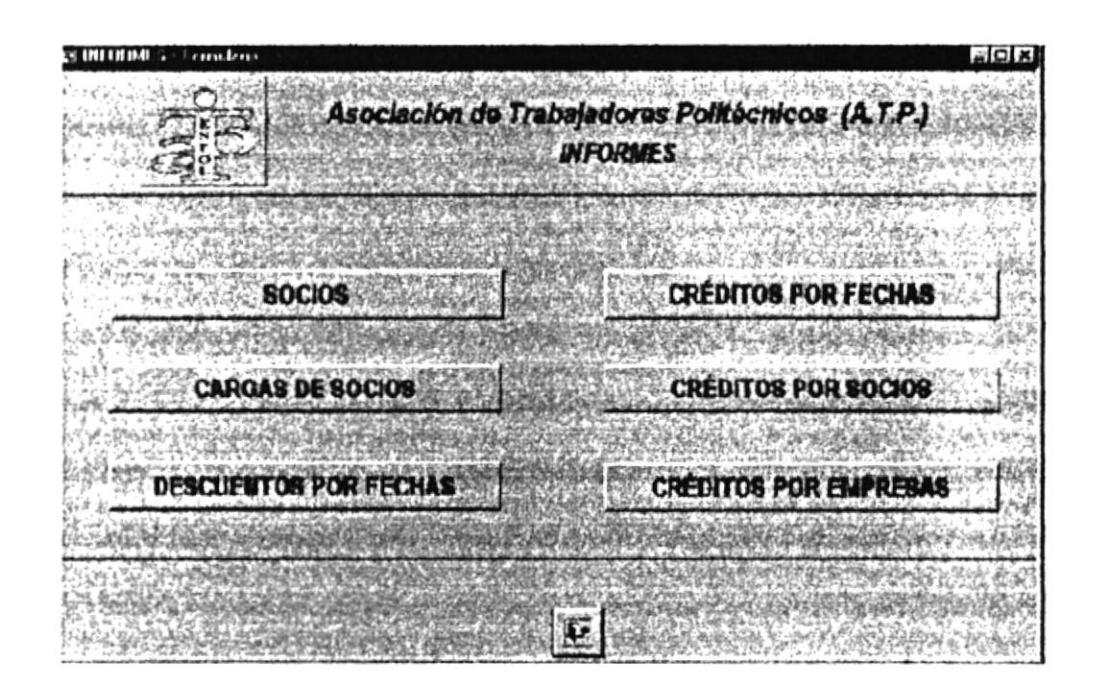

Figura 3.20 Pantalla de Informes

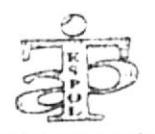

### 3.10.1 VISTA PREVIA DE INFORMES DE SOCIOS

Para ver el listado de socios se debe realizar el siguiente paso:

Al hacer click al botón Socios, aparecerá el Informe de los Datos del Socio. (Ver figura 3.21)

Este informe muestra los datos generales de los socios.

| Lista de Socios                                                                                                    |                                                                                                    |  |  |  |  |  |  |
|----------------------------------------------------------------------------------------------------|----------------------------------------------------------------------------------------------------|--|--|--|--|--|--|
| TIMMOC ID<br>3 nd n<br>A<br><b>Australians</b> /continuince<br>Aguin Hrusa, Léonard Salastes<br>allowing the Lake<br>About Sections, SAS Busques<br>Quand Cha.na Jole Greate<br><b>Schrechung Institution</b><br>Neds, Roots Baldet<br><b>Post locally fields</b><br><b>Boothodgers, State Maply</b><br>Renne Linday Made De Av<br>Idnational Assessment<br>Takashef qarda dagal dilama<br>Jubil sale<br>Argada Benerikanin, Ldy<br><b>Usech</b><br><b>Butanese Putate Issuelling</b><br>Then Pick, lob Adams | At Rai - Feeba Affilector Camilcide Lateral - Cargo<br>Pastures!:<br>$3 - 8 - 4$<br><b>Such as AIC map Bitms</b><br>.354<br>ranardi<br>$\overline{\phantom{a}}$<br><b>Moder H</b><br>dealed force in theme<br><b><i><u>Restaurants</u></i></b><br>-----<br><b>Barden Studen 1</b><br>$-$<br>Parkaments<br><b>Mary M</b><br><b>Earthra Audioeco</b><br>$\bullet\bullet$<br>Panhawarks<br>$B$ where $B$ s<br>$\overline{\phantom{a}}$<br>Idade Compo<br>$- - -$<br>. 111<br>$A + B$<br>$\cdots$<br>Gostonb<br>$\overline{1}$<br>$P = 0$<br>$4 - 4 - 4 - 1 - 1 - 1$<br>Pantoments<br>$\cdots$<br>0.00000<br><b>Inches</b> Storak<br>Pathamate<br>$\sim$<br>$-0.4$<br><b>Environ Spectra</b><br>Pastements<br>$1 + 8 + 1$<br>Inches Bluge :<br>$\begin{array}{c} \textbf{0} & \textbf{0} & \textbf{0} \\ \textbf{0} & \textbf{0} & \textbf{0} \end{array}$<br>$1 - 0 - 0$<br>0<br>$-0.4$<br><b>Bo-Ba &amp; Im us</b><br>$-$<br><b>Bradford</b><br><br>Punkanada<br>8844<br>$1 - 1 - 11$<br>$1 - 1 - 1 - 1$<br>$\overline{\phantom{a}}$<br>$8 - 6 = 98$<br>An & Libration I<br>Punkamada<br>12842<br>$\bullet$<br><b>Des</b> |  |  |  |  |  |  |
| Interda, Faboury 24, 880                                                                                                    | Page 14.1                                                                                                    |  |  |  |  |  |  |

Figura 3.21 Vista Previa de Lista de Socios

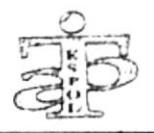

# 3.10.2 VISTA PREVIA DE INFORMES DE LAS CARGAS DE **SOCIOS**

Para ver un Informe de Cargas de los Socios se debe realizar el siguiente paso:

Al hacer click en el botón Cargas de Socios aparecerá el Informe de los Datos de las Cargas. (Ver figura 3.22)

Este informe muestra la información completa de las cargas de cada socio.

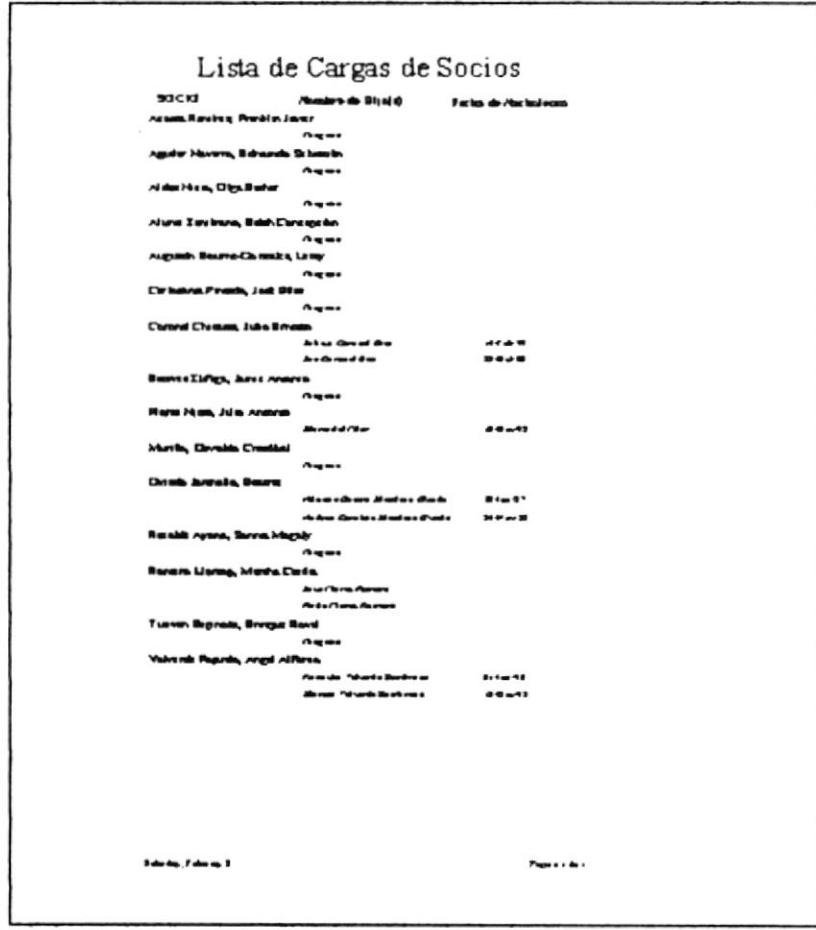

Figura 3.22 Vista Previa de Lista de Cargas de Socios

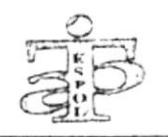

## 3.10.3 VISTA PREVIA DE INFORMES DE DESCUENTOS POR **FECHAS**

Para ver los diferentes descuentos que se le hace al Socio por los créditos otorgados, se debe realizar el siguiente paso:

Al hacer click en el botón de Descuentos por Fechas, aparecerá el Informe de los Datos de los descuentos por cada socio (Ver figura 3.23)

Este informe muestra la información completa de todos los descuentos que se realiza a cada socio, según la fecha correspondiente.

| Lista de Descuentos por Fechas |              |                     |                                               |                          |  |  |
|--------------------------------|--------------|---------------------|-----------------------------------------------|--------------------------|--|--|
|                                |              | <b>Deal Labour.</b> | <b>Chairman</b>                               | $\sim$                   |  |  |
| abor 199                       | رهبا رساسطات |                     |                                               |                          |  |  |
|                                |              |                     | 417                                           | 1.1<br>5.8               |  |  |
|                                |              | ٠                   |                                               |                          |  |  |
|                                |              |                     | $\sim$                                        | . .                      |  |  |
|                                |              |                     |                                               |                          |  |  |
|                                |              |                     |                                               | .                        |  |  |
|                                |              |                     |                                               | 5.41                     |  |  |
|                                |              |                     | 141                                           | 3.44                     |  |  |
|                                |              |                     | <b>Dad</b><br>1.001                           | , 41<br>$14 - 60$        |  |  |
|                                |              |                     |                                               |                          |  |  |
|                                |              |                     |                                               |                          |  |  |
|                                |              |                     |                                               | $\mathbf{z}$             |  |  |
|                                |              | ٠<br>٠              | $\mathbf{a}$<br>$\bullet$                     | $\cdots$<br>$\mathbf{r}$ |  |  |
|                                |              |                     |                                               | 1.0                      |  |  |
|                                |              |                     | <b>Cast as</b><br><b>بىلالەت</b>              | <b>u</b> e               |  |  |
|                                |              |                     |                                               |                          |  |  |
|                                |              |                     |                                               | 1.8                      |  |  |
|                                |              |                     |                                               | $\boldsymbol{u}$         |  |  |
|                                |              |                     |                                               |                          |  |  |
|                                |              |                     |                                               |                          |  |  |
|                                |              | ٠                   |                                               |                          |  |  |
|                                |              |                     |                                               | 3.4                      |  |  |
|                                |              |                     |                                               | ه به                     |  |  |
|                                |              |                     |                                               |                          |  |  |
|                                |              |                     |                                               | 5.30                     |  |  |
|                                |              |                     | <b><i><u>Cast and</u></i></b><br>wall-Mar-Ol: | 54 50                    |  |  |
|                                |              |                     |                                               |                          |  |  |
|                                |              |                     |                                               | 1.1                      |  |  |
|                                |              |                     | aals da b c                                   | 54 50                    |  |  |
| <b>MDI</b>                     |              |                     |                                               |                          |  |  |
|                                |              |                     |                                               | 1.41                     |  |  |
| <b>In Friends 31, 200</b>      |              |                     |                                               | $T_{\text{max}}$ $+0.3$  |  |  |
|                                |              |                     |                                               |                          |  |  |
|                                |              |                     |                                               |                          |  |  |
|                                |              |                     |                                               |                          |  |  |
|                                |              |                     |                                               |                          |  |  |
|                                |              |                     |                                               |                          |  |  |

Figura 3.23 Vista Previa de Lista de Descuentos por Fechas

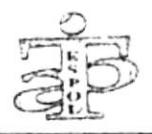

# 3.10.4 VISTA PREVIA DE INFORMES DE CRÉDITOS POR **FECHAS**

Para ver los créditos otorgados a cada socio se debe realizar el siguiente paso:

Al hacer click al botón Créditos por Fechas, aparecerá el Informe de los Datos de los Créditos según la fecha (Ver figura 3.24)

Este informe muestra la información completa de todos los créditos otorgados a cada socio.

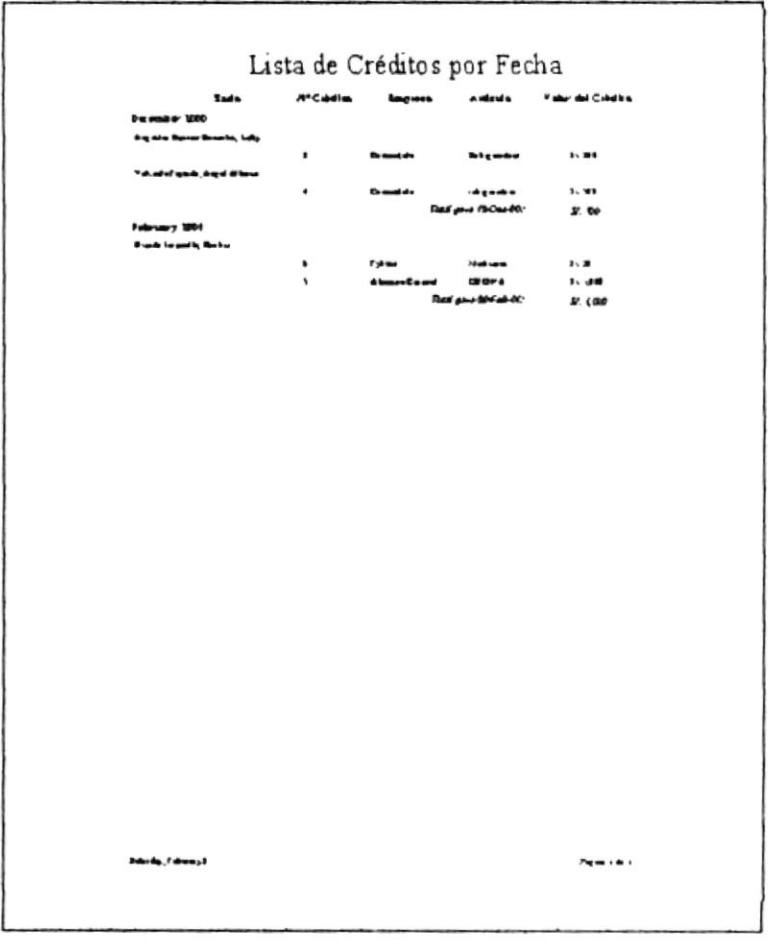

Figura 3.24 Vista Previa de Lista de Créditos por Fecha

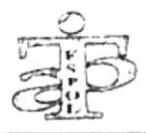

# 3.10.5 VISTA PREVIA DE INFORMES DE CRÉDITOS POR **SOCIOS**

Para ver el Informe de los Créditos hechos a cada Socio se debe realizar el siguiente paso:

Al hacer click al botón Créditos por Socios, aparecerá el Informe de los Datos de los Créditos que tiene cada socio (Ver figura 3.25)

Este informe muestra la información completa de todos los créditos que el cliente ha solicitado con sus respectivos datos.

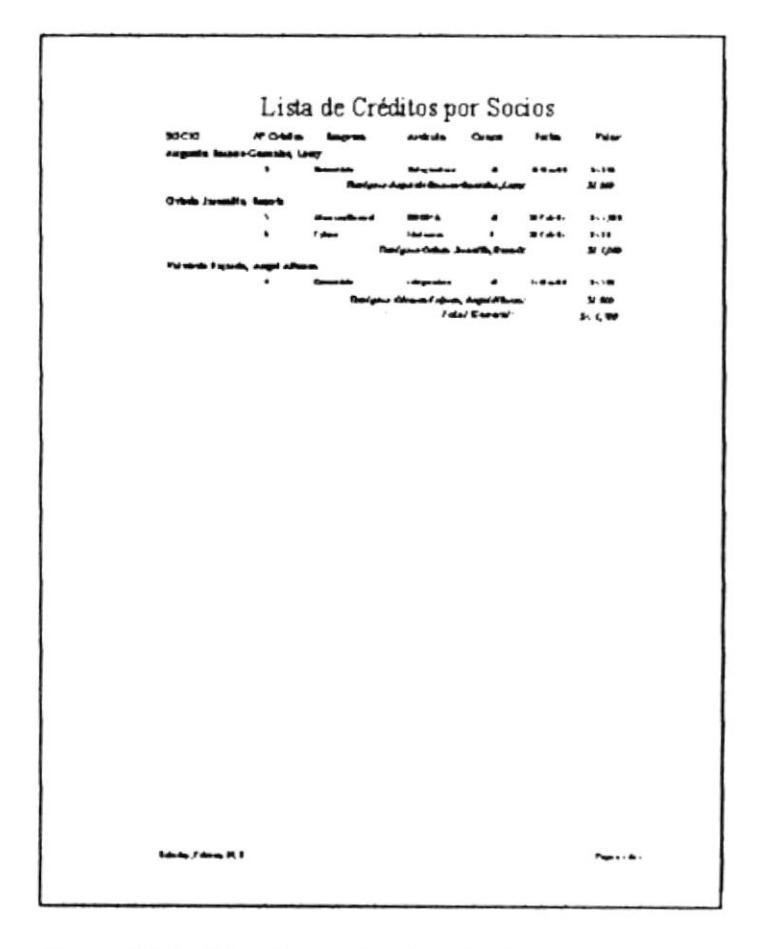

Figura 3.25 Vista Previa de Lista de Créditos por Socios

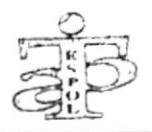

# 3.10.6 VISTA PREVIA DE INFORMES DE CRÉDITOS POR **EMPRESAS**

Para ver el Informe de los Créditos por Empresas se debe realizar el siguiente paso:

Al hacer click al botón Créditos por Empresas nos aparecerá el Informe de todos los Datos de los Créditos según la Empresa (Ver figura 3.26)

Este informe muestra información completa de todos los Créditos que ha otorgado cada una de las empresas a los socios.

|                                            | Lista de Créditos por Empresas |                      |              |                                               |                         |  |
|--------------------------------------------|--------------------------------|----------------------|--------------|-----------------------------------------------|-------------------------|--|
| <b>LW / RLSA</b><br><b>Alliante Commet</b> | <b>Sada</b>                    | <b>APCAME</b>        | a missin     | <b>Foot a better</b>                          | <b>False Orientes</b>   |  |
|                                            | $\frac{1}{2}$                  | $\ddot{\phantom{1}}$ | <b>CROSS</b> | 1000000<br><b>Best your dissector Counsel</b> | 5.40<br><b>M. LEO</b>   |  |
| Camaudson                                  | Talumbarda, dagal dike         |                      | $A$ gambia   |                                               | 5.81                    |  |
| <b>Fyloven</b>                             |                                |                      |              | $1 - 0.00$<br><b>Find and Comments</b>        | 5.44<br>90 <sub>0</sub> |  |
|                                            | <b>Bunde termedia, Benhav</b>  | ٠                    | New York     | 100444<br><b>Dans your Problem</b>            | $\mathbf{z}$<br>$3t$ .  |  |
|                                            |                                |                      |              | I atal Marers F                               | 344,770                 |  |
|                                            |                                |                      |              |                                               |                         |  |
|                                            |                                |                      |              |                                               |                         |  |
|                                            |                                |                      |              |                                               |                         |  |
|                                            |                                |                      |              |                                               |                         |  |
|                                            |                                |                      |              |                                               |                         |  |
|                                            |                                |                      |              |                                               |                         |  |
|                                            |                                |                      |              |                                               |                         |  |
|                                            |                                |                      |              |                                               |                         |  |
|                                            |                                |                      |              |                                               |                         |  |
|                                            |                                |                      |              |                                               |                         |  |
|                                            |                                |                      |              |                                               |                         |  |
|                                            |                                |                      |              |                                               |                         |  |
| Islands, J shows, Jr., Dills               |                                |                      |              |                                               | $r = 100$               |  |
|                                            |                                |                      |              |                                               |                         |  |

Figura 3.26 Vista Previa de Lista de Créditos por Empresas

## **BIBLIOGRAFÍA**

- 1. Estatuto de la Asociación de Empleados de la Escuela Superior Politécnica del Litoral, aprobados los días 18, 19 y 20 de julio de 1969.
- 2. Proyecto de Reformas a los Estatutos de la Asociación de Trabajadores de la Escuela Superior Politécnica del Litoral, presentados el 18 de enero de 1999.
- 3. Estatuto de la Caja de Ahorro y Crédito de los Trabajadores de la ESPOL, aprobados el 4 de diciembre de 1981. Reformados el 27 de enero de 1984.
- 4. Lineamientos para un Mejor Manejo de la Caja de Ahorro y Crédito de la A.T.P.
- 5. Tesis de Grado: Manual de Difusión y Procedimientos de Servicios al Cliente para la Facultad de Ingeniería Mecánica y Ciencias de la Producción (FIMCP). Autora: Mónica Calderón Vanegas. Año 1999-2000
- 6. Microsoft Access, Creación de Aplicaciones para versión 2.0
- 7. Microsoft Access, Manual del Usuario para versión 2.0